# **République Algérienne Démocratique et Populaire**

# **Ministère de l'Enseignement Supérieur et de la Recherche Scientifique**

Université Abderrahmane Mira de Béjaia

Faculté de Technologies

Département Génie Électrique

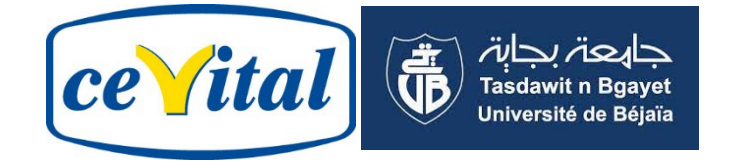

# **Mémoire de fin d'étude**

En vue d'obtention du diplôme **Master en électrotechnique**

**Spécialité :** Commandes Electriques

# **Thème**

Supervision et automatisation d'un processus de soutirage d'huile à l'aide de logiciel TIA Portal au sein de l'unité de conditionnement d'huile Cevital

# **Réalisé par:**

# **Membre du jury**

**Encadré par :** 

**Mr. BELAID Wassim** 

**Mr. ATROUNE**

**Mr. BOUNECER Farouk** 

 **Mr. Mebarki**

**Mme. ABDELLI Radia** 

**Promotion :2022/2023**

# Tables des matières

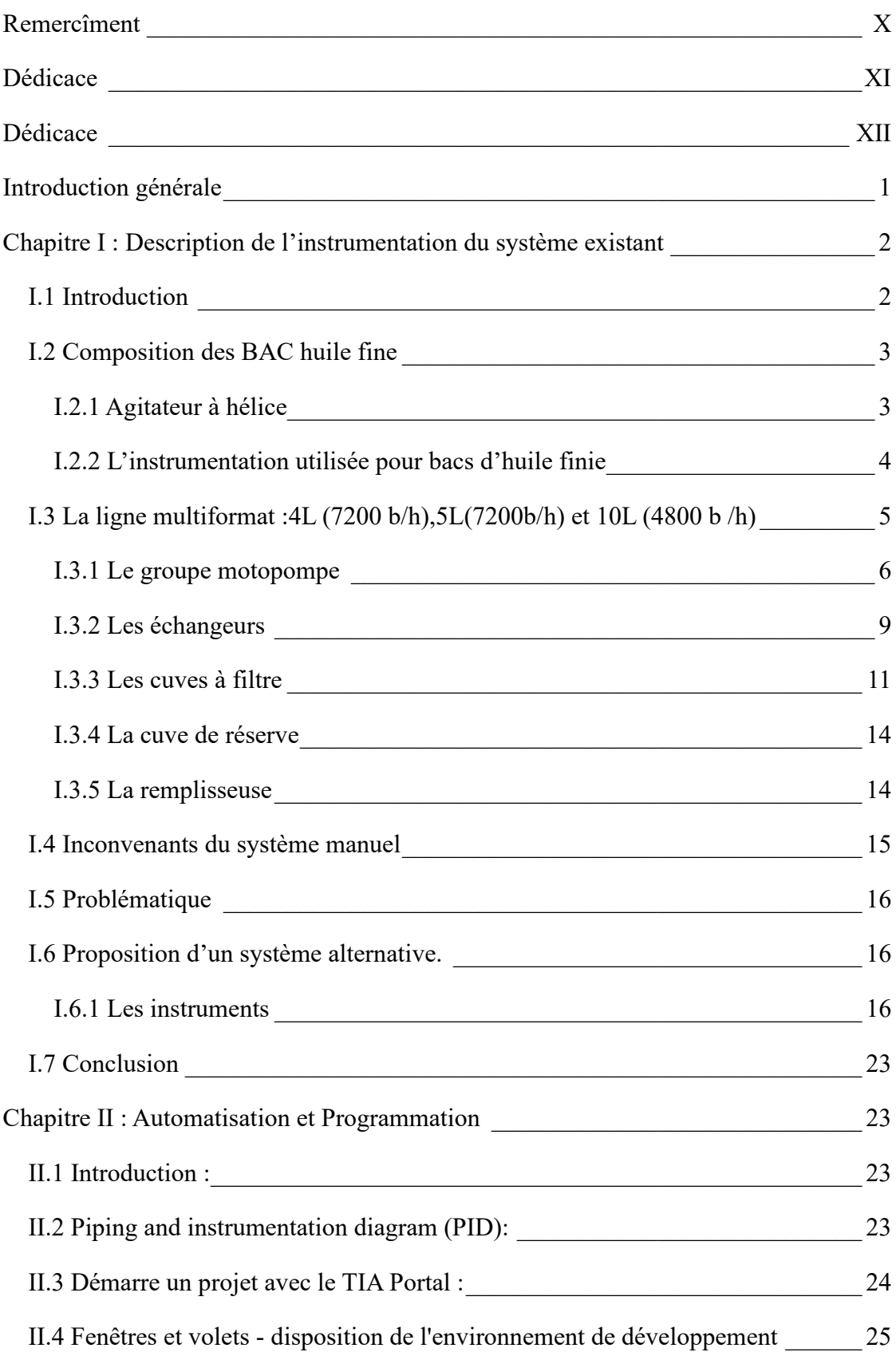

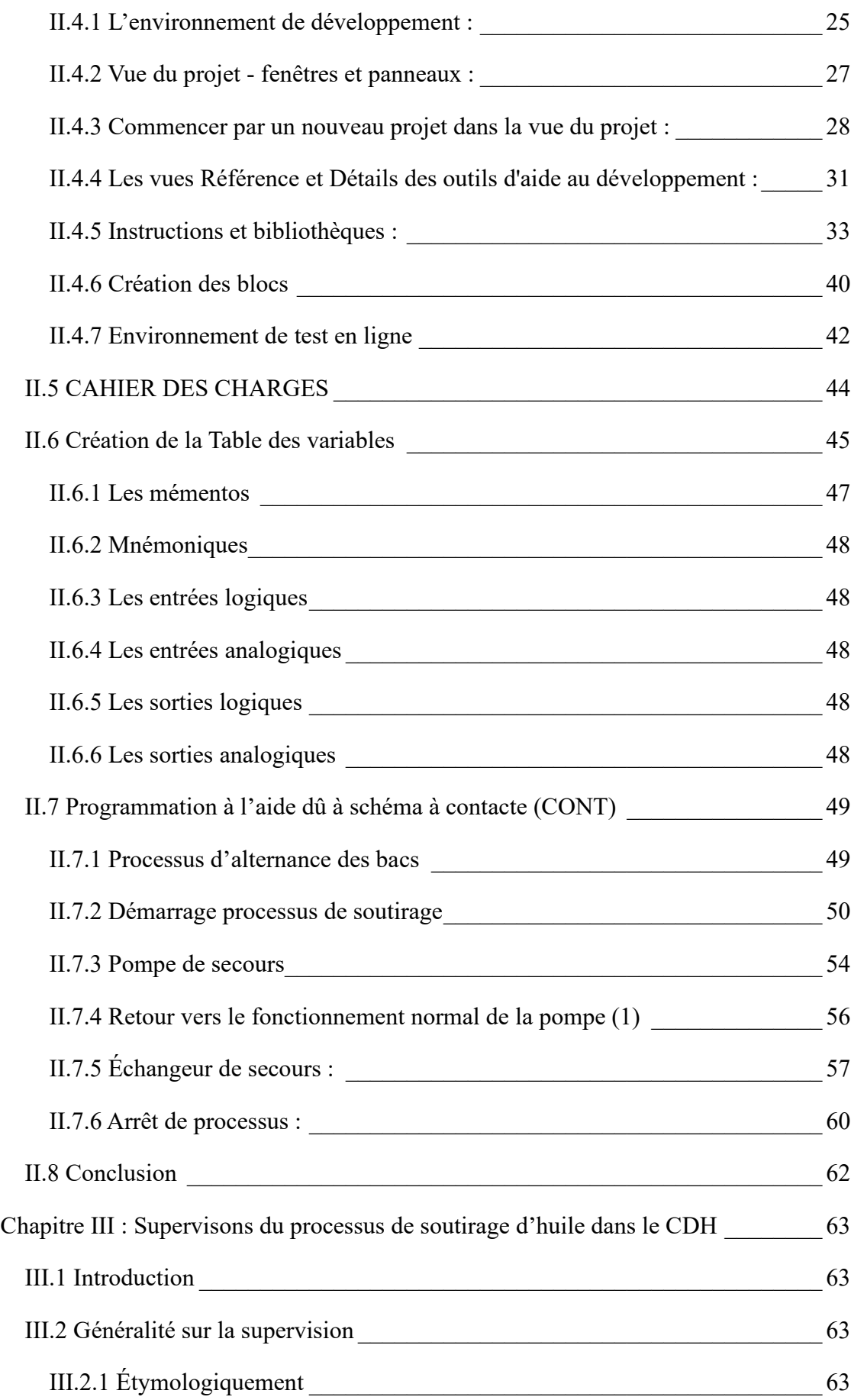

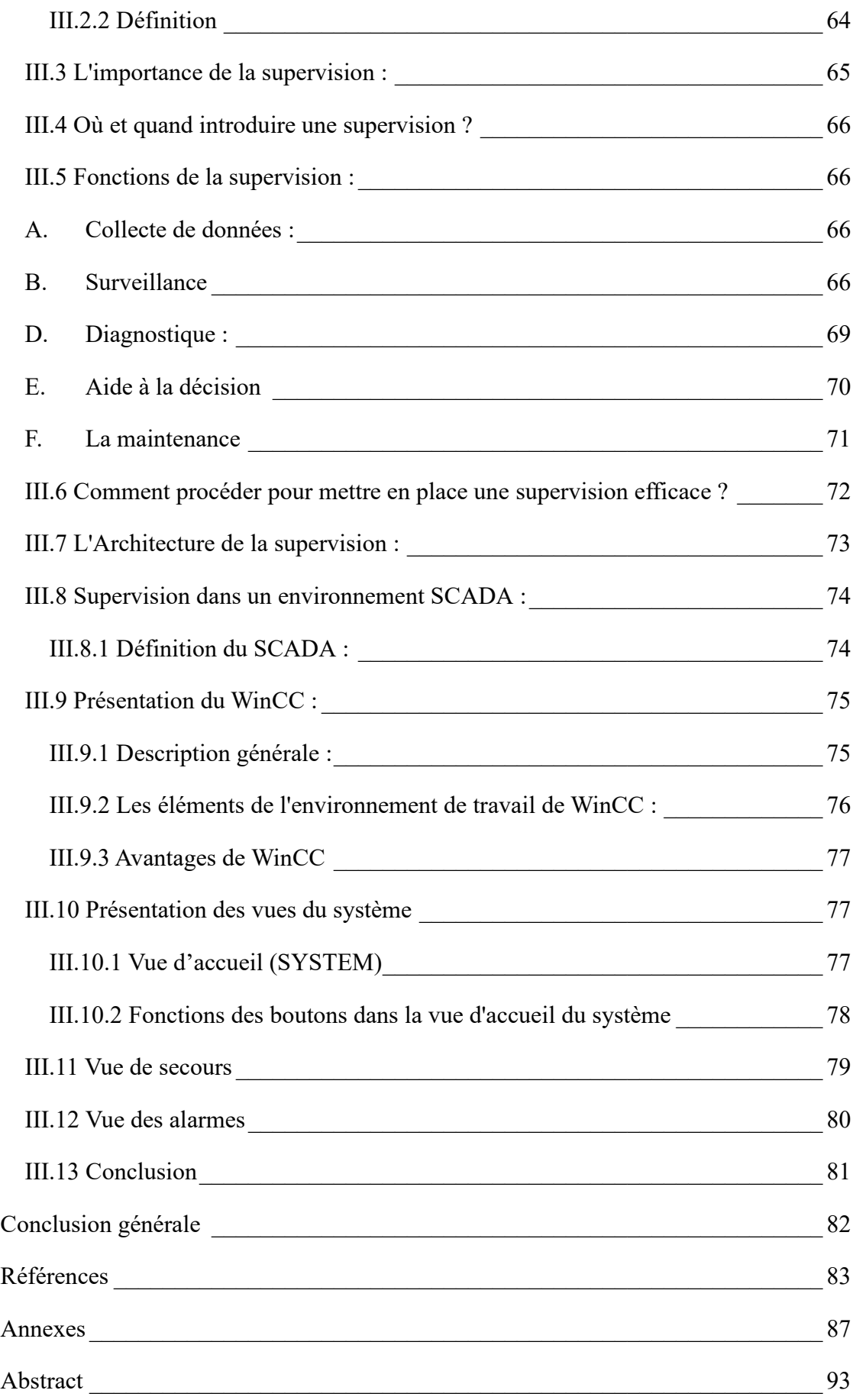

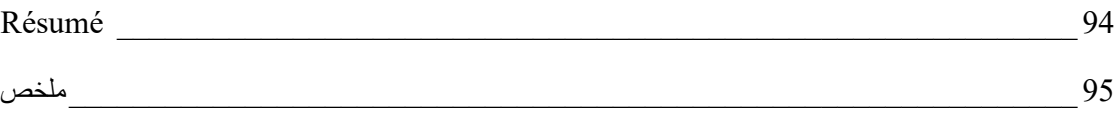

# Listes des figures

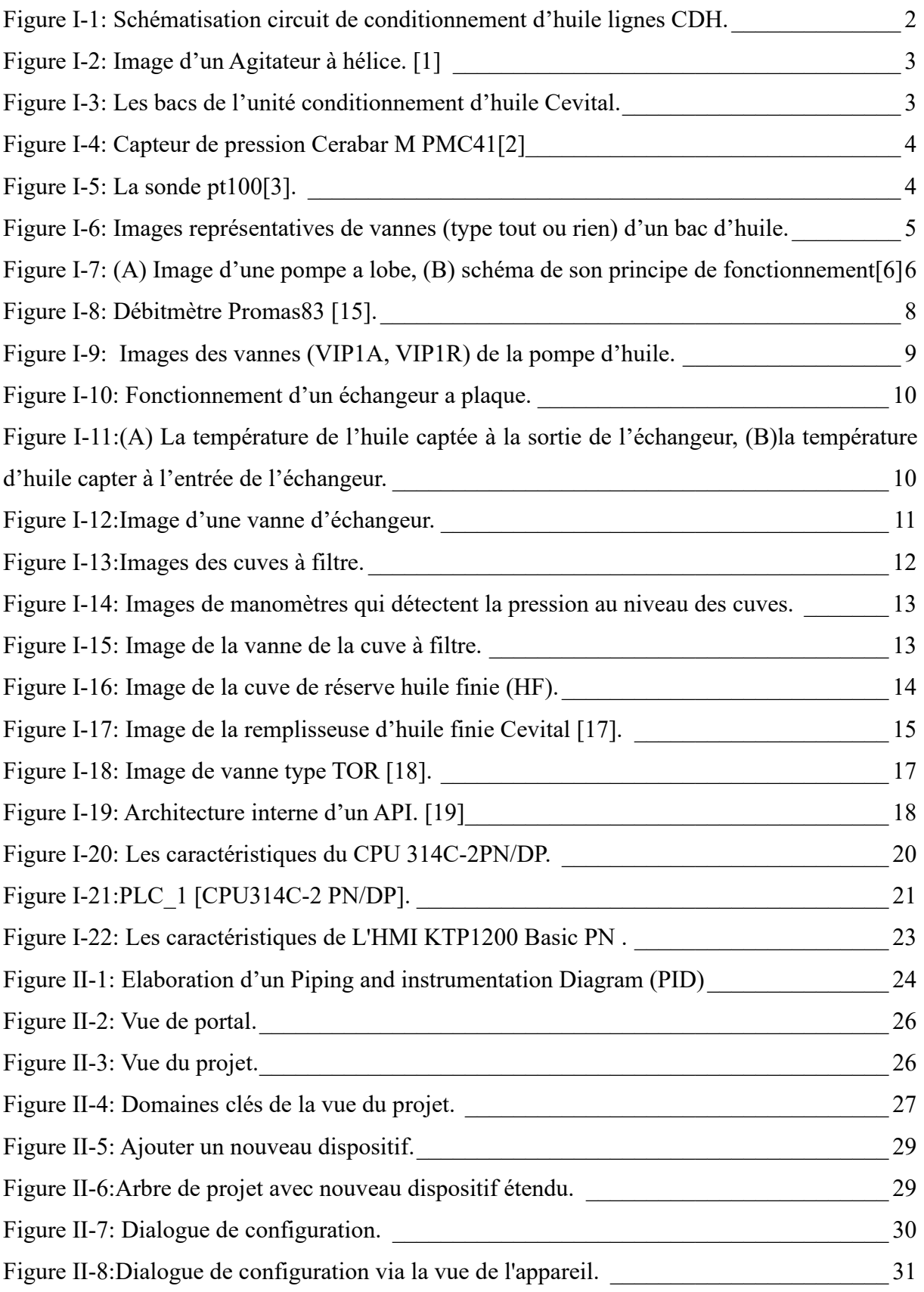

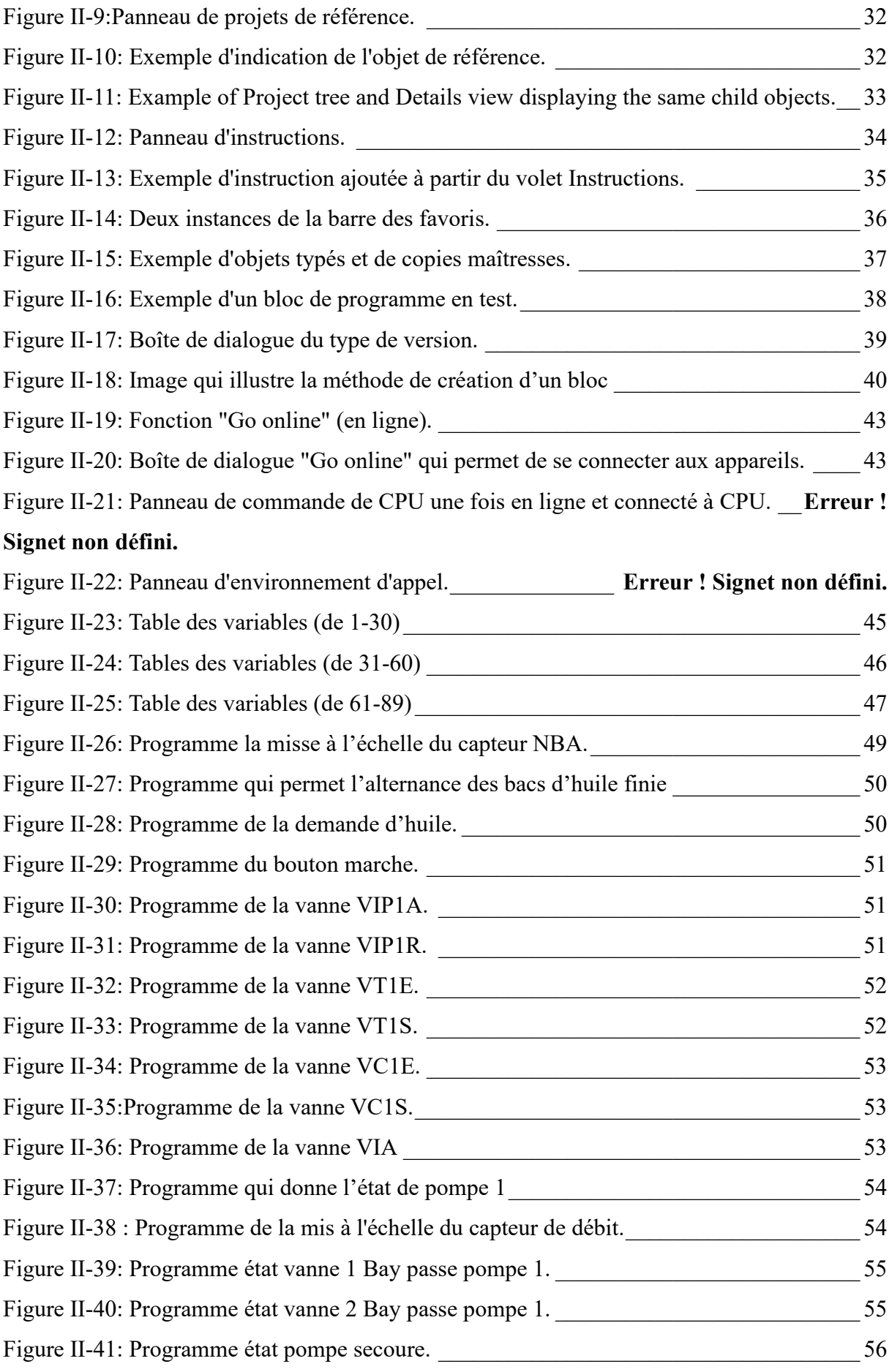

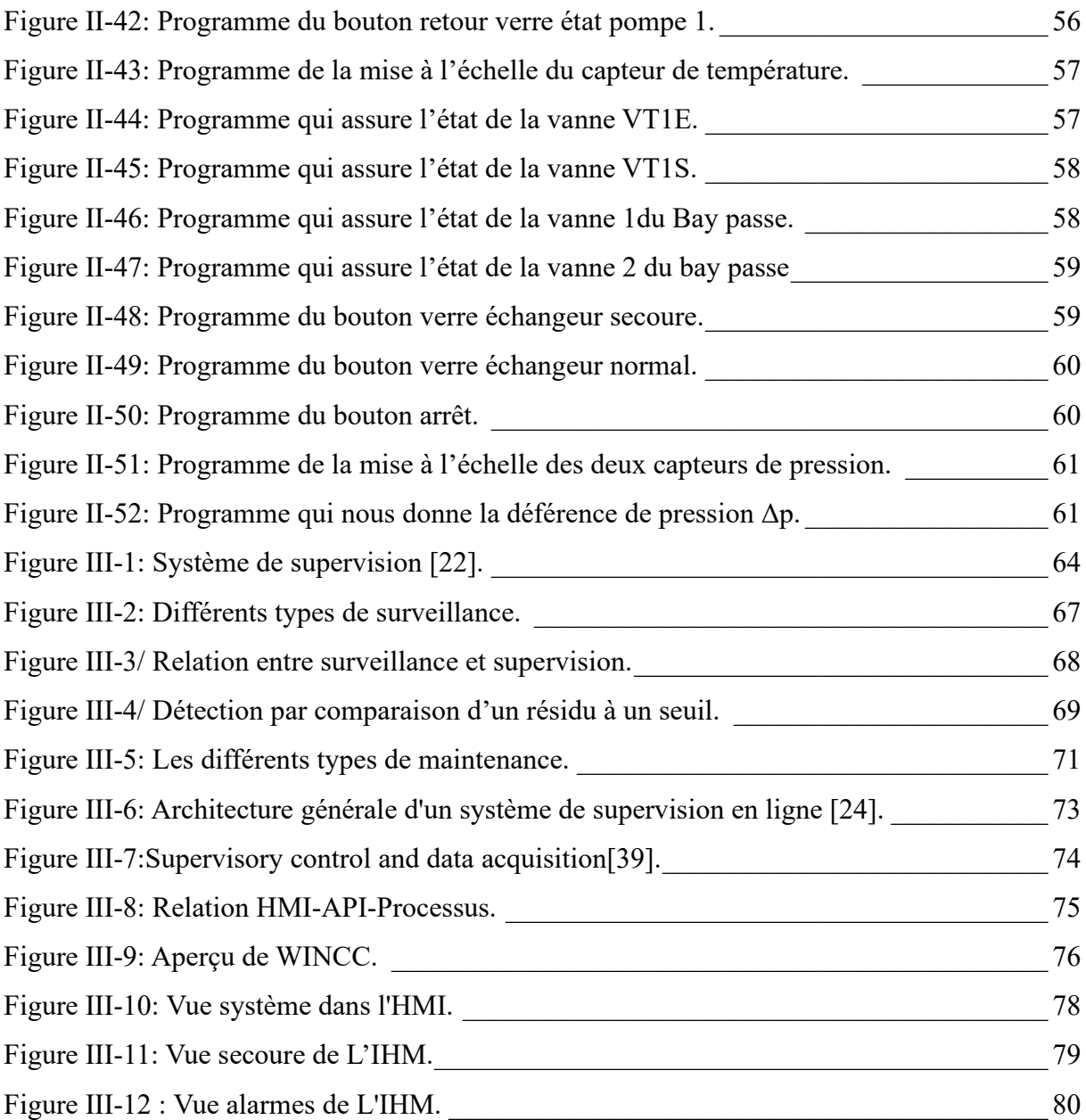

# Listes des tableaux

[Tableau 1:Le tableau suivant résume le rôle et la fonction des boutons de la vue d'accueil](#page-96-2)  (SYSTEM). [\\_\\_\\_\\_\\_\\_\\_\\_\\_\\_\\_\\_\\_\\_\\_\\_\\_\\_\\_\\_\\_\\_\\_\\_\\_\\_\\_\\_\\_\\_\\_\\_\\_\\_\\_\\_\\_\\_\\_\\_\\_\\_\\_\\_\\_\\_\\_\\_\\_\\_\\_\\_\\_\\_\\_\\_\\_\\_\\_\\_\\_\\_\\_](#page-96-2) 78

[Tableau 2: Le tableau suivant résume le rôle et la fonction des boutons de la vue de secoure](#page-97-2) 79

# Listes des acronymes

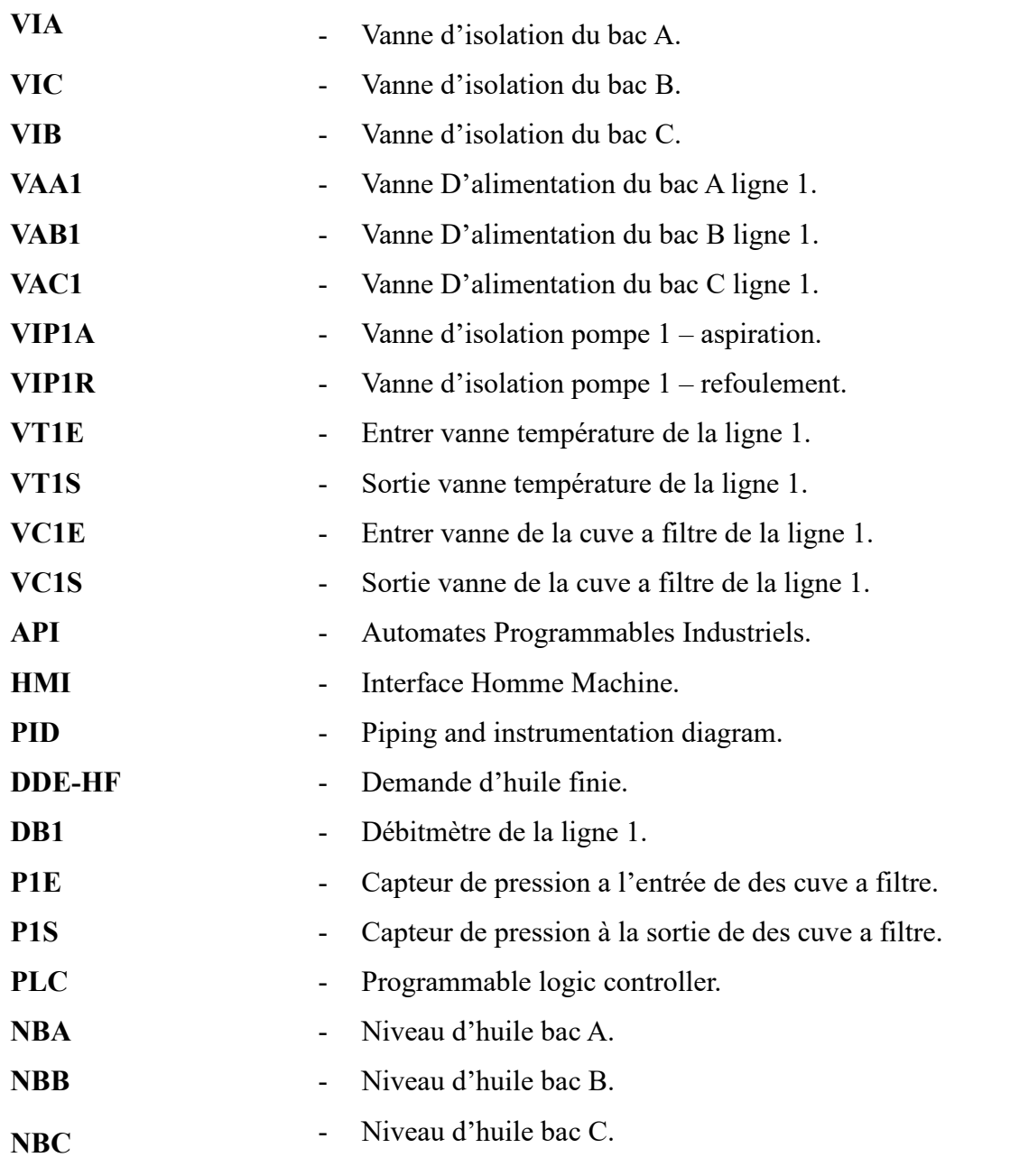

# **Remercîment**

<span id="page-10-0"></span>Nous souhaitons exprimer nos sincères remerciements à Dieu le toutpuissant pour nous avoir accordé la force, la santé et la volonté nécessaires pour mener à bien ce travail.

Nous tenons à exprimer notre profonde gratitude à tous ceux qui ont participé à la réalisation de ce travail, en particulier à notre encadreur, madame **Abdelli Radia**. Nous tenons à lui exprimer nos remerciements les plus chaleureux et notre profond respect.

Nous souhaitons également exprimer nos sincères remerciements et notre gratitude à tous les enseignants du département de Génie Électrique, ainsi qu'aux membres du jury qui ont accepté d'évaluer ce modeste travail.

Enfin, nous tenons à remercier toutes les personnes qui ont contribué de près ou de loin à la réalisation de ce travail.

Merci à tous.

# **Dédicace**

Je dédie ce travail

<span id="page-11-0"></span>A ma très chère mère que j'aime plus que tout dans cette vie, qui m'a donné un magnifique modèle de labeur et de persévérance et pour qui je suis redevable d'une éducation dont je suis fier.

A ma grand-mère Tasadit, mes chère tentes Nacera et Kahina et son maris Rachid, à mon oncle Ahcene qui mon tous toujours soutenu et motivé tout le long de mon parcours et de mes études.

A mes frères : fayçal, Ferhat et Yougourta pour leur encouragement.

A mes petits coussin Aksil et Ilyasse que j'aime beaucoup.

À mon binôme, qui a été un compagnon de route exceptionnel, qui a su faire preuve de rigueur, de créativité et d'adaptabilité, qui a partagé avec moi les joies et les peines de ce mémoire. Tu es un ami précieux et un collègue exemplaire.

A mes amis.

**WASSIM**

# **Dédicace**

<span id="page-12-0"></span>Quel plus beau cadeau que le fruit d'un travail sincère, offert à ceux qu'on aime et qu'on remercie, en témoignant de notre gratitude et de notre reconnaissance tout au long de notre vie.

Je dédie ce travail a :

À ma famille adorée, qui m'a accompagné et épaulé tout au long de mes études, qui m'a offert les meilleures conditions pour réussir, qui m'a transmis le goût de l'apprentissage et du dépassement de soi.

Vous êtes ma fierté et mon bonheur.

À mon binôme, qui a été un compagnon de route exceptionnel, qui a su faire preuve de rigueur, de créativité et d'adaptabilité, qui a partagé avec moi les joies et les peines de ce mémoire. Tu es un ami précieux et un collègue exemplaire.

À mes amis fidèles, qui m'ont soutenu et réconforté dans les moments difficiles, qui m'ont fait rire et profiter de la vie, qui m'ont apporté leur aide et leurs conseils. Vous êtes ma deuxième famille et mes meilleurs alliés.

**Farouk**

XII

# **Introduction générale**

<span id="page-13-0"></span>La supervision et l'automatisation des processus industriels jouent un rôle crucial dans l'optimisation des opérations et l'amélioration de l'efficacité des systèmes. Dans ce mémoire, nous nous intéressons plus particulièrement à l'automatisation et à la supervision d'un processus de soutirage d'huile. Ce processus implique la manipulation de différents instruments et la coordination de diverses opérations pour assurer un fonctionnement fluide et efficace.

Dans un premier lieu, nous nous sommes penchés sur l'étude du système existant et de ses composants, tels que les capteurs de niveau, les vannes de contrôle et les dispositifs de mesure de température. Nous avons examiné leur fonctionnement, leur interconnexion et leur rôle dans le processus global de soutirage d'huile.

Cependant, l'inefficacité du système actuel basé sur des vannes manuelles entraîne des contraintes majeures, telles qu'un effort humain considérable, une perte de temps et des risques d'erreurs. De plus, la nécessité d'une surveillance constante et la réactivité limitée entravent les performances globales du système.

Comment pouvons-nous automatiser et améliorer ce système afin d'éliminer les contraintes associées aux vannes manuelles, d'optimiser l'efficacité opérationnelle et de réduire les risques d'erreurs humaines tout en assurant une surveillance proactive et une réactivité accrue ?

Dans le deuxième chapitre, nous avons proposé une solution complète en mettant en œuvre une automatisation avancée et en utilisant des techniques de programmation adaptées. Nous avons étudié en détail les différentes étapes de l'automatisation, en accordant une attention particulière à la programmation des automates programmables (PLC) et aux langages de programmation utilisés, tels que le langage contact.

Nous avons ensuite abordé la mise en place d'un système de supervision à travers un HMI (Interface Homme-Machine), qui permet une visualisation claire et une interaction intuitive avec le processus de soutirage d'huile. Nous avons exploré les fonctionnalités du HMI et la manière dont il peut être configuré pour fournir des informations en temps réel, des alarmes et des interfaces conviviales pour les opérateurs.

En conclusion, ce mémoire aborde les défis liés à l'automatisation et à la supervision d'un processus de soutirage d'huile. Nous proposons une solution complète en mettant en œuvre une automatisation avancée et en utilisant des techniques de programmation adaptées. Notre approche vise à optimiser le fonctionnement du système, à renforcer la sécurité et à améliorer l'efficacité globale du processus.

Chapitre I :

Description de l'instrumentation du système existant

# <span id="page-16-0"></span>**Chapitre I : Description de l'instrumentation du système existant**

# <span id="page-16-1"></span>**I.1 Introduction**

Le système dont nous disposons est composé de trois bacs d'huile et alimente six lignes de soutirage. La mise en place de ce système complexe nécessite plusieurs étapes rigoureusement planifiées, accompagnées de l'utilisation d'équipements spécifiques pour assurer un processus fluide et efficace. Parmi ces équipements, nous retrouvons la pompe à lobe qui joue un rôle crucial dans le soutirage de l'huile des bacs, ainsi que l'échangeur qui permet le refroidissement de cette dernière. Sans oublier l'étape essentielle du filtrage, grâce à l'utilisation de cuves à filtre, pour obtenir une huile finie de qualité supérieure. Dans cette introduction, nous allons explorer plus en détail chaque étape de ce système bien structuré, mettant en lumière l'importance des équipements utilisés et l'interconnexion de ces différentes étapes pour assurer un processus de production meilleur.

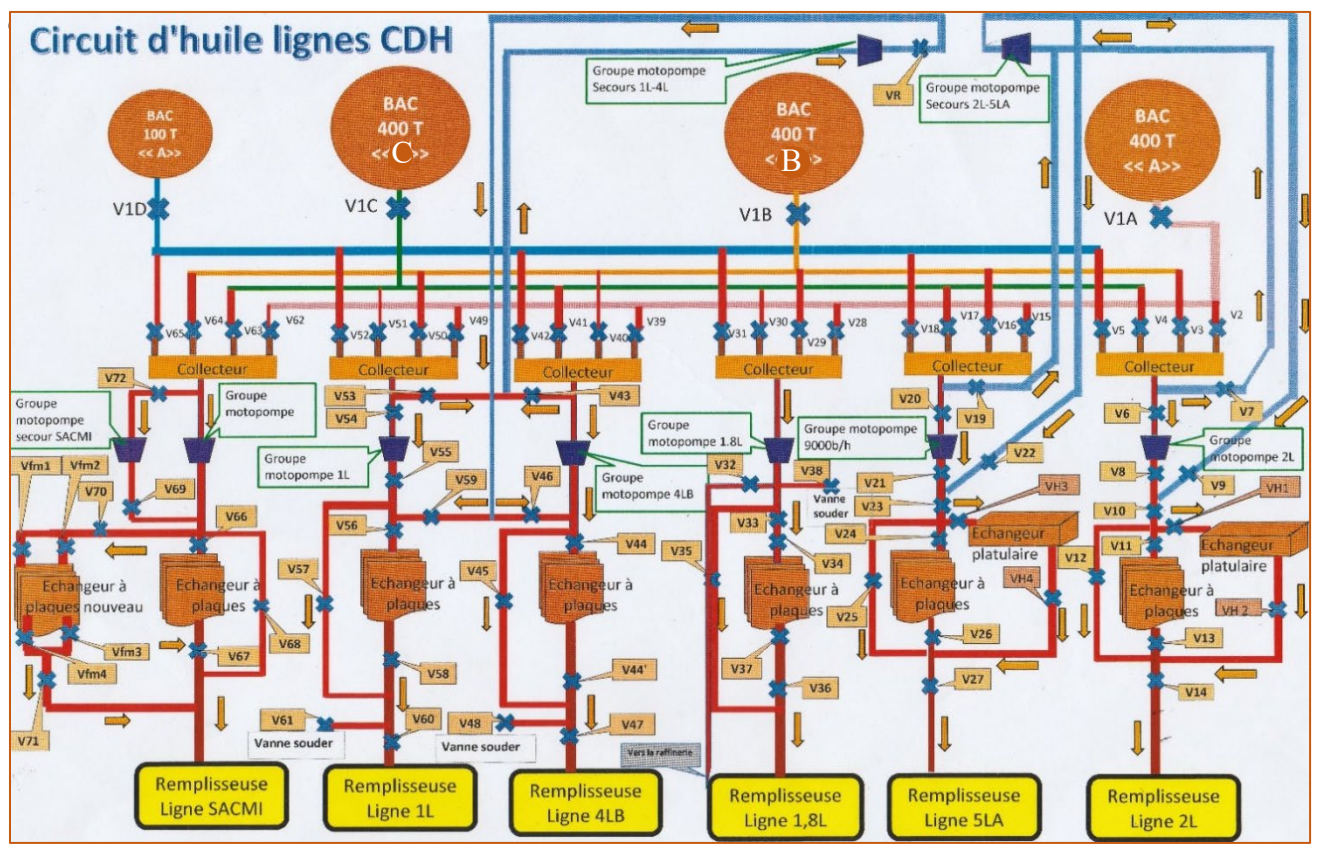

*Figure I-1: Schématisation circuit de conditionnement d'huile lignes CDH.*

# <span id="page-17-0"></span>**I.2 Composition des BAC huile fine**

## <span id="page-17-1"></span>**I.2.1 Agitateur à hélice**

Constitué d'un groupe moto turbine à hélice utilisée pour maintenir l'huile en mouvement et éviter la décantation des particules solides, le bac d'huile peut être équipé d'un agitateur ou d'un système de circulation.

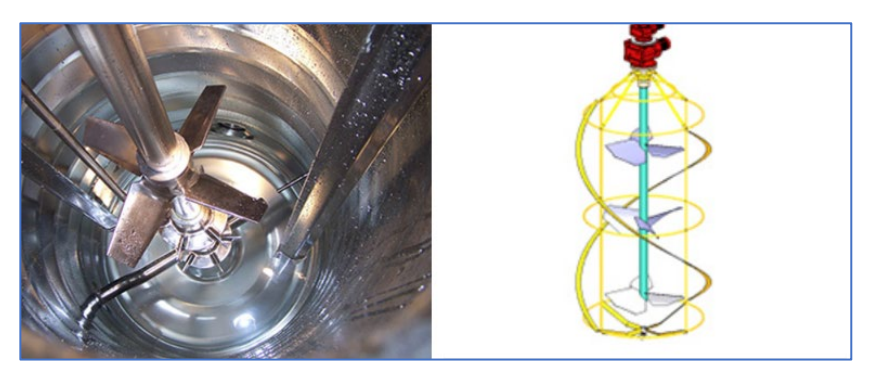

*Figure I-2: Image d'un Agitateur à hélice.* [1]

Une sonde de température (PT100) est installée dans le système afin de maintenir l'huile à une température constante tout au long du processus de conditionnement. De plus, des capteurs de niveau sont intégrés pour détecter en continu le niveau d'huile dans les bacs.

<span id="page-17-2"></span>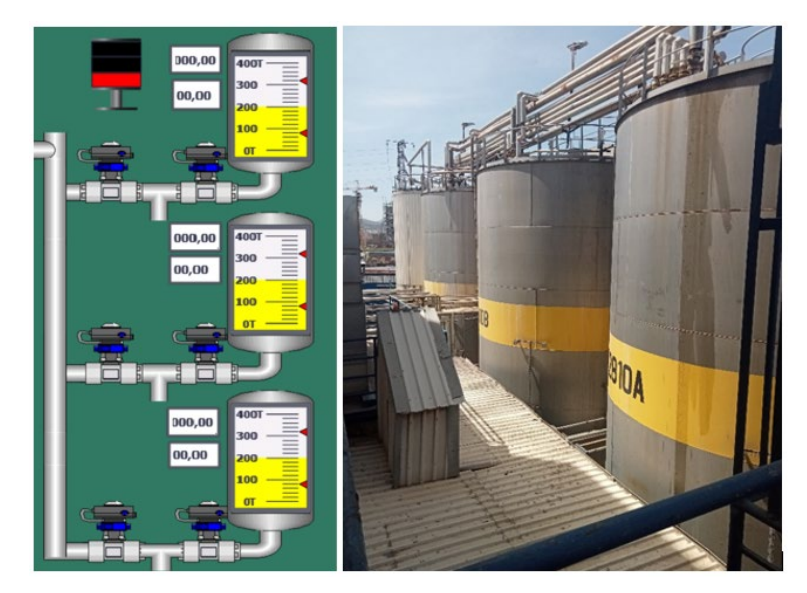

*Figure I-3: Les bacs de l'unité conditionnement d'huile Cevital.*

#### <span id="page-18-0"></span>**I.2.2 L'instrumentation utilisée pour bacs d'huile finie**

- **Les capteurs :** en possède :
	- **Un capteur de pression Cerabar M PMC41 :** De la marque Endress&Hauser [1]est utilisé pour mesurer le niveau d'huile dans les réservoirs de 400 tonnes. Ce capteur envoie un signal de 4-20mA à l'API (automate programmable) qui se trouve dans le coffret des huiles finies. L'API traite ce signal et l'affiche en tonnes, indiquant le niveau du réservoir [2].

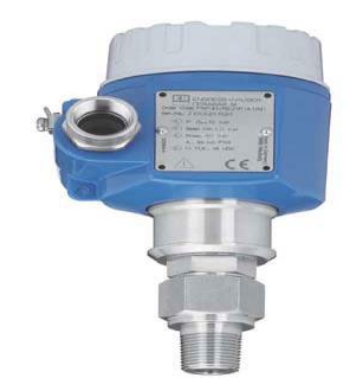

*Figure I-4: Capteur de pression Cerabar M PMC41* [2]

- **La sonde PT100 :** Est un capteur de température utilisant une résistance de platine. Sa valeur nominale est de 100 ohms à 0°C. Sa résistance augmente de manière linéaire avec la température. Elle peut mesurer des températures de -200°C à +850°C. Les sondes PT100 offrent une grande précision et sont utilisées dans de nombreux domaines [3].

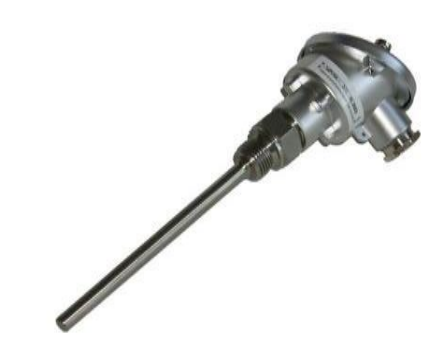

*Figure I-5: La sonde pt100 [3].*

- Les vannes : Lors de la réception du signale de demande d'huile et que le bac "A " contient de l'huile donc en doit ouvrir les vannes **VIA** et **VAA1**.
	- **Une vanne à boisseau :** Utilisée dans l'industrie est un dispositif mécanique utilisé pour réguler le débit d'un fluide, tel que l'eau, le gaz ou d'autres liquides, à travers un système de tuyauterie. Elle est également appelée vanne à boisseau sphérique en raison de sa forme caractéristique. Comme illustré ci-dessous dans «  $A \gg [4]$ .
	- **Une vanne à papillon :** Est un type de vanne utilisée dans l'industrie pour réguler le débit d'un fluide. Elle est composée d'un disque circulaire monté sur une tige, pouvant être pivoté pour permettre ou bloquer le passage du fluide. Ces vannes sont appréciées pour leur conception simple, légère et peu encombrante, offrant une faible perte de charge et une facilité d'actionnement. Elles sont largement utilisées dans les systèmes de ventilation, les réseaux d'eau, les installations de traitement des eaux et les processus industriels. Différentes configurations et fonctionnalités sont disponibles pour répondre aux besoins spécifiques de chaque application. Comme illustré ci-dessous dans « B » [5].

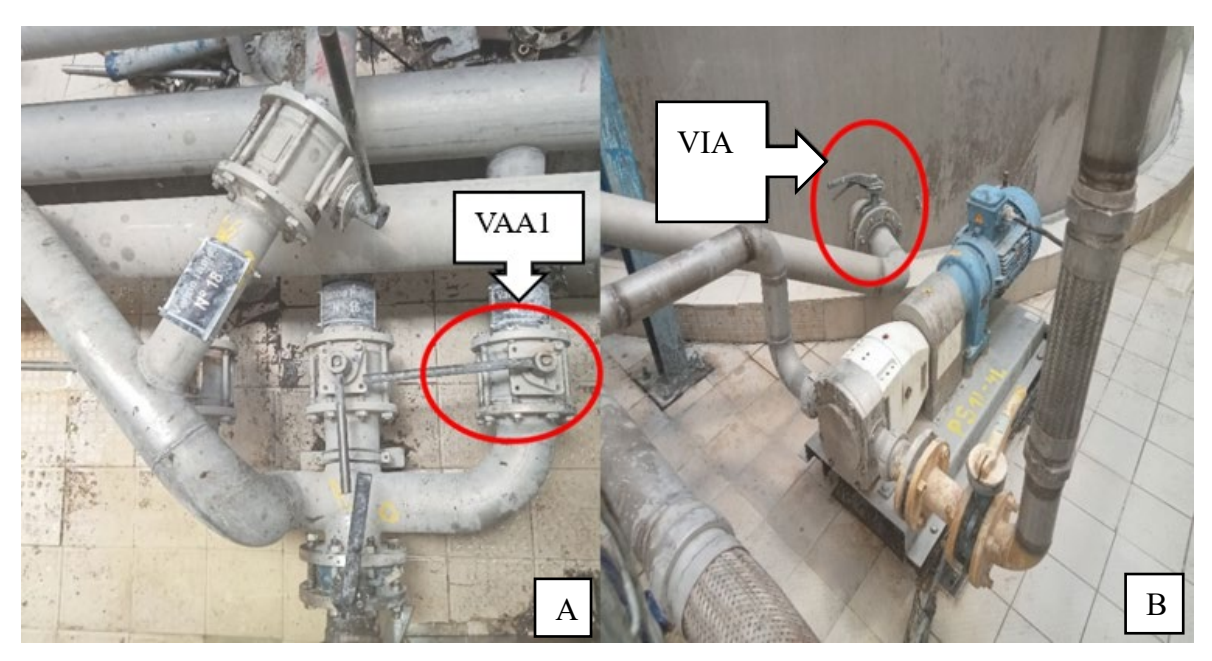

*Figure I-6: Images représentatives de vannes (type tout ou rien) d'un bac d'huile.*

# <span id="page-19-1"></span><span id="page-19-0"></span>**I.3 La ligne multiformat :4L (7200 b/h),5L(7200b/h) et 10L (4800 b /h)**

#### <span id="page-20-0"></span>**I.3.1 Le groupe motopompe**

Dans notre cas en utilise la pompe à lobe, qui est un type de pompe volumétrique qui fonctionne grâce à la rotation régulière des couples de lobes, créant ainsi un vide au niveau du côté d'aspiration. Les pompes à lobes sont des pompes à amorçage automatique et sans soupapes. Elles sont utilisées pour pomper des liquides de faible à haute viscosité et offrent une action de pompage douce et une performance fiable [6-8]. Les pompes à lobes sont souvent utilisées dans les applications sanitaires en raison de leur grande qualité sanitaire, de leur rendement, de leur fiabilité et de leur résistance à la corrosion [9].

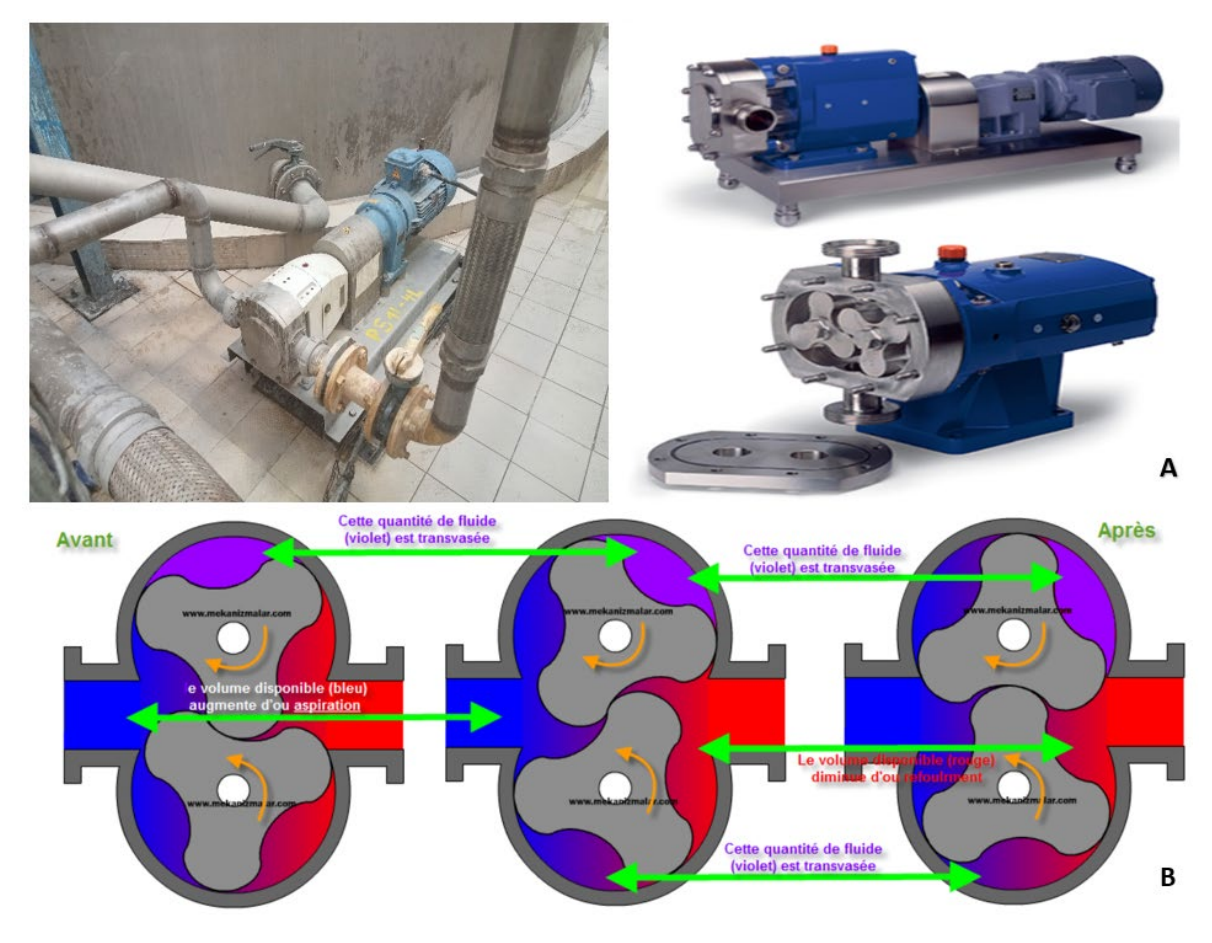

<span id="page-20-1"></span>*Figure I-7: (A) Image d'une pompe a lobe, (B) schéma de son principe de fonctionnement* [6]

# **I.3.1.1 Les caractéristiques de la pompe à lobe**

 **Faible cisaillement** : Les pompes à lobe sont conçues pour fonctionner avec un faible cisaillement, ce qui signifie qu'elles sont particulièrement utiles pour pomper des fluides fragiles ou visqueux tels que les produits alimentaires, les produits pharmaceutiques et les produits chimiques [10].

- **Débit constant** : Les pompes à lobe peuvent fournir un débit constant à des pressions élevées, ce qui les rend idéales pour les applications de dosage et de transfert de fluides précis [11] [10].
- **Faible entretien** : Les pompes à lobe nécessitent un entretien minimal, car elles n'ont pas de pièces mobiles en contact direct les unes avec les autres. Elles sont également faciles à nettoyer, car elles ont une conception simple et peuvent être facilement démontées [11].
- **Longue durée de vie** : Les pompes à lobe sont construites avec des matériaux résistants à l'usure tels que l'acier inoxydable et le bronze. Elles ont également des lobes en forme de U qui réduisent l'usure et prolongent la durée de vie de la pompe [10].
- **Faible pulsation** : Les pompes à lobe produisent une faible pulsation, ce qui signifie qu'elles sont idéales pour les applications où une pression constante est requise, comme dans les systèmes de dosage [12].
- **Adaptabilité** : Les pompes à lobe sont disponibles dans une variété de tailles et de configurations pour s'adapter à une grande variété d'applications, des applications industrielles aux applications pharmaceutiques [13].
- **Capacité à travailler à sec** : Les pompes à lobes peuvent fonctionner à sec pendant une courte période sans subir de dommages, tandis que les pompes centrifuges nécessitent un fluide pour refroidir et lubrifier les pièces en mouvement [14].

# **I.3.1.2 Le Débit d'huile**

 **Pour la bouteille 10 l** : Le débit de la pompe peut être calculé en multipliant la quantité de liquide produite par heure (en litres) par le nombre de bouteilles produites par heure. Dans ce cas, la pompe produit 4800 bouteilles par heure, chaque bouteille contenant 10 litres d'huile, soit un débit total de :

4800 bouteilles / heure x 10 litres / bouteille = 48 000 litres / heure Maintenant, si la pompe a un rendement de 98%, cela signifie que seulement 98% du liquide pompé est réellement utilisé pour remplir les bouteilles. Le reste est perdu sous forme de chaleur ou de pertes de frottement dans la pompe. Par conséquent, le débit effectif de la pompe est :

48 000 litres / heure x 0,98 = 47 040 litres / heure

Le débit effectif de la pompe est donc de 47 040 litres par heure.

 **Pour la bouteille 5l :** Le volume produit par la pompe par heure est de 7200 bouteilles, chaque bouteille contenant 5 litres d'huile alimentaire, donc :

Volume =  $7200 \times 5 = 36000$  litres/h

Le rendement de la pompe étant de 98%, le débit réel sera égal à 98% de 36 000 litres/h: Débit = 0,98 x 36 000 = 35 280 litres/h

Ainsi, la pompe produit un débit de 35 280 litres/h avec un rendement de 98%.

 **Pour la bouteille 4l :** Débit de la pompe = 7200 x 4 = 28 800 litres par heure Compte tenu du rendement de 98%, le débit réel de la pompe sera légèrement inférieur: Débit réel de la pompe =  $28\,800 \times 0.98 = 28\,224$  litres par heure.

#### **I.3.1.3 L'instrumentation utilisée pour la pompe à lobe**

 **Les capteurs :** Il est équipé d'un débitmètre Promas 83 du constructeur Endress & Hauser. Le débitmètre est utilisé, pour un affichage local pour mesurer les débits de fluides, assurant ainsi que le débit fourni par la pompe est conforme aux normes requises [15].

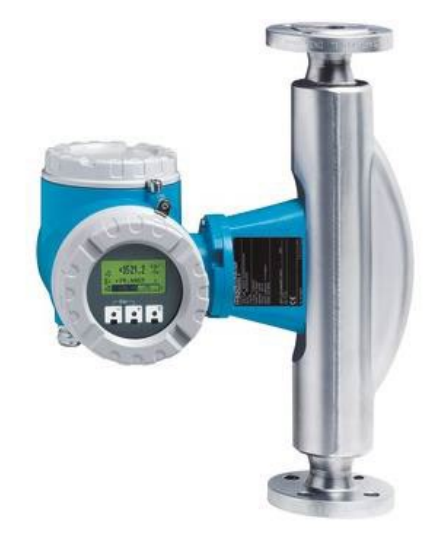

*Figure I-8: Débitmètre Promas83* [15]*.*

 **Les vannes :** La pompe dispose de deux vannes **VIP1A**, **VIP1R** qui sont ouvertes lorsque la pompe est fonctionnelle. En cas d'arrêt du système, les vannes sont fermées pour empêcher tout flux d'huile. En cas de panne, les vannes sont

également fermées pour permettre le basculement vers la pompe de secours. Ce processus est essentiel pour garantir un fonctionnement sûr et efficace de l'ensemble du système de pompage d'huile.

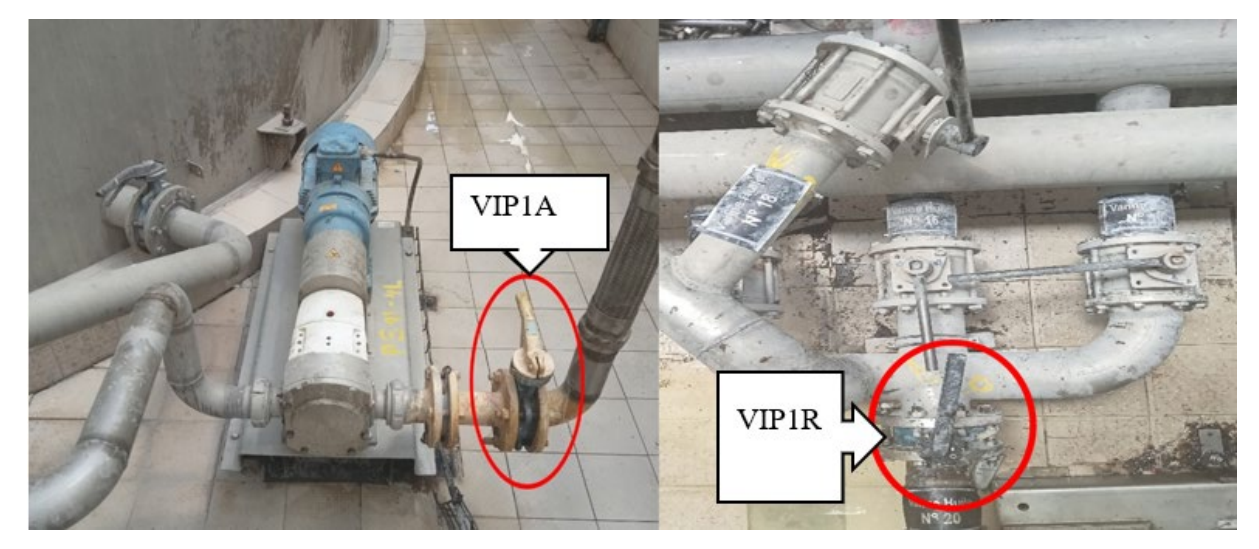

<span id="page-23-1"></span>*Figure I-9: Images des vannes (VIP1A, VIP1R) de la pompe d'huile.*

#### <span id="page-23-0"></span>**I.3.2 Les échangeurs**

Les échangeurs de température à plaques sont des équipements couramment utilisés dans l'industrie pour refroidir un fluide à travers un échange thermique avec un autre fluide. Dans le cas de l'unité de conditionnement d'huile de Cevital, l'échangeur de température à plaques permet de refroidir l'huile en utilisant de l'eau. Les passages entre les plaques sont conçus de manière à faciliter l'écoulement des fluides et à maximiser l'efficacité de l'échange thermique. L'échangeur de température doit être conçu pour garantir que la température d'huile se situe entre 20°C et 25°C pour une performance optimale[16].

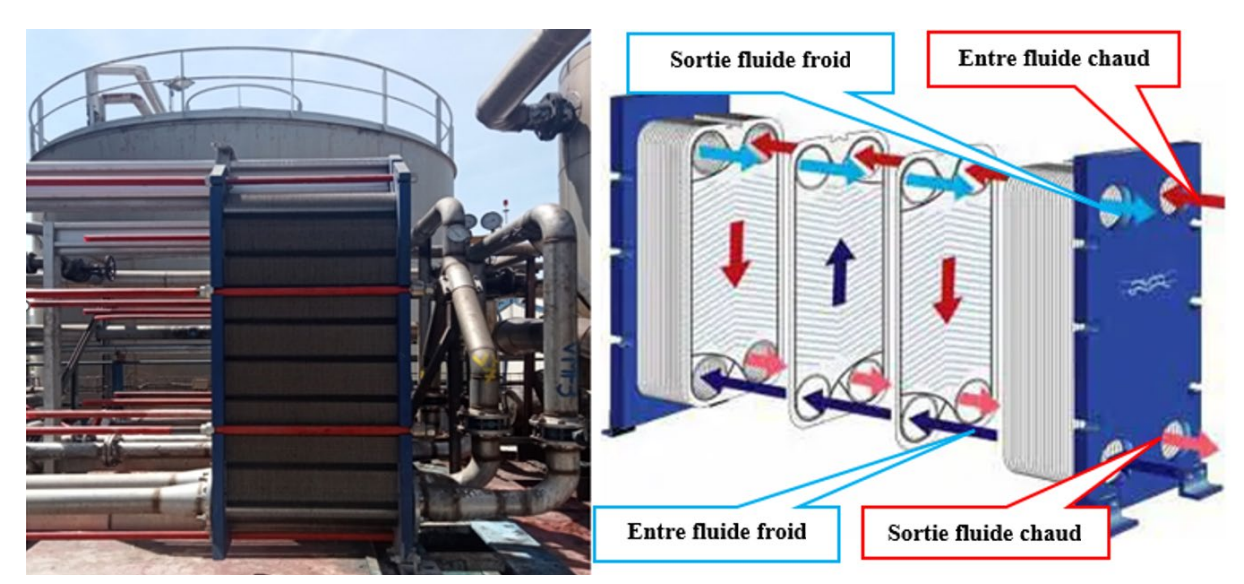

*Figure I-10: Fonctionnement d'un échangeur a plaque.*

# **I.3.2.1 L'instrumentation utilisée pour l'échangeur à plaques**

**Les capteurs :** Elle est équipée de deux capteurs de température. Le premier est situé à l'entrée pour mesurer la température de l'huile avant le refroidissement, tandis que le second est positionné à la sortie de l'échangeur pour mesurer la température de l'huile après avoir été refroidie. Ces capteurs permettent d'obtenir des informations précises sur la température de l'huile à chaque étape du processus de refroidissement, ce qui facilite le contrôle et l'optimisation de ce processus.

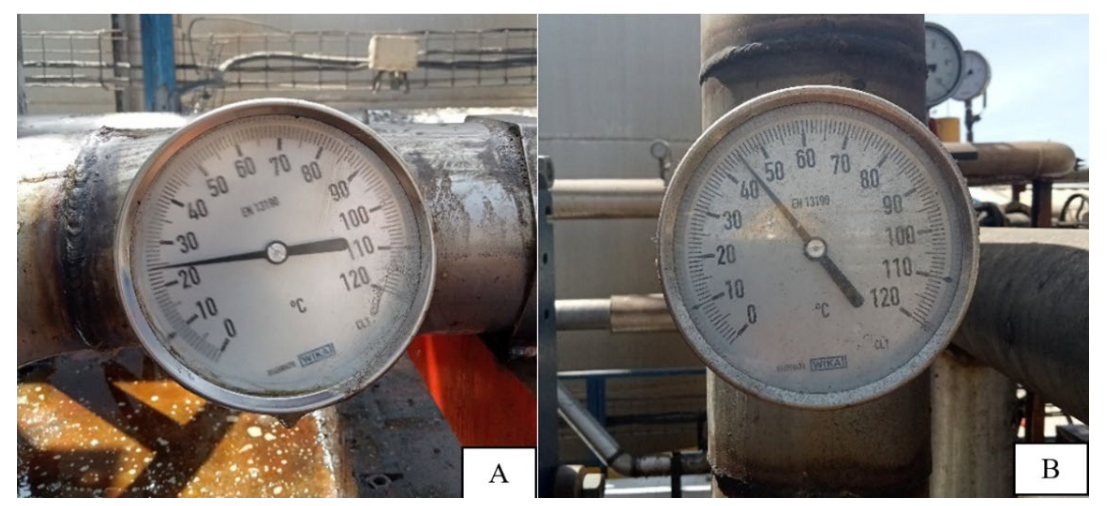

*Figure I-11:(A) La température de l'huile captée à la sortie de l'échangeur, (B)la température d'huile capter à l'entrée de l'échangeur.*

 **Les vannes :** Le système dispose de deux vannes, une à l'entrée **VT1E** et l'autre à la sortie **VT1S**, qui sont programmées pour se fermer si la température détectée est différente de la valeur souhaitée, ce qui permet de basculer vers un autre échangeur.

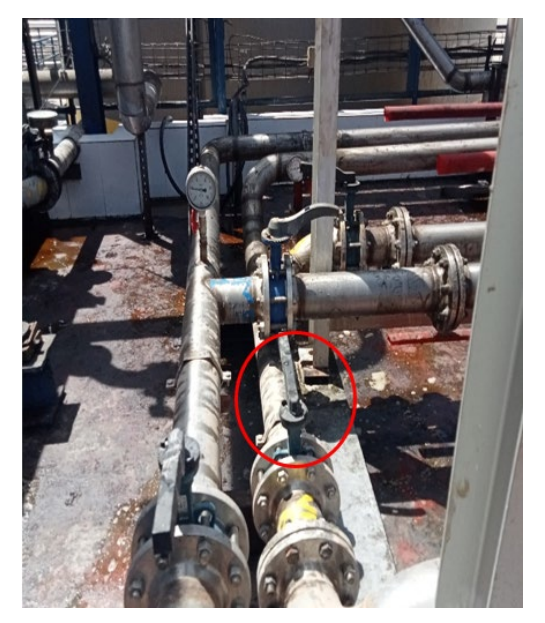

*Figure I-12:Image d'une vanne d'échangeur.*

### <span id="page-25-0"></span>**I.3.3 Les cuves à filtre**

<span id="page-25-1"></span>Les cuves à filtre de Cevital sont un élément crucial de leur processus de production d'huile alimentaire. Elles ont pour fonction de filtrer l'huile pour éliminer les impuretés et les contaminants. Ces cuves sont montées en série, ce qui permet d'augmenter l'efficacité du filtrage. Le premier filtre, de 25 microns, retient les grosses particules, tandis que le deuxième filtre, de 10 microns, est capable de retenir les particules plus fines. Cette méthode de filtration en deux étapes garantit une huile de haute qualité et exempte de contaminants, ce qui est essentiel pour la santé et la sécurité alimentaire.

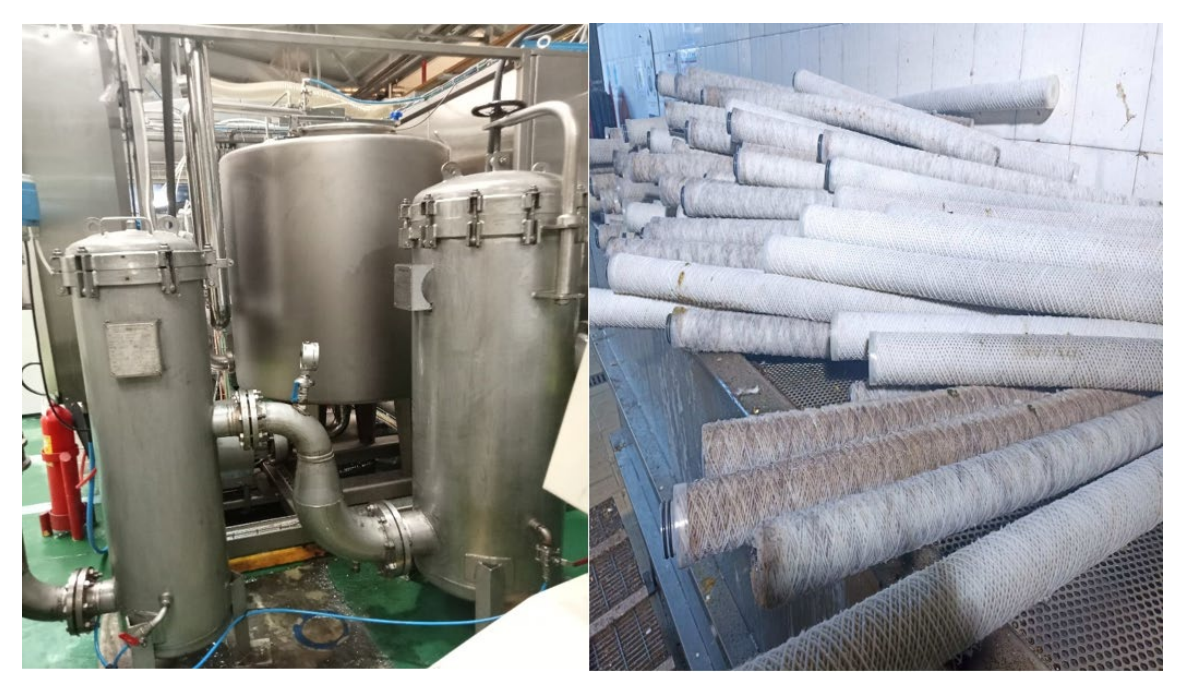

*Figure I-13:Images des cuves à filtre.*

### **I.3.3.1 L'instrumentation utilisée pour les cuves à filtre**

 **Les capteurs :** Les manomètres à cadrant sont des instruments de mesure de pression qui utilisent un cadran gradué pour afficher la valeur de la pression mesurée. Ils sont souvent utilisés dans les industries pour mesurer la pression de liquides ou de gaz dans des systèmes de tuyauterie ou de réservoirs.

En ce qui concerne notre système de débit, deux capteurs de pression sont installés stratégiquement. Un capteur est positionné en amont de la première cuve à filtre de 25 microns, et le second en aval de la cuve à filtre de 10 microns. Ces capteurs sont configurés pour mesurer la différence de pression (∆p) à travers les filtres, et cette différence de pression doit rester inférieure à 2,5 pour assurer un fonctionnement optimal.

En cas de problème, lorsque la pression dépasse ce seuil, les filtres sont remplacés pour éviter toute obstruction et dysfonctionnement. Cette approche proactive permet de maintenir la performance du système en assurant une filtration adéquate et en prévenant les problèmes liés à l'obstruction des filtres.

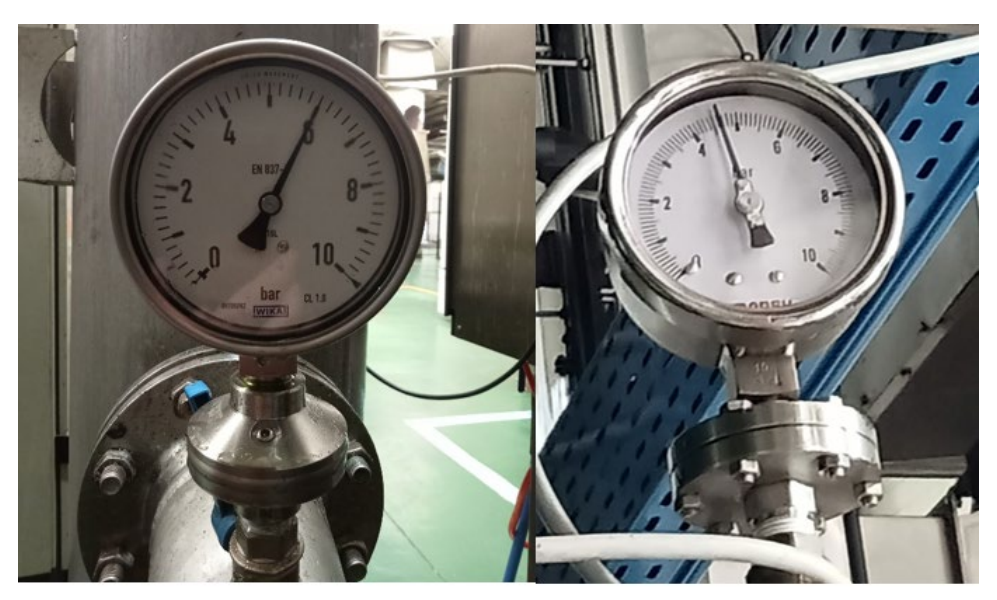

*Figure I-14: Images de manomètres qui détectent la pression au niveau des cuves.*

 **Les vannes :** Des vannes sont installées à l'entrée **VC1E** et à la sortie **VC1S** de l'équipement afin de faciliter la maintenance en toute sécurité des opérateurs ainsi que du matériel.

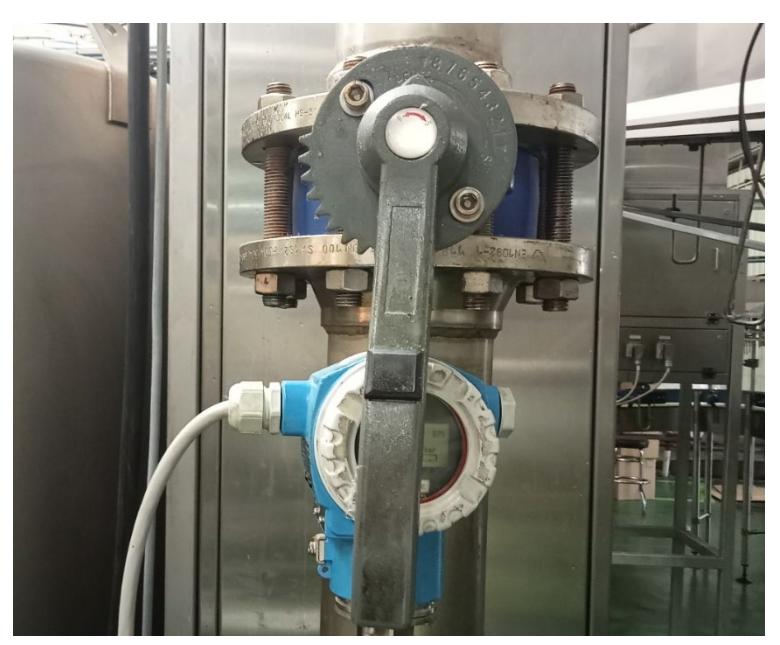

*Figure I-15: Image de la vanne de la cuve à filtre.*

#### <span id="page-28-0"></span>**I.3.4 La cuve de réserve**

La cuve de réserve d'huile alimentaire chez Cevital est un réservoir de stockage utilisé pour contenir des quantités d'huile finie. Lorsque la remplisseuse a besoin d'huile, elle la puise dans cette cuve pour la transférer dans les bouteilles ou les contenants appropriés. La cuve est équipée d'un capteur de niveau pour surveiller le niveau d'huile et déclencher une demande de remplissage automatique lorsque le niveau atteint un certain seuil.

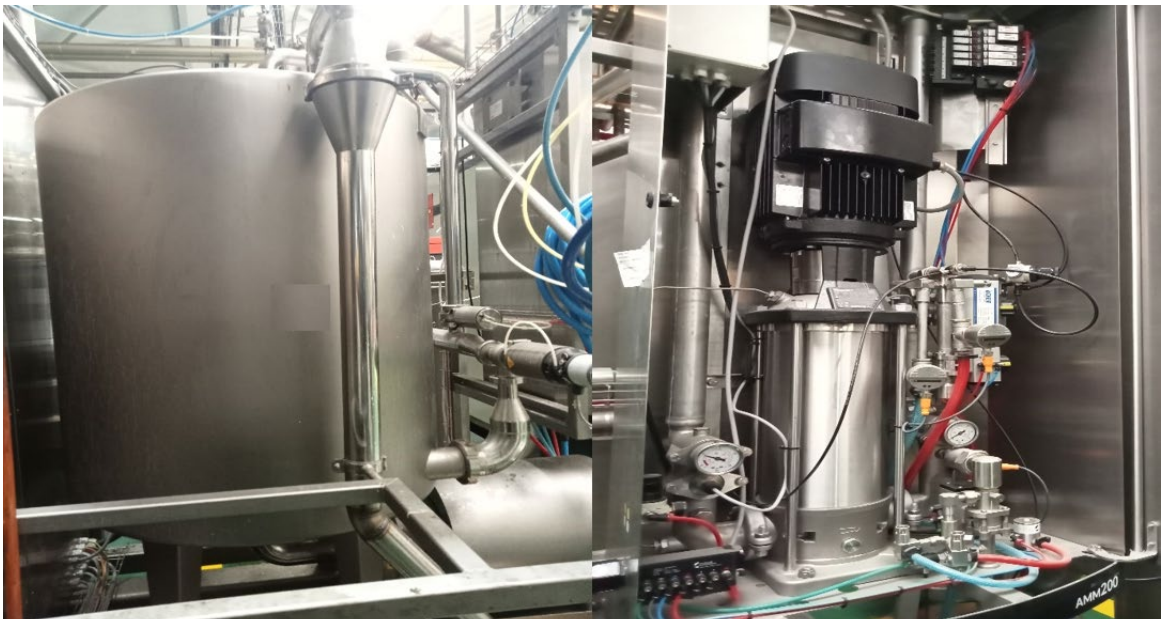

*Figure I-16: Image de la cuve de réserve huile finie (HF).*

### <span id="page-28-1"></span>**I.3.5 La remplisseuse**

Cette machine est équipée d'un système de dosage précis pour assurer que chaque bouteille est remplie avec la quantité correcte d'huile. Elle est également équipée de mécanismes de contrôle de qualité pour s'assurer que chaque bouteille est correctement fermée et étiquetée avant d'être emballée. La machine est généralement alimentée en huile alimentaire à partir d'un réservoir de stockage à proximité de la ligne de production. Une fois que les bouteilles vides ont été placées sur la ligne de production, la machine de remplissage automatique les saisit et les achemine à travers le processus de remplissage, de bouchage et d'étiquetage jusqu'à ce qu'elles soient prêtes à être emballées. [17]

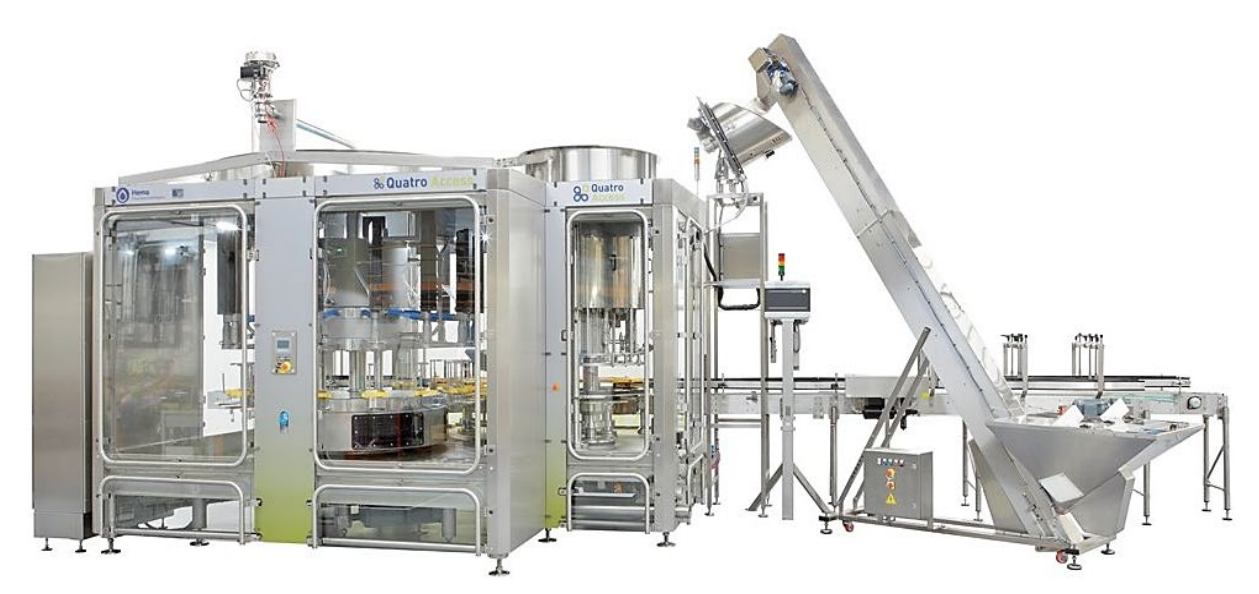

*Figure I-17: Image de la remplisseuse d'huile finie Cevital [17].*

### <span id="page-29-0"></span>**I.4 Inconvenants du système manuel**

Un système manuel présente plusieurs inconvénients par rapport à un système automatisé de vannes. Voici quelques-uns des inconvénients courants :

- Effort humain et temps : Un système manuel nécessite l'intervention humaine pour ouvrir, fermer les vannes. Cela peut demander beaucoup d'efforts physiques, surtout si les vannes sont grandes ou situées dans des endroits difficiles d'accès. De plus, cela peut prendre du temps pour ajuster manuellement chaque vanne, ce qui peut entraîner des retards dans les opérations.
- Erreurs humaines : Les opérations manuelles sont sujettes aux erreurs humaines. Un opérateur peut mal interpréter les indications ou les consignes, entraînant des actions incorrectes sur les vannes. Les erreurs peuvent avoir des conséquences graves, telles que des fuites, des surpressions ou des sous-pressions dans le système.
- Réactivité limitée : Dans un système manuel, la réactivité est souvent limitée en raison du temps nécessaire pour que les opérateurs détectent les changements dans le système et ajustent les vannes en conséquence. Cela peut entraîner des retards dans la réponse aux variations de pression, de débit ou d'autres paramètres, ce qui peut avoir un impact sur les performances globales du système.
- Surveillance constante requise : Les systèmes manuels nécessitent une surveillance constante de la part des opérateurs pour détecter tout problème

potentiel et prendre les mesures nécessaires. Cela peut être épuisant pour les opérateurs, en particulier dans les cas où plusieurs vannes doivent être surveillées simultanément.

En revanche, un système automatisé de vannes présente des avantages significatifs en termes de précision, de rapidité d'exécution, de réactivité et de réduction des erreurs humaines. Il permet également une surveillance continue, des ajustements précis et une régulation stable des paramètres du système.

#### <span id="page-30-0"></span>**I.5 Problématique**

Dans tous les domaines où des tâches diverses sont confiées à l'être humain, un travail de suivi et de surveillance de son activité et des installations qui lui sont confiées est d'une importance capitale. Née de ce besoin, la discipline de la supervision est apparue pour garantir le bon déroulement des procédés en garantissant le respect des paramètres de process.

La mise en œuvre de cette supervision va permettre de garantir un meilleur déroulement du processus de soutirage d'huile, vu les avantages offerts par ce système de commande : un gain de temps, une gestion efficace et un rendement très important. L'objectif de ce travail est d'apporter une contribution significative à l'élaboration d'un système de supervision du processus de soutirage d'huile par l'automatisation des électrovannes dans l'unité de conditionnement d'huile.

#### <span id="page-30-1"></span>**I.6 Proposition d'un système alternative.**

Nous avons envisagé de remplacer nos vannes manuelles par des électrovannes automatisées grâce à TIA Portal, ce qui améliorera notre système et résoudra ses défauts. Les électrovannes offrent une meilleure précision et réactivité, réduisant les erreurs humaines. L'IHM TIA Portal permettra le contrôle et la surveillance en temps réel, ainsi que l'analyse des données pour une meilleure efficacité. Cette automatisation réduira les temps d'arrêt et détectera les problèmes plus rapidement, améliorant les performances globales.

#### <span id="page-30-2"></span>**I.6.1 Les instruments**

#### **I.6.1.1 Les électrovannes**

L'électrovanne se compose de deux parties distinctes. D'abord, il y a la tête magnétique qui est principalement constituée d'une bobine, d'un tube, d'une culasse, d'une bague de déphasage et de ressorts. Ensuite, il y a le corps de l'électrovanne qui comporte des orifices de raccordement. Ces orifices sont obturés par un clapet, une membrane, un piston, ou tout autre dispositif correspondant à la technologie utilisée. Le fonctionnement de l'électrovanne est basé sur la position du noyau mobile, qui est déplacé par le champ magnétique généré lorsque la bobine est alimentée en courant, ce qui permet l'ouverture ou la fermeture de l'électrovanne.

Nous avons utilisé le type d'électrovanne suivant :

 Vanne "TOR" : Cette vanne, également appelée vanne tout ou rien, peut être soit complètement fermée, soit complètement ouverte en fonction de l'information transmise par l'API [18].

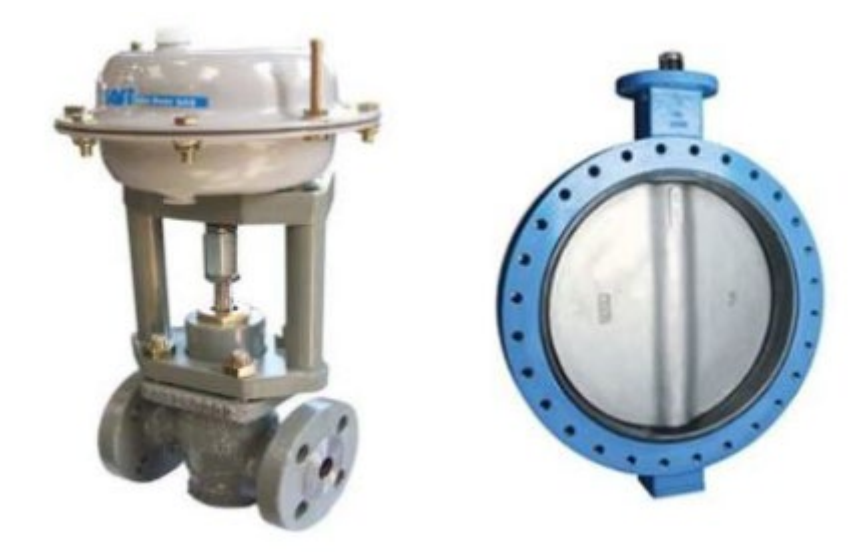

*Figure I-18: Image de vanne type TOR* [18]*.*

### <span id="page-31-0"></span>**I.6.1.2 Automates Programmables Industriels (API)**

Selon la norme française EN 61131-1, un automate programmable est un :

« Système électronique fonctionnant de manière numérique, destiné à être utilisé dans un environnement industriel, qui utilise une mémoire programmable pour le stockage interne des instructions orientées utilisateurs aux fins de mise en œuvre des fonctions spécifiques, telles que des fonctions de logique, de mise en séquence, de temporisation, de comptage, et de calcul arithmétique, pour commander au moyen d'entrées et de sorties tout ou rien ou analogiques divers types de machines ou de processus. L'automate programmable et ses périphériques associés sont conçus pour pouvoir facilement s'intégrer à un système d'automatisme industriel et être facilement utilisés dans toutes leurs fonctions prévues. ».

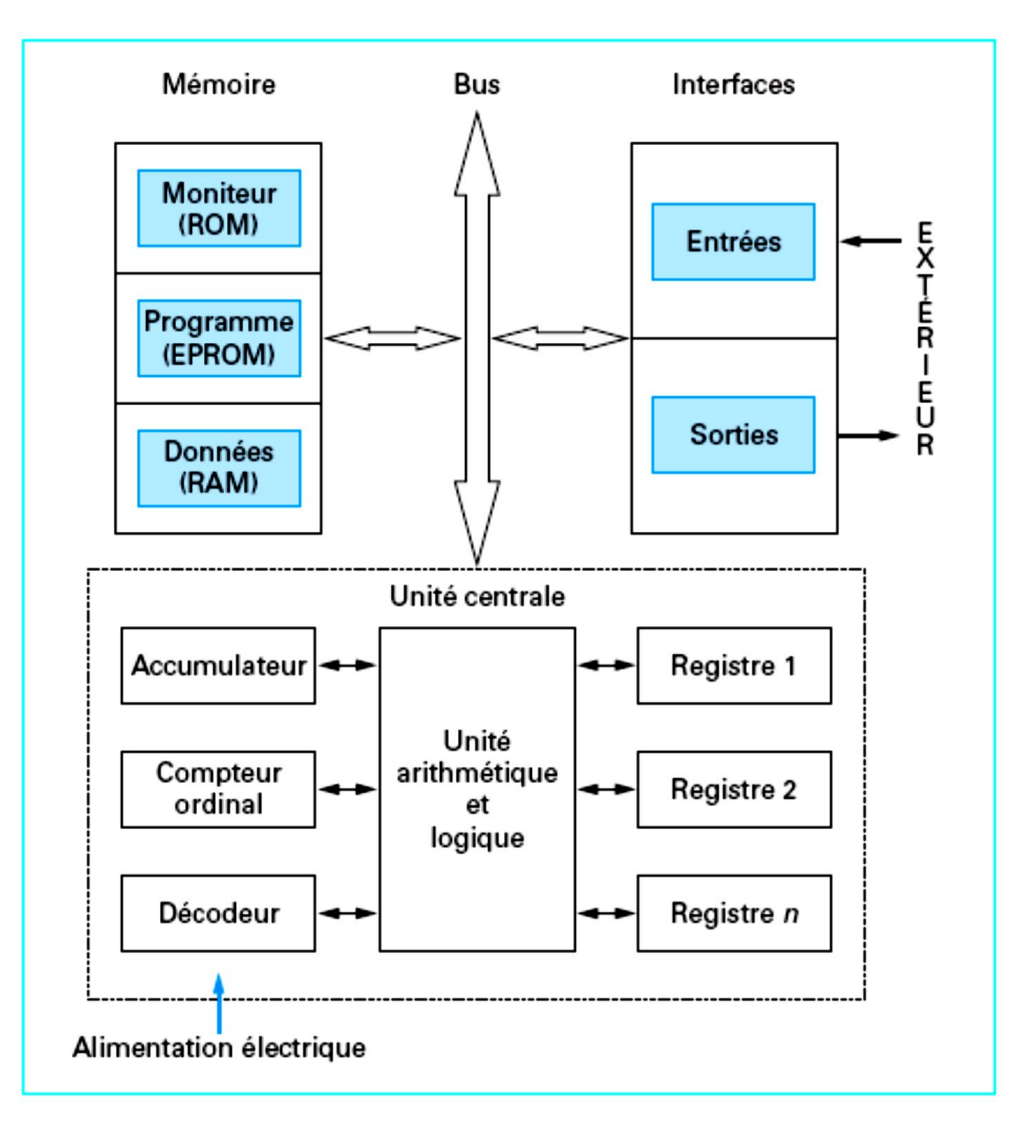

<span id="page-32-0"></span>*Figure I-19: Architecture interne d'un API.* [19]

#### **I.6.1.3 L'automate modulaire S7-300**

Il s'agit d'un automate de milieu de gamme appelé REF, qui offre une modularité permettant d'ajouter jusqu'à 32 modules supplémentaires. Il est également compatible avec les interfaces de mise en réseau telles que le MPI, le PROFIBUS et l'Ethernet industriel.

### **I.6.1.4 Choix du PLC\_1 [CPU314C-2 PN/DP]**

Le CPU314C-2 PN/DP est un modèle spécifique d'automate programmable de la série SIMATIC S7-300 de Siemens. Voici ses principales caractéristiques :

> • CPU : Le CPU314C-2 PN/DP est un processeur central puissant et polyvalent qui assure le fonctionnement de l'automate. Il est doté de capacités de traitement avancées pour exécuter des tâches complexes.

- Connectivité réseau : Il prend en charge les protocoles de communication PROFIBUS DP (Decentralized Periphery) et PROFINET PN (Process Industry Fieldbus). Cela permet une connexion facile avec d'autres équipements et systèmes sur le réseau industriel.
- Interface multipoint (MPI) : L'automate dispose d'une interface MPI qui permet une communication rapide et fiable avec d'autres automates SIMATIC S7-300, permettant ainsi la mise en réseau d'un système distribué.
- Modularité : Le CPU314C-2 PN/DP offre la possibilité d'extensions jusqu'à 32 modules supplémentaires. Cela permet d'ajouter des entrées/sorties supplémentaires, des modules de communication ou d'autres fonctions spécifiques selon les besoins de l'application.
- Performances : Le CPU314C-2 PN/DP offre des performances élevées, ce qui lui permet de gérer des applications complexes avec une grande efficacité et une réponse rapide aux événements du processus.
- Programmation : L'automate est programmable à l'aide du logiciel de programmation TIA PORTAL, qui offre un environnement de développement convivial pour la création et la modification des programmes.
- Fiabilité : Le CPU314C-2 PN/DP est conçu pour fonctionner de manière fiable même dans des environnements industriels difficiles, avec une robustesse élevée aux chocs, aux vibrations et aux interférences électromagnétiques.

En résumé, le CPU314C-2 PN/DP est un automate polyvalent, doté de capacités de connectivité réseau étendues, d'une modularité évolutive et de performances élevées, ce qui en fait un choix adapté pour les applications industrielles variées.

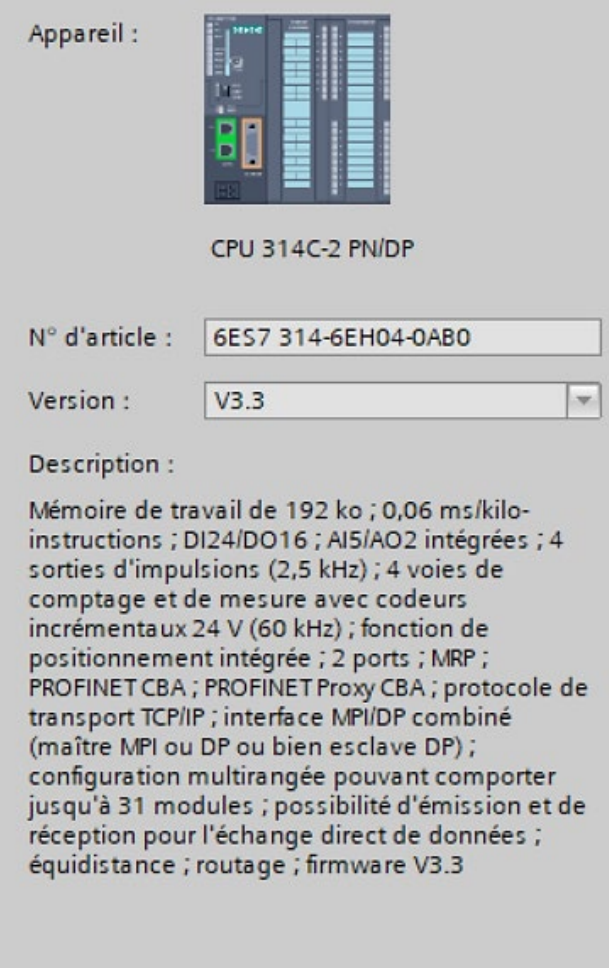

<span id="page-34-0"></span>*Figure I-20: Les caractéristiques du CPU 314C-2PN/DP.*

#### **I.6.1.5 Réglage et configuration CPU (selon nos besoins)**

Dans le but d'améliorer la flexibilité et les capacités d'entrées/sorties de notre système, nous avons sélectionné une unité centrale de traitement (CPU) compatible avec l'ajout de modules d'entrée et de sortie, ce qui nous permettra d'adapter le nombre de variables selon nos besoins. Étant donné que notre CPU actuel ne fournit pas suffisamment d'entrées analogiques pour répondre à nos besoins, nous avons ajouté un module d'entrée analogique de 8 canaux avec une résolution de 13 bits. De plus, nous avons inclus une alimentation de 307 V et 5A (PS 307 5A) pour garantir une alimentation stable et adéquate à notre système.

|           |                                        |                      |                |                                      |                    |                              | $-$ Vue topologique | Nue du réseau | Vue des appareils |
|-----------|----------------------------------------|----------------------|----------------|--------------------------------------|--------------------|------------------------------|---------------------|---------------|-------------------|
|           | Vue d'ensemble des appareils           |                      |                |                                      |                    |                              |                     |               |                   |
|           | Module                                 |                      |                | Châssis Empla Adresse   Adresse Type |                    |                              | N" d'article        | Firmware      | Commentaire       |
|           | PS 307 5A_1                            | $\circ$              | $\mathbf{1}$   |                                      |                    | PS 307 5A                    | 6ES7 307-1EA00-0AA0 |               |                   |
|           | $P LC_1$                               | $\circ$              | $\overline{2}$ |                                      |                    | CPU 314C-2 PN/DP             | 6ES7 314-6EH04-0AB0 | V3.3          |                   |
|           | Interface MPI/DP_1                     | $\circ$              | 2 X1           | $2047*$                              |                    | Interface MPI/DP             |                     |               |                   |
|           | Interface PROFINET_1                   | $\circ$              | 2 X2           | $2046*$                              |                    | Interface PROFINET           |                     |               |                   |
|           | DI 24/DO 16_1                          | $\circ$              | 25             |                                      |                    | 136138 136137 DI 24/DO 16    |                     |               |                   |
|           | AI 5/AO 2_1                            | $\circ$              | 26             | 09                                   | 03                 | AI 5/AO 2                    |                     |               |                   |
|           | Comptage_1                             | $\circ$              | 27             |                                      |                    | 816831 816831 Comptage       |                     |               |                   |
|           | Positionnement_1                       | $\circ$              | 28             |                                      |                    | 832847 832847 Positionnement |                     |               |                   |
|           |                                        | $\circ$              | 3              |                                      |                    |                              |                     |               |                   |
|           | AI 8x13BIT 1                           | $\mathbf 0$          | $\sqrt{4}$     | 1025                                 |                    | AI 8x13BIT                   | 6E57 331-1KF01-0AB0 |               |                   |
|           |                                        | $\circ$              | 5              |                                      |                    |                              |                     |               |                   |
|           |                                        | $\circ$              | 6              |                                      |                    |                              |                     |               |                   |
|           |                                        | $\Omega$             | $\overline{z}$ |                                      |                    |                              |                     |               |                   |
|           | <b>PS3075A)</b><br>$\overline{2}$<br>1 |                      |                |                                      | AI 8x13811<br>$+4$ | 5<br>$\boldsymbol{6}$        | $\overline{7}$<br>8 | 9<br>10       | 11                |
| Châssis_0 |                                        | SONDE                |                |                                      |                    |                              |                     |               |                   |
|           | TE.<br>閾                               | H2<br>Iτä<br>電話<br>о |                |                                      |                    |                              |                     |               |                   |

<span id="page-35-0"></span>*Figure I-21:PLC\_1 [CPU314C-2 PN/DP].*

#### **I.6.1.6 Human-Machine Interface (HMI)**

HMI (Human-Machine Interface) se réfère à l'interface entre les humains et les machines, permettant aux utilisateurs d'interagir avec un système ou un équipement. Il s'agit d'un moyen de communication visuel et tactile qui permet aux opérateurs de contrôler et de surveiller les processus industriels, les machines ou les systèmes automatisés.

Un HMI est généralement constitué d'un écran tactile, d'un clavier, de boutons ou d'autres éléments d'entrée, ainsi que d'un affichage visuel qui permet de présenter des informations, des graphiques, des alarmes, des données en temps réel et d'autres éléments pertinents. Les utilisateurs peuvent interagir avec le HMI pour effectuer des commandes, modifier des paramètres, visualiser des données, surveiller des performances, diagnostiquer des problèmes, etc.

Les HMI modernes offrent souvent des fonctionnalités avancées telles que des animations, des graphiques interactifs, des alarmes visuelles et sonores, des rapports de production, des capacités de connectivité réseau, etc. Ils sont utilisés dans une variété d'applications industrielles, y compris l'automatisation industrielle, les systèmes de contrôle de processus, les machines d'emballage, les robots industriels, les systèmes de surveillance, etc.
En résumé, un HMI est un dispositif qui permet aux utilisateurs d'interagir de manière intuitive avec des machines, des systèmes ou des processus industriels, en fournissant des informations claires et en permettant des actions de contrôle.

# **I.6.1.7 Choix du HMI-1[KTP1200 BASIC PN]**

Le KTP1200 Basic PN est un modèle spécifique d'interface homme-machine (HMI) de Siemens. Voici ses principales caractéristiques :

- Écran tactile : Le KTP1200 Basic PN est équipé d'un écran tactile qui permet une interaction intuitive avec l'interface. L'écran peut afficher des informations, des graphiques et des éléments de contrôle.
- Résolution d'affichage : Il dispose d'une résolution d'affichage appropriée pour une visualisation claire des données et des graphiques. La résolution varie en fonction du modèle spécifique du KTP1200 Basic PN.
- Connectivité réseau : Il prend en charge la connectivité réseau via le protocole PROFINET PN (Process Industry Fieldbus). Cela permet une intégration facile avec d'autres équipements et systèmes de contrôle.
- Fonctions de contrôle : Le KTP1200 Basic PN offre des fonctionnalités de contrôle de base pour interagir avec des machines ou des systèmes. Cela peut inclure des boutons, des commutateurs, des curseurs et d'autres éléments de commande.
- Mémoire et stockage : Il dispose d'une mémoire intégrée pour stocker les données d'application et les paramètres. Certains modèles peuvent également prendre en charge des cartes mémoires supplémentaires pour un stockage étendu.
- Interface utilisateur conviviale : L'interface utilisateur du KTP1200 Basic PN est conçue pour être conviviale, avec une navigation simple et des éléments de contrôle facilement accessibles.
- Robustesse : Le KTP1200 Basic PN est conçu pour fonctionner de manière fiable dans des environnements industriels. Il est généralement résistant aux chocs, aux vibrations et dispose d'une protection contre la poussière et l'eau conforme aux normes industrielles.

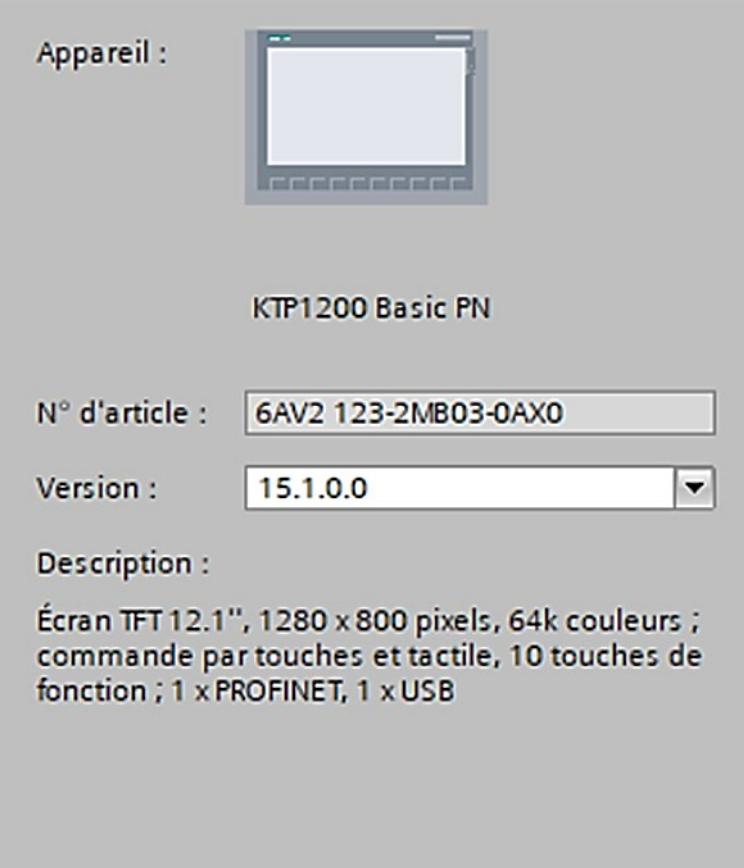

*Figure I-22: Les caractéristiques de L'HMI KTP1200 Basic PN .*

# **I.7 Conclusion**

Notre système de conditionnement d'huile est un processus complexe et sophistiqué qui implique l'utilisation de différentes étapes et instruments spécialisés. Les pompes à lobes assurent une extraction efficace, les échangeurs de température un refroidissement précis, et les cuves à filtre éliminent les impuretés. La remplisseuse assure un embouteillage efficace et précis. Notre système intègre des technologies avancées et des équipements spécialisés. Chaque étape est minutieusement conçue pour assurer la qualité, la sécurité et l'efficacité du conditionnement. Il répond ainsi à nos besoins de conditionnement d'huile, fournissant un produit final de haute qualité pour nos consommateurs.

# Chapitre II :

# Automatisation et programmation

# **Chapitre II : Automatisation et Programmation**

## **II.1 Introduction :**

Dans ce chapitre, nous allons vous présenter en détail le logiciel TIA Portal, qui a été au cœur de notre travail pour automatiser notre système.

L'une des principales réalisations de notre projet a été le remplacement des vannes manuelles par des vannes motorisées. Cette transition nous a permis de passer d'un contrôle manuel à un contrôle automatisé, offrant ainsi de nombreux avantages. Les vannes motorisées, contrôlées par des actionneurs électriques, nous permettent de réguler avec précision les débits et les pressions nécessaires dans notre système. Grâce à cette automatisation, nous avons amélioré l'efficacité, réduit les erreurs humaines et facilité la gestion globale du processus.

# **II.2 Piping and instrumentation diagram (PID):**

Nous avons élaboré un Piping and Instrumentation Diagram (PID) qui représente de manière exhaustive notre système et qui schématise les différents composants de notre processus. Ce PID utilise des mnémoniques et des noms spécifiques que nous utiliserons tout au long de notre travail de programmation pour une meilleure compréhension et cohérence.

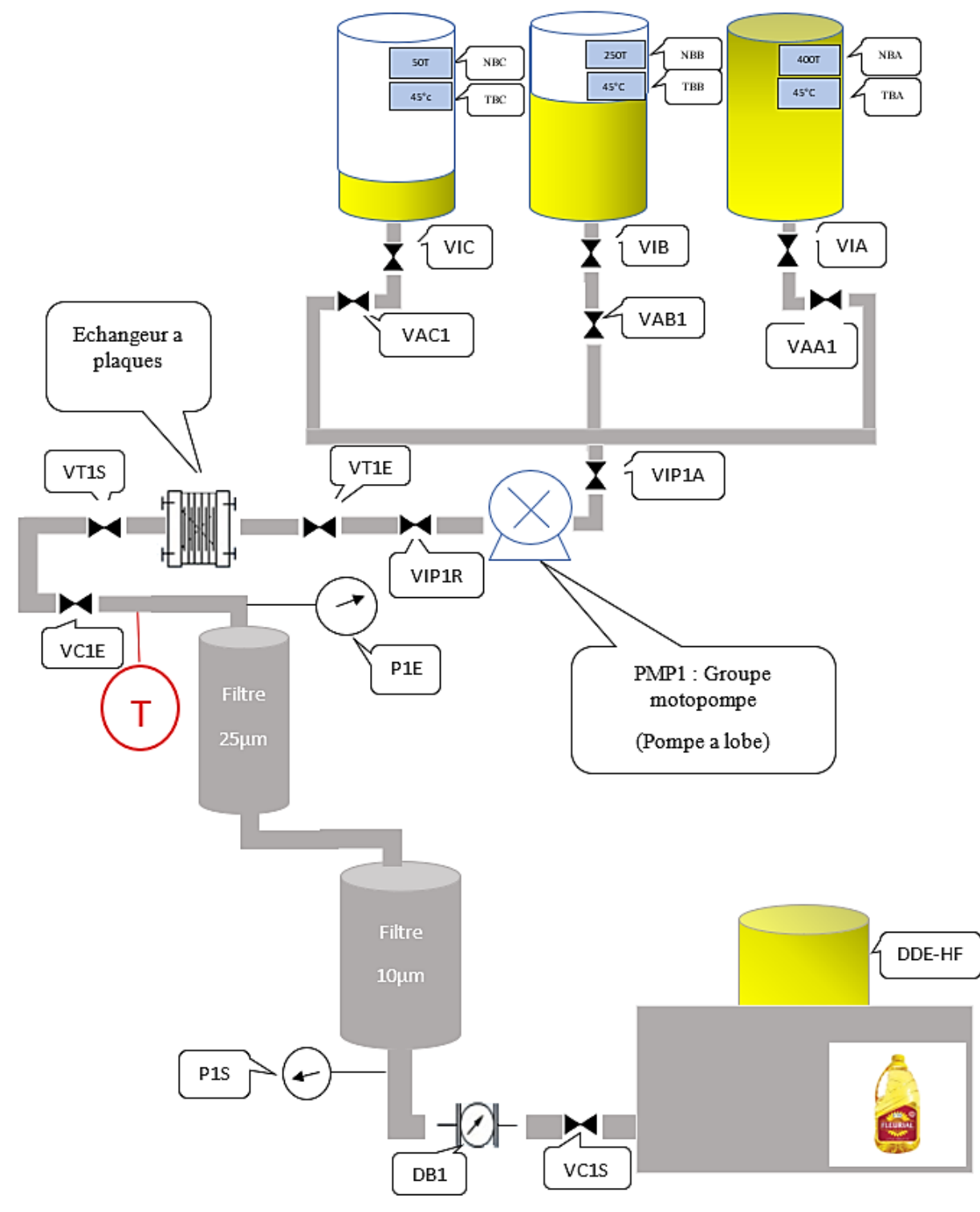

*Figure II-1: Elaboration d'un Piping and instrumentation Diagram (PID)*

# **II.3 Démarre un projet avec le TIA Portal :**

Ce chapitre présente les bases essentielles pour commencer avec le portail TIA. Il aborde l'organisation physique de l'environnement et les différentes perspectives, les outils disponibles, l'ajout et la configuration des appareils, ainsi que la gestion des bibliothèques. Les différences entre les vues en ligne et hors ligne sont également expliquées. Après avoir lu ce chapitre, les programmeurs devraient être à l'aise pour naviguer dans le portail TIA, posséder les connaissances nécessaires et être confiants dans les aspects suivants : ajouter des appareils à un nouveau projet, trouver les instructions et autres outils, utiliser la bibliothèque du projet, utiliser une bibliothèque globale et afficher les vues en ligne et hors ligne des appareils connectés. Le démarrage d'un nouveau projet dans la vue Projet, la disposition de l'environnement de développement avec les fenêtres et volets, l'utilisation des outils d'aide au développement tels que les vues Référence et Détails, les instructions et bibliothèques, ainsi que l'environnement de test en ligne sont également abordés dans ce chapitre.

# **II.4 Fenêtres et volets - disposition de l'environnement de développement**

# **II.4.1 L'environnement de développement :**

Avant de commencer à créer un projet, nous allons nous familiariser avec l'environnement de développement. Dans TIA Portail version 15 (V15), il existe deux façons différentes de visualiser et d'utiliser l'application, comme décrite ci-dessous :

- Vue du portail :
	- Permets une configuration rapide du matériel.
	- Facilite la navigation dans tous les domaines de développement de la TIA.
	- Permets un accès facile aux outils de diagnostic et autres outils en ligne.
- Vue du projet :
	- Offre une vue plus familière avec des blocs et du code.
	- Nécessaire pour la programmation d'un contrôleur logique programmable (PLC).
	- Permets d'accéder à des boîtes de dialogue de paramétrage plus avancées.

Selon la vue dans laquelle TIA est exécuté, cela affecte l'apparence et la convivialité de l'environnement de développement, ainsi que l'endroit et la manière dont les objets sont manipulés. Lorsque vous ouvrez TIA Portail pour la première fois, vous êtes en mode vue du portail, comme le montre la capture d'écran suivante.

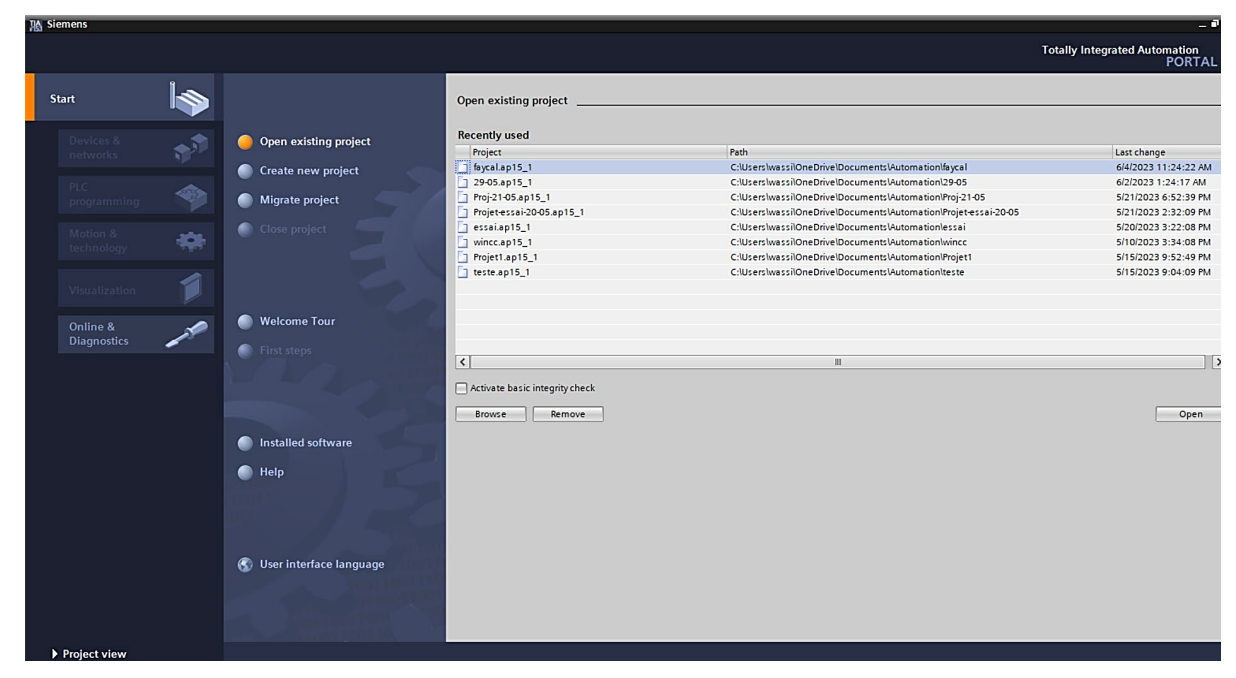

*Figure II-2: Vue de portal.*

La vue du portail est la configuration par défaut de TIA et sera utilisée chaque fois que TIA Portal V15 est ouvert, à moins que cela ne soit modifié dans les paramètres. Cette vue est particulièrement pratique pour accéder rapidement aux différentes sections d'un projet.

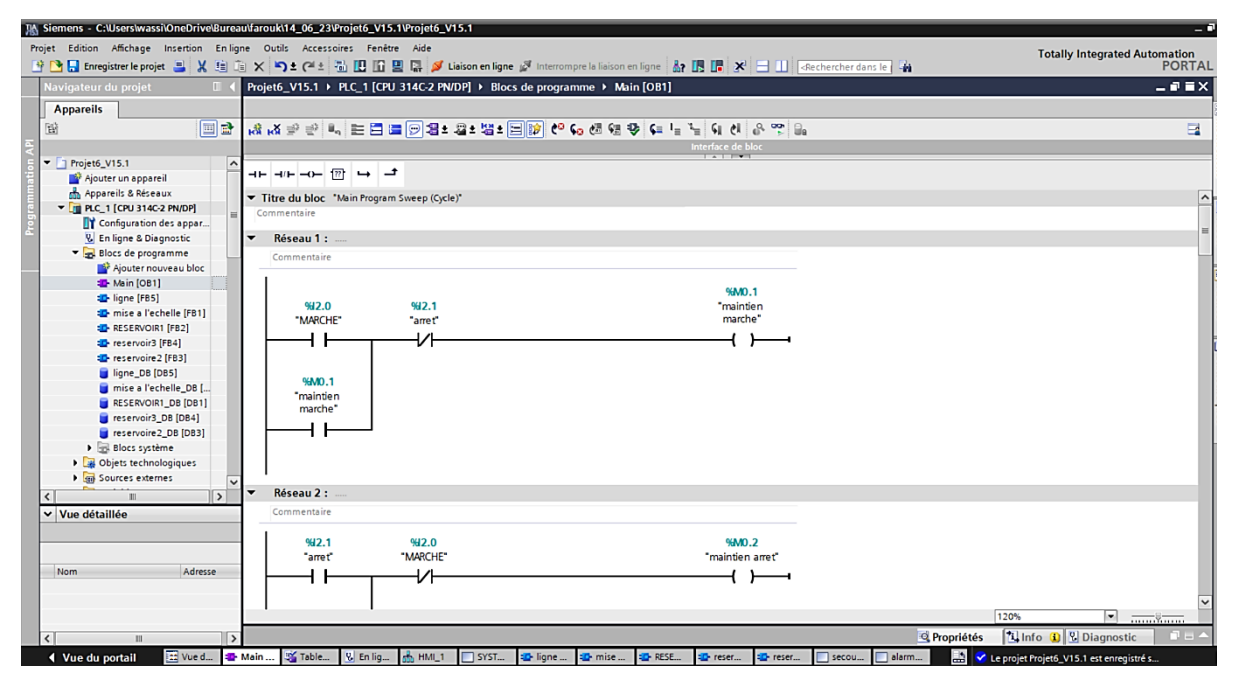

*Figure II-3: Vue du projet.*

## **II.4.2 Vue du projet - fenêtres et panneaux :**

La vue du projet est légèrement plus complexe que la vue du portail. Elle n'est pas aussi simplifiée et les menus et la navigation peuvent varier en fonction de la zone du projet affichée. Vous pouvez choisir la disposition par défaut en accédant à la fenêtre "Fenêtre" puis en sélectionnant "Disposition par défaut de la fenêtre". L'écran devrait alors présenter l'apparence suivante :

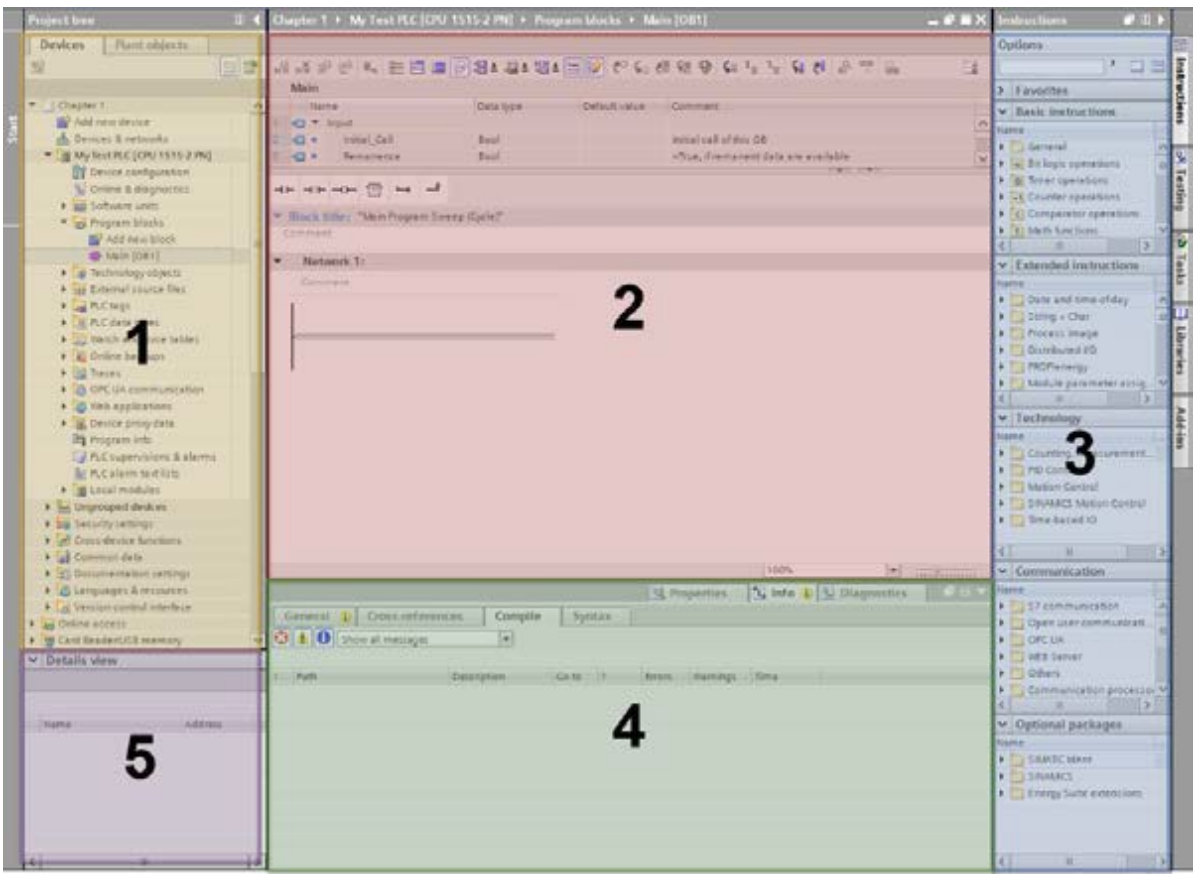

*Figure II-4: Domaines clés de la vue du projet.*

Les domaines clés sont décrits ci-dessous :

- **1) L'arborescence du projet :** Cette section permet la navigation des appareils et des objets associés (comme les blocs fonctionnels). Elle permet également l'ajout de nouveaux appareils et objets.
- **2) Zone d'activité principale :** Cette zone est dédiée aux activités telles que la programmation de l'API et la configuration du réseau.
- **3) Outils d'assistance :** Ce volet comprend une collection d'onglets offrant des outils spécifiques à l'activité en cours. Les onglets proposés dépendent également de l'activité en cours.
- **4) Volet Propriétés, informations et diagnostics :** Ce volet change fréquemment et présente une approche multi-onglets pour afficher des informations dans différentes catégories. Pendant le développement, il affiche généralement des informations telles que l'état de la compilation et les propriétés permettant de configurer différents objets. Il dispose également d'un volet de visualisation des détails qui affiche les détails de l'objet actuellement sélectionné dans l'arborescence principale du projet.
- **5) Vue détaillée :** Cette zone répertorie les objets enfants lorsqu'un objet est sélectionné dans l'arborescence du projet. C'est également un moyen pratique d'explorer les variables d'un bloc de données ou d'une liste de balises sans avoir à ouvrir l'objet lui-même.

#### **II.4.3 Commencer par un nouveau projet dans la vue du projet :**

La vue Projet constitue l'essence du travail quotidien pour la plupart des programmeurs. Bien que la vue Portail puisse sembler plus simple, la vue Projet est incontournable et offre une gamme de méthodes permettant d'accomplir presque toutes les tâches réalisables dans la vue Portail. En gardant cela à l'esprit, créer un tout nouveau projet dans la vue Projet peut se révéler plus accessible aux novices de TIA Portal. Ces individus, qui découvrent la plateforme TIA pour la première fois, trouveront des étapes familières, similaires à celles d'autres environnements de développement.

## **II.4.3.1 Ajout de dispositifs :**

Au sein de la vue Projet (lorsqu'un projet est ouvert), il est possible d'ajouter un appareil tel qu'un automate en effectuant un double-clic sur l'option "Ajouter un nouvel appareil" présente dans l'arborescence du projet. Cette action de double-clic sur l'option "Ajouter un nouveau périphérique" dans l'arborescence du projet ouvrira une nouvelle boîte de dialogue, offrant la possibilité de sélectionner parmi les périphériques compatibles. L'illustration suivante montre clairement cette étape de sélection des appareils pris en charge :

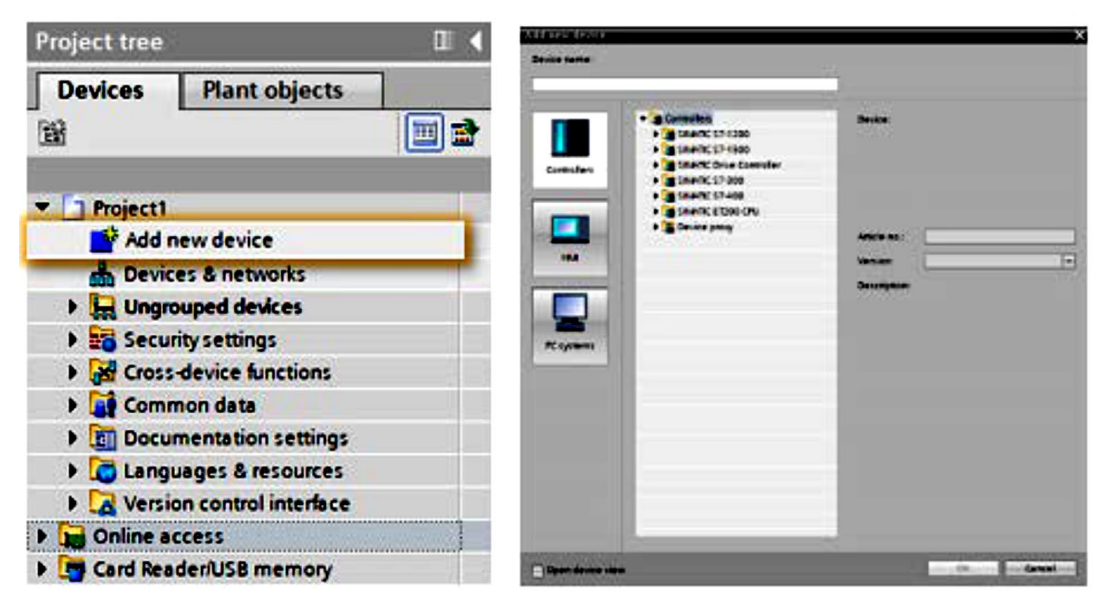

*Figure II-5: Ajouter un nouveau dispositif.*

Après avoir sélectionné un appareil approprié et lui avoir attribué un nom, il suffit de cliquer sur le bouton "OK" pour que le nouvel automate (ou autre matériel) s'affiche dans l'arborescence du projet. Cela est clairement illustré dans la capture d'écran suivante :

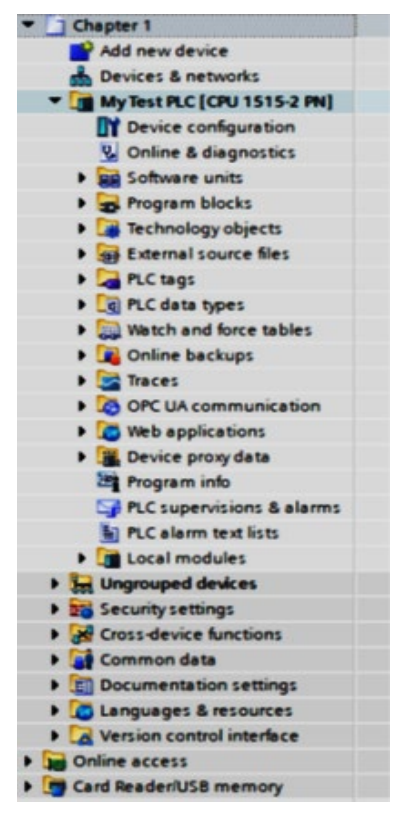

*Figure II-6:Arbre de projet avec nouveau dispositif étendu.*

Si le nouveau périphérique est développé, tous les objets disponibles relatifs au périphérique sont affichés.

# **II.4.3.2 Configuration des appareils :**

Chaque appareil ajouté dans le portail TIA requiert une configuration de base, comprenant des paramètres tels que l'adresse IP (Internet Protocol) du réseau et l'ajout de modules esclaves.

Pour accéder à ces configurations, il suffit de faire un clic droit sur le nouvel appareil dans l'arborescence du projet. L'option "Propriétés" est disponible en bas du menu contextuel.

En cliquant sur "Propriétés", une boîte de dialogue s'ouvre, offrant la possibilité de configurer l'appareil selon les besoins. Cette étape est illustrée dans la capture d'écran suivante :

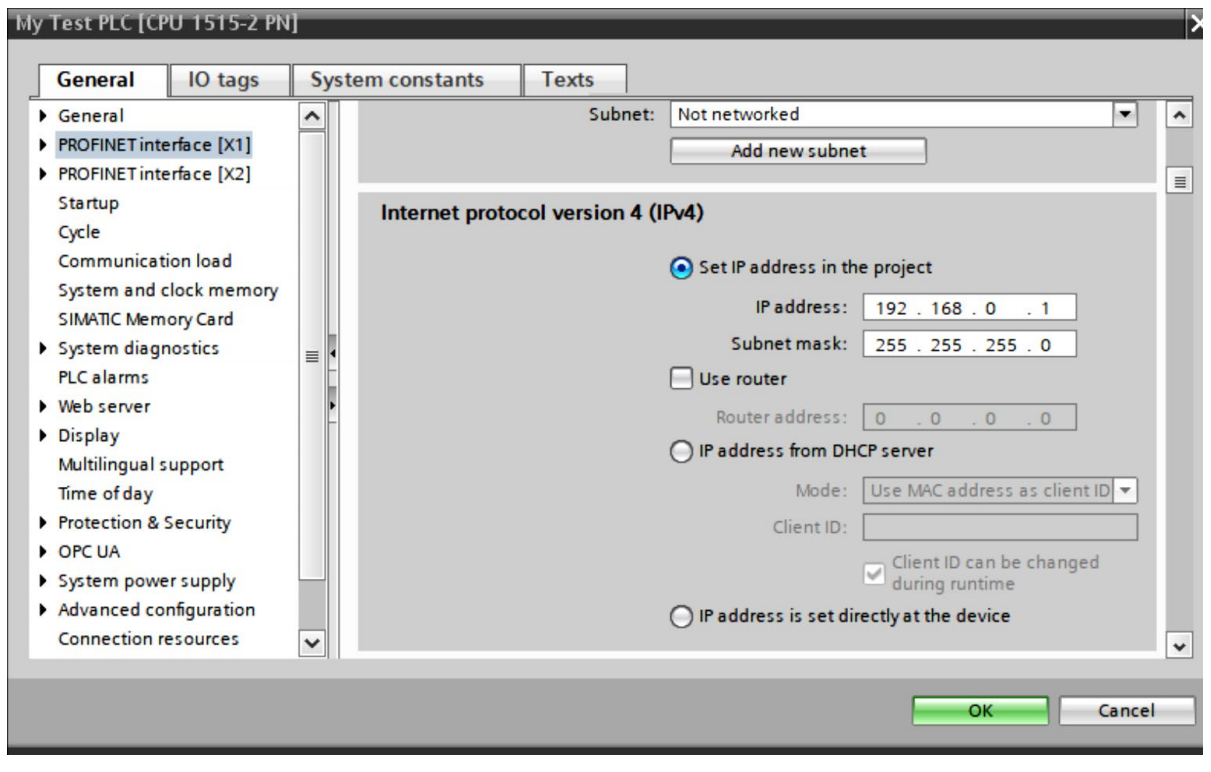

*Figure II-7: Dialogue de configuration.*

Les paramètres de configuration identiques peuvent également être accessibles en accédant à la configuration de l'appareil au sein de la structure arborescente du projet. Une fois que la vue Appareil est ouverte, les propriétés correspondantes s'affichent dans le volet des Propriétés, des Informations et des Diagnostics, comme présenté dans l'exemple capturé à l'écran ci-dessous :

Ce volet permet ensuite de configurer les propriétés et les options de l'appareil.

| 守国 Enregistrer le projet コメ 白 コ × つ : (2 ± 石 田 田 国 メ × bison en ligne ダ Interrompre la liaison en ligne Ar 国 国 ※ 一 川 Gechercher dans le   台 |                                                       |                                               |                             |                 |                     |                                            |                                         |                                         |
|----------------------------------------------------------------------------------------------------|-------------------------------------------------------|-----------------------------------------------|-----------------------------|-----------------|---------------------|--------------------------------------------|-----------------------------------------|-----------------------------------------|
| Navigateur du projet                                                                                                    | Projet6_V15.1 ▶ PLC_1 [CPU 314C-2 PN/DP]              |                                               |                             |                 |                     |                                            | $ \blacksquare$ $\blacksquare$ $\times$ | Catalogue du m ■ II ▶                   |
| <b>Appareils</b>                                                                                                    |                                                       |                                               |                             | Vue topologique |                     | & Vue du réseau                            | <b>TY Vue des appareils</b>             | <b>Options</b>                          |
| 回品<br>簡                                                                                                    | H PLC_1 [CPU 314C-2 PN/DP] D 四世 图 图 10 9 ±            |                                               |                             |                 |                     |                                            | $\Box$                                  |                                         |
|                                                                                                    |                                                       |                                               |                             |                 |                     |                                            | $\frac{1}{2}$                           | v Catalogue                             |
| $\bullet$ Projet6_V15.1<br>$\wedge$                                                                                                    |                                                       |                                               |                             |                 |                     |                                            |                                         | <b><i>GAL GAT</i></b>                   |
| Ajouter un appareil                                                                                                    | P3015A.                                               | AI BY 3BIT.                                   |                             |                 |                     |                                            |                                         |                                         |
| Appareils & Réseaux                                                                                                    |                                                       |                                               |                             |                 |                     |                                            |                                         | ► 回<br>Filtre <tous></tous>             |
| <b>FILE PLC_1 [CPU 314C-2 PN/DP]</b>                                                                                                    |                                                       | 5                                             |                             |                 | 11<br>10            |                                            |                                         | $\frac{1}{\sqrt{2}}$ Châssis            |
| Configuration des appar                                                                                                    | Châssis_0                                             |                                               |                             |                 |                     |                                            |                                         | $-\sqrt{10}$ PS                         |
| <b>V.</b> En ligne & Diagnostic                                                                                                    |                                                       |                                               |                             |                 |                     |                                            |                                         | $\sqrt{10}$ PS 307 2A<br>6ES7 307-1B.   |
| Blocs de programme                                                                                                    |                                                       |                                               |                             |                 |                     |                                            |                                         | 6ES7 307-1B.                            |
| Ajouter nouveau bloc                                                                                                    |                                                       |                                               |                             |                 |                     |                                            |                                         | 6ES7 305-1B.                            |
| Main [OB1]<br>the ligne [FB5]                                                                                                    | п<br>×                                                |                                               |                             |                 |                     |                                            |                                         | <b>v</b> T PS 307 5A                    |
| The mise a l'echelle [FB1]                                                                                                    |                                                       |                                               |                             |                 |                     |                                            |                                         | 6E57 307-1E                             |
|                                                                                                    |                                                       |                                               |                             |                 |                     |                                            |                                         |                                         |
|                                                                                                    |                                                       |                                               |                             |                 |                     |                                            |                                         |                                         |
| <b>C</b> -RESERVOIR1 [FB2]                                                                                                    |                                                       |                                               |                             |                 |                     |                                            |                                         | 6ES7 307-1E<br>6ES7 307-1E              |
| Preservoir3 [FB4]                                                                                                    |                                                       |                                               |                             |                 |                     |                                            |                                         | <b>FIRE PS 307 10A</b>                  |
| <b>E</b> reservoire2 [FB3]                                                                                                    |                                                       |                                               |                             |                 |                     |                                            |                                         | $\mathbf{F}$ $\mathbf{F}$ CPU           |
| ligne_DB [DB5]<br>mise a l'echelle DB [                                                                                                    | $\overline{\left($<br>m.                              |                                               |                             |                 | 2   100%            |                                            | Ð<br>$\blacksquare$                     | <b>JE IM</b>                            |
|                                                                                                    | <b>PLC 1 [CPU 314C-2 PN/DP]</b>                       |                                               |                             |                 | <b>Q</b> Propriétés | <b>1</b> Info <b>1</b> <i>V</i> Diagnostic |                                         | $\frac{1}{2}$ $\frac{1}{2}$ DI          |
| RESERVOIR1_DB [DB1]<br>reservoir3 DB [DB4]                                                                                                  | Variable IO                                           |                                               |                             |                 |                     |                                            |                                         | $\frac{1}{2}$ DO                        |
| reservoire2_DB [DB3]                                                                                                    | Général<br>Constantes système                         | Textes                                        |                             |                 |                     |                                            |                                         | $\rightarrow$<br>$\left  \right $<br>m. |
| Blocs système                                                                                                    | A 5/40 2                                              | $\overline{\phantom{a}}$<br>Alarmes cycliques |                             |                 |                     |                                            |                                         |                                         |
| <b>DE Objets technologiques</b>                                                                                                    | $\triangleright$ Comptage<br>Positionnement           |                                               |                             |                 |                     |                                            |                                         | $\vee$ Information                      |
| I ga Sources externes                                                                                                    | Mise en route                                         |                                               |                             |                 |                     |                                            |                                         | Appareil:                               |
| $\rightarrow$                                                                                                    | Cycle                                                 |                                               | Numéro d'OB Priorité<br>i a | Exécution       | Décalage d Unité    |                                            |                                         |                                         |
|                                                                                                    | Mémento de cadence                                    | OB 32<br>OB 33                                | 10                          | 500<br>500      | $\circ$             | $\overline{\phantom{a}}$<br>ms<br>ms       |                                         |                                         |
|                                                                                                    | · Alarmes                                             | $\equiv$ $\blacksquare$<br>OB 34              | 11                          | 200             | $\Omega$            | ms                                         |                                         |                                         |
| $\epsilon$<br>v Vue détaillée                                                                                                    | Alarmes horaires                                      | OB 35                                         | 12 <sup>1</sup>             | 100             | $\Omega$            | ms                                         |                                         |                                         |
|                                                                                                    | Alarmes temporisées                                   |                                               |                             |                 |                     |                                            |                                         | PS 307 2A                               |
| Nom                                                                                                    | Alarmes cycliques                                     |                                               |                             |                 |                     |                                            |                                         |                                         |
|                                                                                                    | Alarmes de processus                                  |                                               |                             |                 |                     |                                            |                                         | Nº d'article                            |
|                                                                                                    | Alarmes pour DPV1                                     |                                               |                             |                 |                     |                                            |                                         |                                         |
|                                                                                                    | Alarmes d'isochronisme<br>Alarmes d'erreur asynchrone |                                               |                             |                 |                     |                                            |                                         | 6ES7 307-1E<br>$\sim$<br>Version        |

*Figure II-8:Dialogue de configuration via la vue de l'appareil.*

# **II.4.4 Les vues Référence et Détails des outils d'aide au développement :**

Le TIA PORTAL offre plusieurs vues pratiques dont la fonctionnalité peut ne pas être évidente au premier abord. Deux vues en particulier se révèlent très utiles, comme décrites cidessous :

- Vue du projet de référence :
	- Cette vue permet à TIA d'ouvrir un second projet en mode lecture seule, qui agit comme une référence ou un guide pour le projet en cours. Elle permet également de copier des blocs et d'autres objets à partir du projet de référence.
- Vue des détails :
	- Cette vue offre une vision rapide de l'objet sélectionné dans l'arborescence du projet. Elle permet de sélectionner les données internes de l'objet et de les glisserdéposer dans le projet de référence. Ces deux vues apparaissent sous la forme de panneaux situés sur le côté gauche de la vue du portail TIA, également appelée vue de programmation.

## **II.4.4.1 Projets de référence :**

L'utilisation d'un projet précédent en tant que modèle est une approche extrêmement bénéfique pour assurer la cohérence entre les différents projets. Il est recommandé d'éviter de charger simultanément deux instances de TIA Portal autant que possible, car cela peut entraîner

une utilisation intensive des ressources système. Les machines de développement moins puissantes peuvent être limitées en termes de ressources disponibles pour maintenir deux ou plusieurs instances de TIA Portal. Vous pouvez observer l'existence du panneau "Projets de référence" dans l'exemple de capture d'écran ci-dessous.

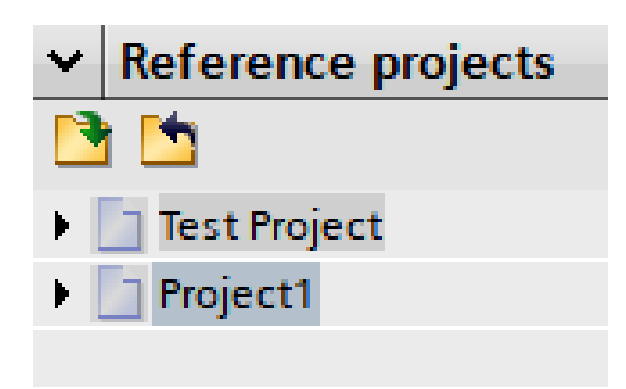

*Figure II-9:Panneau de projets de référence.*

Grâce à la fonctionnalité des projets de référence, il est possible d'ouvrir plusieurs projets simultanément en mode lecture seule. Les projets de référence peuvent être ouverts et fermés à l'aide des boutons situés juste en dessous de la bannière de titre. Lorsque le projet est développé dans la vue du projet de référence, son arborescence apparaît exactement comme celle du projet en cours, avec tous les objets disponibles tels qu'ils le seraient dans l'arborescence normale. Les éléments contenus dans un projet de référence, tels que les blocs de programme, peuvent être ouverts et consultés de manière habituelle. Cependant, l'icône de chaque objet lié au projet de référence est légèrement grisée pour indiquer qu'il s'agit d'un objet de référence, comme le montre la capture d'écran suivante.

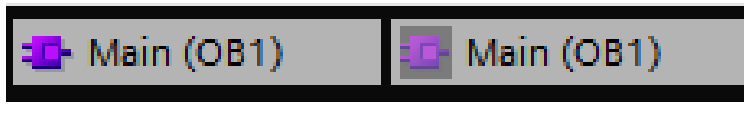

*Figure II-10: Exemple d'indication de l'objet de référence.*

La différence est très subtile - il faut s'assurer que l'on travaille avec les bons blocs (bien qu'il ne soit pas possible d'écrire dans un bloc de référence).

#### **II.4.4.2 Vue des détails :**

Le volet d'affichage "Détails" se présente sous la forme d'un mini-arbre de projet qui affiche uniquement les objets enfants de l'objet sélectionné dans l'arborescence du projet. Cette fonctionnalité s'avère particulièrement utile lorsque les programmeurs ont besoin de faire

glisser et déposer des objets dans la zone d'activité principale. Cela permet une manipulation efficace des objets en se référant à l'exemple de la capture d'écran suivante :

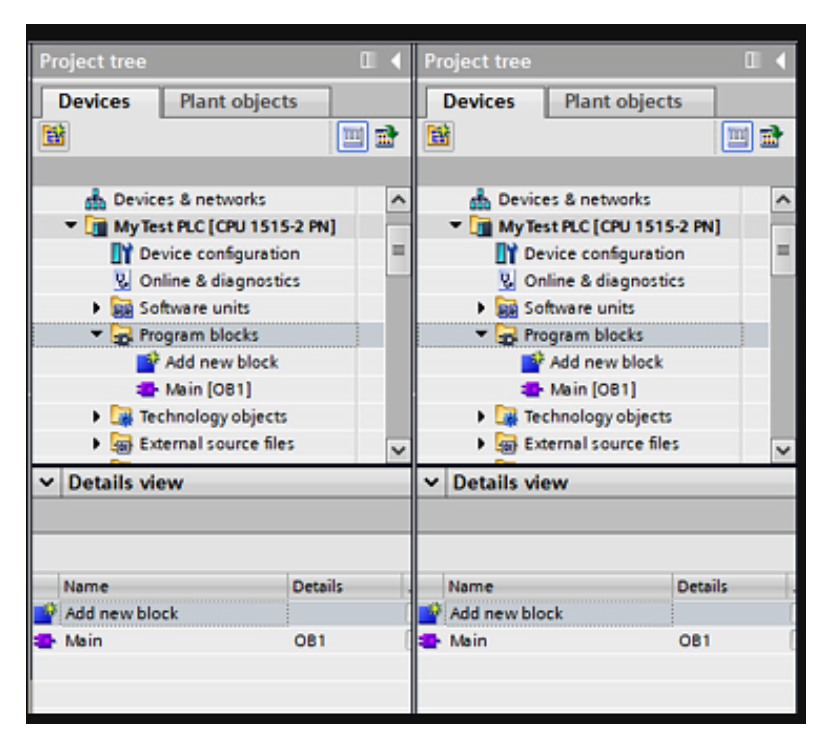

*Figure II-11: Example of Project tree and Details view displaying the same child objects.*

# **II.4.5 Instructions et bibliothèques :**

Dans la partie droite du TIA PORTAL se trouvent les panneaux d'outils dédiés au développement de la logique de l'application. Deux onglets importants sont présents, à savoir "Instructions" et "Bibliothèques", qui sont décrits plus en détail ci-dessous :

Onglet "Instructions" :

Cet onglet regroupe les instructions à utiliser lors du développement du code. Il propose également des méthodes de sélection pour choisir différentes versions de groupes d'instructions. De plus, toutes les instructions optionnelles chargées dans le portail TIA sont disponibles dans cet onglet.

Onglet "Bibliothèques" :

Cet onglet donne accès à la bibliothèque spécifique au projet en cours. Il permet également d'accéder aux bibliothèques globales, qui sont des ressources partagées utilisées à travers différents projets.

Ces panneaux d'outils sont essentiels pour faciliter le développement de la logique de l'application dans TIA Portal.

# **II.4.5.1 Instructions :**

L'onglet Instructions est la zone du TIA PORTAL où sont stockées les instructions de programmation. Vous pouvez voir une vue d'ensemble du volet Instructions ici :

| <b>Instructions</b>               |             |                  | $\mathbb{H}$<br>٦ |              |  |  |  |
|-----------------------------------|-------------|------------------|-------------------|--------------|--|--|--|
| <b>Options</b>                    |             |                  |                   |              |  |  |  |
| S 2 hit in<br>畐                   |             |                  |                   |              |  |  |  |
| <b>Favorites</b><br>v             |             |                  |                   | Instructions |  |  |  |
|                                   |             |                  |                   |              |  |  |  |
| $\overline{P}$<br>ㅋ⊢<br>⊣⊥⊢<br>⊸— | ෑ           |                  |                   |              |  |  |  |
|                                   |             |                  |                   |              |  |  |  |
|                                   |             |                  |                   |              |  |  |  |
|                                   |             |                  |                   |              |  |  |  |
| <b>Basic instructions</b>         |             |                  |                   | a Testing    |  |  |  |
| v                                 |             |                  |                   |              |  |  |  |
| Name                              | Description | Version          |                   |              |  |  |  |
| General<br>٠                      |             |                  | ^                 | Tasks        |  |  |  |
| <b>HI</b> Bit logic operations    |             | V1.0             | $\equiv$          |              |  |  |  |
| <b>O</b> Timer operations<br>Þ    |             | V1.0             |                   |              |  |  |  |
| +1 Counter operations             |             | V1.0             |                   |              |  |  |  |
| Comparator operations<br>ट        |             |                  |                   | Ф            |  |  |  |
| $E$ Math functions                |             | V1.0             |                   |              |  |  |  |
| Move operations<br>٠              |             | V2.5             | v                 |              |  |  |  |
| <b>Extended instructions</b><br>v |             |                  |                   | Libraries    |  |  |  |
| Name                              | Description | Version          |                   |              |  |  |  |
| Date and time-of-day<br>۱         |             | V2.2             | ^                 |              |  |  |  |
| String + Char                     |             | V3.7             | $\equiv$          |              |  |  |  |
| Process image                     |             | V1.1             |                   | Add-ins      |  |  |  |
| Distributed I/O                   |             | V2.7             |                   |              |  |  |  |
| PROFlenergy                       |             | V <sub>2.7</sub> |                   |              |  |  |  |
| Module parameter assig            |             | V1.2             |                   |              |  |  |  |
| Interrupts                        |             | V1.2             | v                 |              |  |  |  |

*Figure II-12: Panneau d'instructions.*

Dans cet espace, de nombreux éléments sont organisés en catégories, représentées par des dossiers. Certaines catégories offrent la possibilité de sélectionner une version spécifique. Cette fonctionnalité permet aux programmeurs d'utiliser des versions antérieures d'opérations ou d'instructions dans un environnement plus récent si le projet le nécessite. Par défaut, la version la plus récente est toujours sélectionnée, et il est généralement déconseillé de la modifier, à moins qu'il n'y ait une raison spécifique justifiant un changement.

# **II.4.5.1.1 Ajout d'instructions à partir de l'onglet Instructions :**

Les instructions sont les éléments essentiels utilisés dans la fenêtre de programmation, agissant comme des blocs de construction pour la logique du programme. Elles sont combinées ensemble pour construire la partie logique du programme. Un exemple concret est illustré dans la capture d'écran suivante, mettant en évidence l'utilisation et la disposition des instructions dans le cadre de la programmation.

| $\blacksquare$ Network 1:<br>$\cdots$   |                           |                    |                  |
|-----------------------------------------|---------------------------|--------------------|------------------|
|                                         | $\vee$ Basic instructions |                    |                  |
| Comment                                 | <b>Name</b>               | <b>Description</b> | Version          |
|                                         | Move operations           |                    | V2.5             |
| <b>MOVE</b>                             | <b>图 MOVE</b>             | Move value         |                  |
| EN.<br>$-$ FNC                          | <b>图 Deserialize</b>      | <b>Deserialize</b> | V <sub>2.2</sub> |
| -2775<br>$222 -$<br><b>W</b> OUTI<br>IN | <b>图 Serialize</b>        | <b>Serialize</b>   | V2.2             |
|                                         | <b>图 MOVE_BLK</b>         | Move block         |                  |
|                                         | MOVE_BLK_VARIANT          | Move block         | V1.2             |

*Figure II-13: Exemple d'instruction ajoutée à partir du volet Instructions.*

Les instructions peuvent être facilement ajoutées au bloc de programme en cours d'utilisation en utilisant l'une des deux méthodes suivantes :

- Double-cliquer sur l'instruction dans le volet "Instructions". Cela a pour effet d'ajouter l'instruction à l'emplacement actuel dans la fenêtre "Bloc de programme".
- Faire glisser l'instruction depuis le volet "Instructions" et la déposer à l'emplacement souhaité dans la fenêtre "Bloc de programme".

Ces deux méthodes offrent une grande flexibilité pour ajouter rapidement et précisément les instructions nécessaires à la logique du programme.

# **II.4.5.1.2 Ajouter des instructions préférées :**

Il est possible d'ajouter des favoris à une barre dédiée dans le volet Instructions et dans la fenêtre Bloc de programme, situé sous le volet d'interface Bloc, comme le montre l'exemple ci-dessous dans la capture d'écran suivante. Cela permet un accès rapide et facile aux instructions fréquemment utilisées ou importantes.

| ▌▒▗▓▗▓░░░░░░░░░░░░░░░░░░░░░░░░░           | <b>SE OF IN HIS</b> |
|-------------------------------------------|---------------------|
| <b>Block interface</b>                    | $\vee$ Favorites    |
| $   - + +   - + +   - - +   \frac{1}{27}$ | $H + H + H - H$     |

*Figure II-14: Deux instances de la barre des favoris.*

Les instructions peuvent être facilement ajoutées à la barre des favoris en les faisant simplement glisser et déposer à l'endroit désiré. Cependant, il convient de noter que la barre des favoris est soumise à certaines limitations, qui sont énumérées ci-dessous :

- Seules les instructions du jeu d'instructions de base peuvent être ajoutées à la barre des favoris.
- Une fois placés dans la barre des favoris, les favoris ne peuvent pas être réorganisés. Cependant, il est possible d'insérer de nouveaux favoris entre les éléments existants.
- Si vous souhaitez déplacer une instruction déjà présente dans la barre des favoris, vous devez la supprimer et la réajouter à la position souhaitée.

Ces limitations signifient qu'en cas de besoin de déplacement d'une instruction dans la barre des favoris, il est nécessaire de la supprimer puis de la réinsérer à l'emplacement désiré.

# **II.4.5.2 Bibliothèques :**

La bibliothèque intégrée au TIA PORTAL constitue une composante essentielle de l'environnement de développement, bénéficiant d'un niveau de développement avancé et proposant de nombreuses fonctionnalités. Toutefois, elle est souvent sous-utilisée et peu appréciée par les programmeurs.

La gestion de la bibliothèque offre aux programmeurs la capacité de stocker différentes versions de blocs de programme, permettant ainsi leur distribution au sein d'un projet ou leur partage entre différents projets. Cela leur permet d'utiliser un code cohérent et prétesté dans un environnement hautement contrôlé et fiable. L'onglet Bibliothèques se compose des deux zones suivantes :

# • **La bibliothèque du projet :**

- $\checkmark$  Elle contient les types et les maîtres relatifs au projet en cours.
- $\checkmark$  Ne peut être utilisé que par le projet actuellement ouvert.

## **Bibliothèque globale**

- $\checkmark$  Elle contient également les types et les fichiers maîtres qui sont utilisés pour mettre à jour ou remplir la bibliothèque du projet.
- $\checkmark$  Peut-être, mise à jour via la bibliothèque de projet.

## **II.4.5.3 La bibliothèque du projet :**

La bibliothèque de projet est une collection locale de blocs de programme qui se rapportent directement au projet en cours, comme l'illustre la capture d'écran suivante : "Project Library" (bibliothèque de projet) :

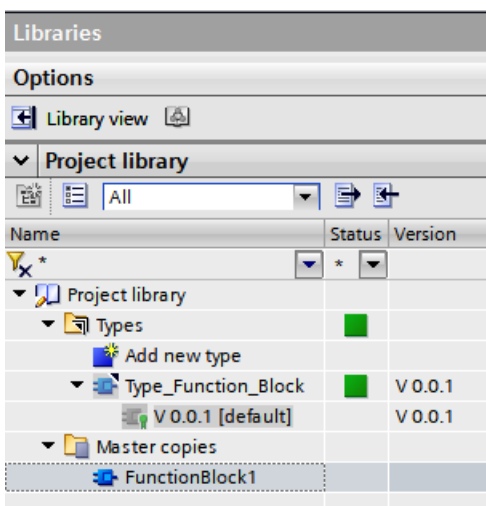

*Figure II-15: Exemple d'objets typés et de copies maîtresses.*

La bibliothèque joue un rôle essentiel en permettant aux programmeurs de garantir un strict contrôle des blocs de programme utilisés dans l'ensemble du projet, en les organisant par version. Elle peut également servir de source de modèles pour faciliter le démarrage rapide d'un travail avec un bloc de programme spécifique.

L'onglet Bibliothèques se situe sur le côté droit de l'interface du portail TIA, juste en dessous de l'onglet Instructions. Les blocs contenus dans la bibliothèque du projet ne peuvent être ouverts que s'ils sont instanciés dans le projet lui-même. Cela signifie qu'il est nécessaire que les objets de la bibliothèque du projet existent dans la structure du projet pour pouvoir les éditer ou les ouvrir.

## **II.4.5.4 Les types :**

Les types font référence à des blocs de programme soumis à un contrôle de version. Dans une bibliothèque, seuls les blocs fonctionnels, les fonctions et les types peuvent exister en tant que types.

Les types peuvent être dans l'un des deux états suivants :

- Validés.
- En test.

L'exemple de capture d'écran ci-dessous illustre un bloc de programme en cours de test :

| ▼ 司 Types                        | Œ |         |
|----------------------------------|---|---------|
| Add new type                     |   |         |
| Type_Function_Block              | Œ | V 0.0.1 |
| $\Gamma$ V 0.0.2 [in test]       |   | V 0.0.2 |
| $\blacksquare$ V 0.0.1 [default] |   | V 0.0.1 |

*Figure II-16: Exemple d'un bloc de programme en test.*

Lorsqu'un type est publié, il est ajouté à la bibliothèque, versionné et devient disponible pour une utilisation dans l'arborescence du projet. À ce stade, il est protégé et ne peut être modifié sans créer une nouvelle version.

En revanche, lorsqu'un type est en test, il peut être édité, versionné, puis remis dans la bibliothèque. Pour créer une nouvelle version, le type doit être placé en test. La version de test peut ensuite être téléchargée dans l'automate via l'arborescence du projet, ce qui permet d'effectuer des tests sur la nouvelle version.

La bibliothèque de projets doit être utilisée pour libérer plusieurs blocs en test simultanément.

Dans la bibliothèque, différents symboles sont affichés pour indiquer les incohérences entre la bibliothèque de projets et l'arborescence de projets pour différents types.

- **Multiples incohérences** : Plus d'un objet est en test (y compris les dépendances).
- **Version non-défaut instancié** : L'arborescence du projet comporte une version test Instanciée.
- **Dépendance par défaut non utilisée :** La version par défaut de ce bloc n'utilise pas la même version par défaut d'un bloc dépendant (version incohérente). Même version par défaut d'un bloc dépendant (versionnement incohérent).
- **Cohérent :** Aucune incohérence détectée.

Afin d'assurer une utilisation appropriée des objets de la bibliothèque, il est essentiel que tous les éléments soient cohérents, à moins qu'ils ne fassent l'objet de tests en cours.

Il existe différentes méthodes pour distribuer les versions, comme décrites ci-dessous :

- En utilisant la bannière d'information jaune située en haut d'un bloc en cours de test.
- En utilisant le menu contextuel lorsqu'on clique avec le bouton droit sur un objet en cours de test dans la bibliothèque du projet.

Lorsque l'on clique sur l'un ou l'autre, la boîte de dialogue suivante s'affiche :

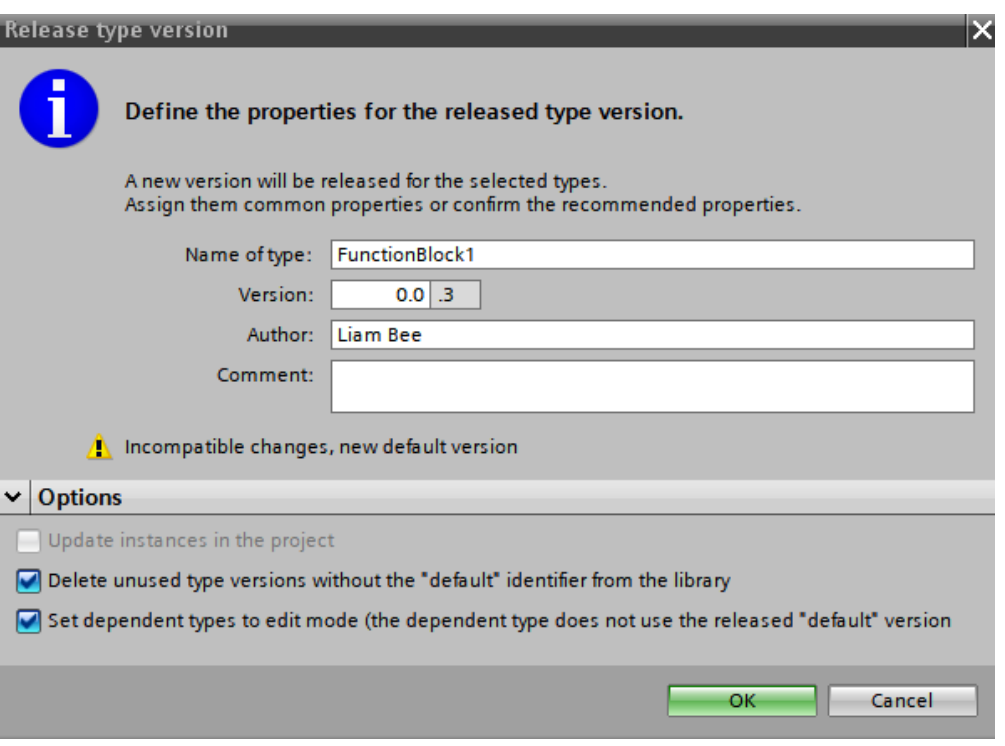

*Figure II-17: Boîte de dialogue du type de version.*

Dans cette fenêtre de dialogue, il est possible de saisir des informations sur le type, telles que l'auteur et un commentaire. Le numéro de version sera automatiquement augmenté d'un chiffre de révision mineure. Cependant, il est possible de modifier cette valeur pour augmenter les incréments de version.

Les cases à cocher situées en bas de la fenêtre de dialogue permettent aux programmeurs de modifier le comportement de la version.

Supprimer les types inutilisés est une pratique recommandée pour maintenir la bibliothèque du projet propre et facile à utiliser.

Si le bloc en cours de validation possède des types dépendants qui ne sont pas encore en test, les types dépendants en mode édition seront présélectionnés (ces blocs dépendants devront être mis à jour pour assurer la cohérence de la bibliothèque).

# **II.4.6 Création des blocs**

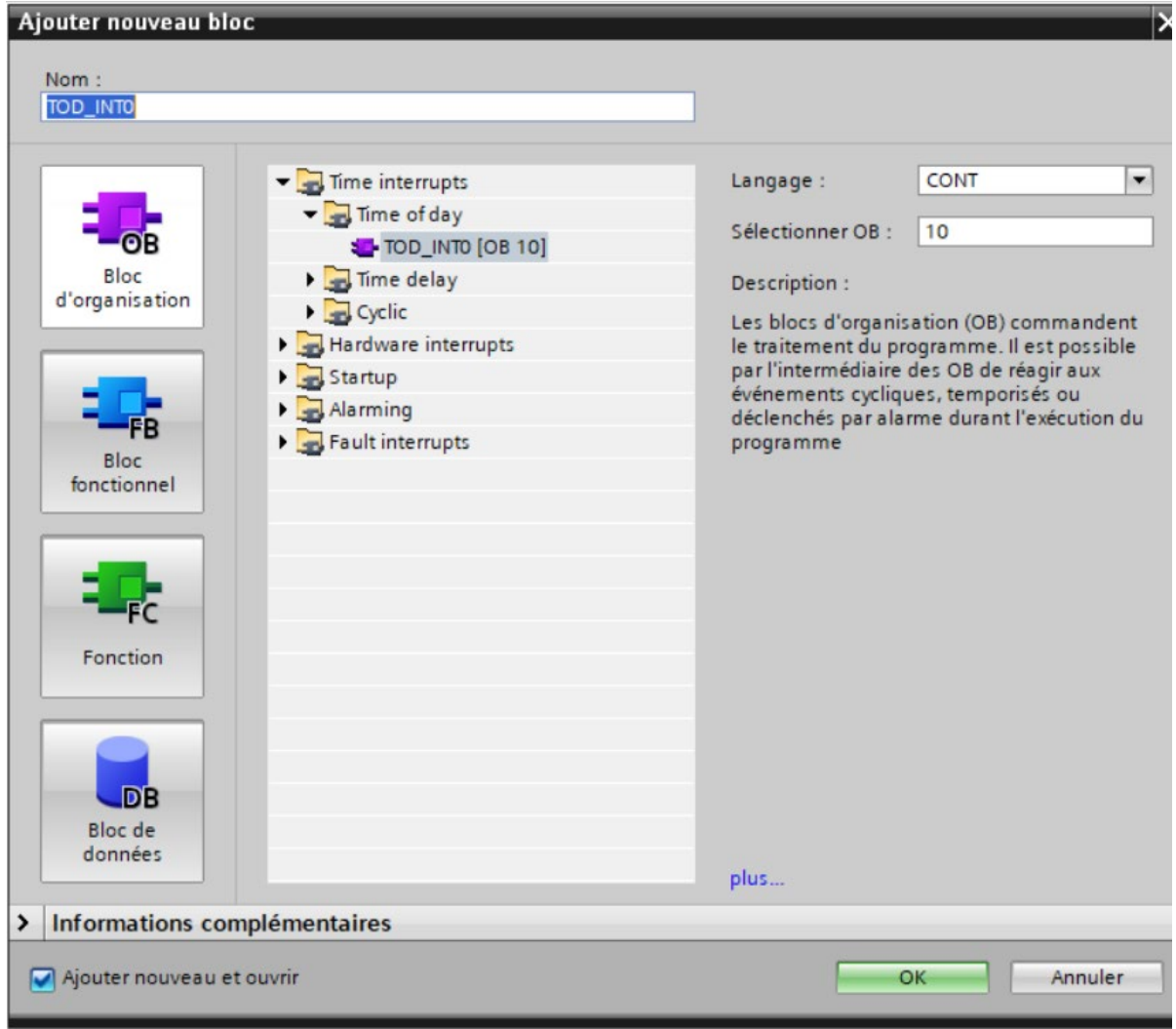

*Figure II-18: Image qui illustre la méthode de création d'un bloc* 

## **II.4.6.1 Création du bloc OB**

Lorsque vous créez un projet, un bloc d'organisation (OB1) est automatiquement généré. Ce bloc sert d'interface entre le système d'exploitation et le programme que vous avez développé.

## **II.4.6.2 Création du bloc FC**

Le bloc (FC) regroupe des procédures pour les opérations couramment utilisées. Il fonctionne de manière indépendante et stocke ses variables temporaires dans une pile de données locales. Toutefois, il peut accéder à des blocs de données globales pour la conservation de ses données.

Notre programme est construit en utilisant la fonction (FC), ensuite nous l'avons invoquée dans le bloc (OB1).

## **II.4.6.3 Création du bloc FB**

Les blocs fonctionnels sont similaires aux fonctions FB et SFB du point de vue du programme, mais ils possèdent des zones mémoires spécifiques sous la forme de blocs de données d'instance. Ces blocs fonctionnels sont utilisés pour programmer des fonctionnalités récurrentes encore plus complexes, telles que l'exécution de tâches de régulation.

## **II.4.6.4 Création du bloc DB**

Les blocs de données (DB) sont des zones de stockage de données dans un programme. Ils fournissent un espace mémoire pour les variables de différents types de données. Il existe deux types de blocs de données :

 **Le bloc de données globales :** Ce bloc peut être accédé par tous les autres blocs (FB, FC et OB). Il peut être créé indépendamment des autres blocs et il n'est pas possible de déclarer des données locales statiques à l'intérieur de ce bloc. Les variables peuvent être insérées, supervisées et modifiées dans ce bloc de données. On peut également modifier les valeurs initiales et les valeurs en cours dans ce bloc de données globales. La structure de ce bloc peut être définie librement.

 **Le bloc de données d'instance :** Ce bloc est associé à un FB et il ne peut être créé que si le FB associé est présent dans le programme. Les données locales et statiques peuvent être déclarées à l'intérieur du FB. Ces données ne sont pas perdues à la fin de l'exécution du bloc et elles sont conservées sur plusieurs cycles jusqu'à ce qu'elles soient à nouveau écrites.

## **Les icônes**

Les différentes icônes pour les copies de masters symbolisent différentes significations, comme indiquées ci-dessous :

- **1 : 1 0 : 0bjets singuliers standard :** Les objets conservent leurs icônes normales.
- **: Groupe de blocs de données :** Un dossier contenant uniquement des blocs de données.
- **: Groupe de blocs fonctionnels :** Un dossier contenant uniquement des blocs fonctionnels.
	- **: Groupe d'objets mixtes** : Un dossier contenant plus d'un type d'objet.
- **: Dossier vide** : Un dossier/groupe sans contenu (utile pour créer des modèles d'arborescence de projet.

# **II.4.7 Environnement de test en ligne**

L'onglet "Test" dans le panneau latéral droit de l'application de TIA Portal abrite des outils spécifiquement utilisés lorsque l'appareil est connecté en mode en ligne grâce à la fonction "Go online".

Si aucun appareil n'est actuellement connecté, l'onglet "Test" affichera simplement "Pas de connexion en ligne" dans le panneau de commande de l'unité centrale de traitement (CPU), et les autres fonctionnalités correspondantes ne seront pas accessibles.

La fonction "Go online" peut être trouvée dans la barre de menu supérieure.

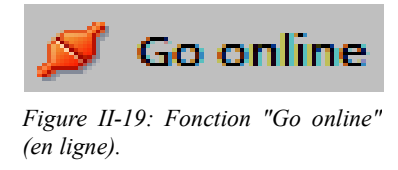

Après avoir cliqué, une fenêtre de dialogue de connexion s'ouvre, vous permettant de rechercher des unités centrales de traitement (CPU) et d'autres dispositifs, et de les connecter, comme indiqué dans l'image ci-dessous.

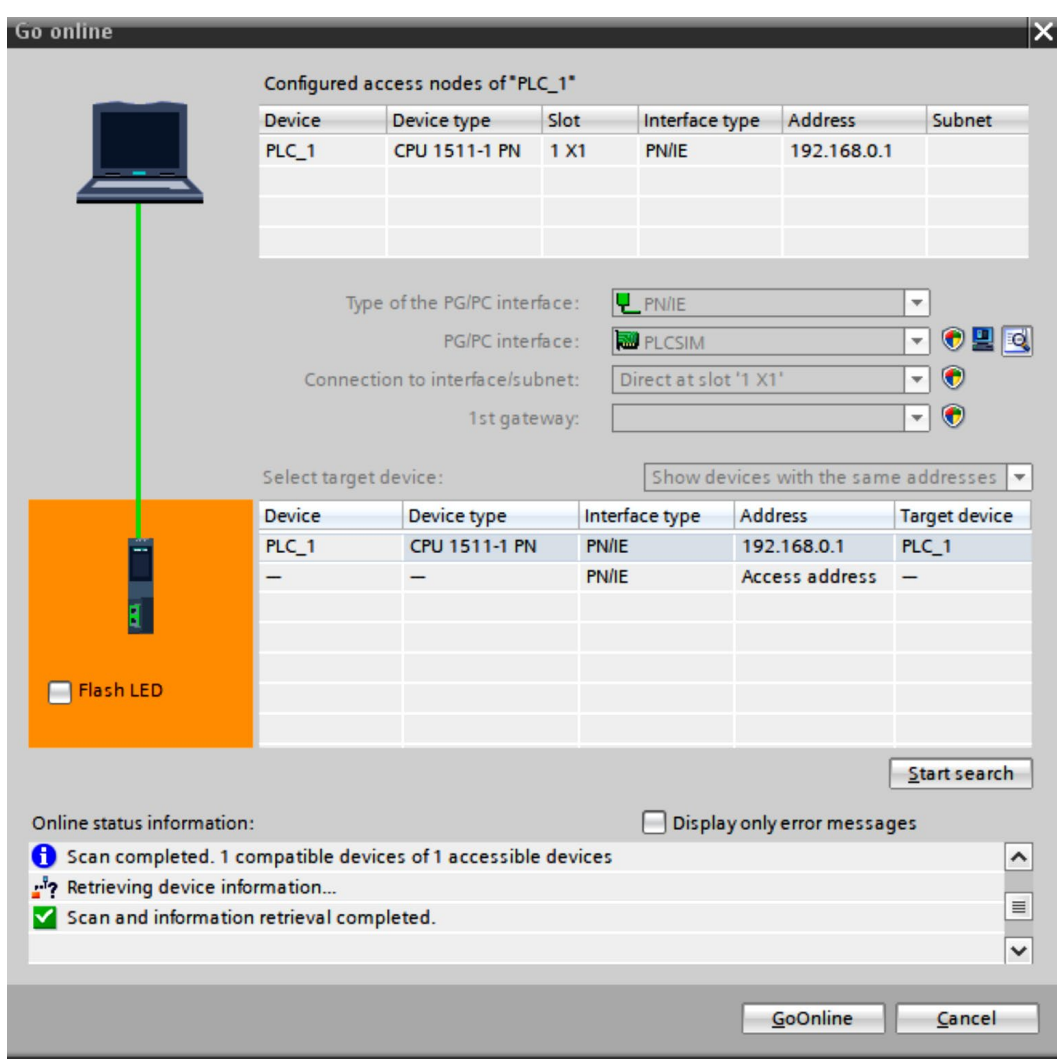

*Figure II-20: Boîte de dialogue "Go online" qui permet de se connecter aux appareils.*

Dans la fenêtre de dialogue "Go online" (Figure II 20), vous avez la possibilité de rechercher des appareils et de vous y connecter. Vous pouvez sélectionner différentes interfaces à partir des listes déroulantes et spécifier différents sous-réseaux si nécessaire. Une fois que vous avez trouvé l'appareil souhaité, il vous suffit de le mettre en surbrillance et de cliquer sur "Go Online". À ce moment-là, l'environnement de développement sera connecté à l'appareil.

# **II.5 CAHIER DES CHARGES**

# **Démarrage de soutirage (ANNEX 3) :**

- Bouton démarrage appuyé.
- Présence d'hile dans le BAC  $(A)$ , Niv > low.
- Les vannes V1B, V1C fermé.
- Ouverture des vannes V1A, VAA1, VIP1A, VIP1R, VT1E, VT1S, VC1E, VC1S.
- Gardent les vannes des bays passe fermer.
- Une demande d'huile par la remplisseuse.
- Démarrage de la pompe 1.
	- **Arrêt de soutirage (ANNEX 3) :**
- Bouton arrêt appuyé.
- Manque de la demande d'huile par la remplisseuse.
- Défaillance des filtres.
- Arrêt de remplissage.
	- **Secoure soutirage (ANNEX 4) :**
- Défaillance pompe 1.
- Fermeture des vannes VIP1S, VIP1R.
- Ouverture des vannes 1 et 2 de bays passe pompe 1.
- Démarrage pompe secoure.
	- **Bay passe échangeur (ANNEX 4) :**
- Fermeture des vannes VT1E, VT1S.
- Ouverture des vannes 1 et 2 de bays passe échangeur.

**Retour à l'état normal après secoure soutirage (ANNEX 4) :**

- Ouverture des vannes VIP1S, VIP1R.
- Fermeture des vannes 1 et 2 de bays passe pompe 1.
- Démarrage pompe 1.

# **Retour à l'état normal après secoure échangeur (ANNEX 4) :**

- Ouverture des vannes VT1E, VT1S.
- Fermeture des vannes 1 et 2 de bays passe échangeur.

# **BAC (A) vers le BAC (B) (ANNEX 3) :**

- Niveaux d'huile de BAC  $(A) <$ low.
- Niveaux d'huile de BAC  $(B)$  > low.
- La vanne V1C fermé.
	- **BAC (B) vers le BAC (C) (ANNEX 3) :**
- Ouverture des vannes V1B, VAB1
- Fermeture des vannes V1A ,VAA1

 Arrêt de la pompe 1 Fermeture des vannes V1A, VAA1, VIP1A, VIP1R, VT1E, VT1S, VC1E, VC1S

Ī

- Niveaux d'huile de BAC  $(B)$  < low.
- Niveaux d'huile de BAC  $(C)$  > low.
- La vanne V1A fermé. **Alarme :**
- Le débit de la pompe diminue  $\longrightarrow$  Défaillance de pompe  $1 \longrightarrow$  Activé secoure soutirage (ANNEX4).
- Température d'huile à la sortie d'échangeur  $T > 25$ °C  $\longrightarrow$  Défaillance échangeur Activé bay passe échangeur (ANNEX4).
- $\Delta P > 2.5$  Bar à la sortie de la cuve a filtre  $\rightarrow$  Défaillance des filtres  $\rightarrow$ Arrêt de la ligne (ANNEX3).

## **II.6 Création de la Table des variables**

Le tableau des variables API est utilisé pour spécifier la liste des variables nécessaires lors de la programmation. Il permet de définir les entrées et les sorties du système, les signaux de démarrage et d'arrêt, les capteurs de température et de pression, les défauts, les mémoires, etc. La figure ci-dessous illustre le tableau des variables API.

|    |                | <b>Variables API</b> |                                            |                         |                                  |                         |                         |
|----|----------------|----------------------|--------------------------------------------|-------------------------|----------------------------------|-------------------------|-------------------------|
|    |                | Nom                  | Table des variables                        | Type de données Adresse |                                  | Réma Acces Visibl       |                         |
|    | $\blacksquare$ | <b>NBA</b>           | Table de variabl $\blacktriangleright$ Int | $\blacksquare$          | %IWO<br>$\overline{\phantom{a}}$ | $\blacktriangleright$   | $\blacktriangleright$   |
| 2  | $\blacksquare$ | $Tag_2$              | Table de variables s., Bool                |                         | %MO.O                            | ☑                       | ☑                       |
| 3  | $\blacksquare$ | $Tag_3$              | Table de variables s., Word                |                         | %MW2                             | ☑                       | ☑                       |
| 4  | $\blacksquare$ | <b>SS NBA</b>        | Table de variables s., Real                |                         | %MD4                             | ☑                       | ☑                       |
| 5  | $\blacksquare$ | <b>MARCHE</b>        | Table de variables s., Bool                |                         | %12.0                            | ☑                       | ☑                       |
| 6  | $\blacksquare$ | maintien marche      | Table de variables s., Bool                |                         | %MO.1                            | ☑                       | ☑                       |
| 7  | $\blacksquare$ | arret                | Table de variables s. Bool                 |                         | %12.1                            | ☑                       | ☑                       |
| 8  | $\blacksquare$ | maintien arret       | Table de variables s., Bool                |                         | %MO.2                            | ☑                       | $\overline{\mathbf{v}}$ |
| 9  | $\blacksquare$ | <b>VIA</b>           | Table de variables s., Bool                |                         | %Q0.0                            | ☑                       | ☑                       |
| 10 | $\leftarrow$   | dmd huile            | Table de variables s., Bool                |                         | %12.3                            | $\blacktriangleright$   | $\overline{\mathbf{S}}$ |
| 11 | $\blacksquare$ | demande de huil      | Table de variables s., Bool                |                         | %MO.3                            | ☑                       |                         |
| 12 | $\blacksquare$ | <b>VIB</b>           | Table de variables s., Bool                |                         | %OO.1                            | $\blacktriangledown$    | ☑                       |
| 13 | $\leftarrow$   | <b>NBB</b>           | Table de variables s., Int.                |                         | %IW4                             | $\blacktriangleright$   | $\overline{\mathbf{S}}$ |
| 14 | $\blacksquare$ | $Tag_5$              | Table de variables s., Bool                |                         | %MO.4                            | ☑                       |                         |
| 15 | $\blacksquare$ | $Tag_6$              | Table de variables s., Word                |                         | %MW8                             | $\blacktriangleright$   | ◘                       |
| 16 | $\leftarrow$   | <b>SS NBB</b>        | Table de variables s., Real                |                         | %MD10                            | $\overline{\mathbf{v}}$ |                         |
| 17 | $\sqrt{10}$    | <b>NBC</b>           | Table de variables s., Int.                |                         | %IW6                             | ☑                       | $\overline{\mathbf{S}}$ |
| 18 | $\blacksquare$ | $Taq_4$              | Table de variables s., Bool                |                         | %MO.5                            | $\blacksquare$          | ☑                       |
| 19 | $\blacksquare$ | Tag 7                | Table de variables s., Word                |                         | %MW14                            | $\blacksquare$          | ☑                       |
| 20 | $\leftarrow$   | <b>SS NBC</b>        | Table de variables s., Real                |                         | %MD16                            | $\blacktriangledown$    | $\bar{\bullet}$         |
| 21 | $\blacksquare$ | <b>VIC</b>           | Table de variables s. Bool                 |                         | %Q0.2                            | $\overline{\mathbf{v}}$ | ☑                       |
| 22 | $\blacksquare$ | $Tag_1$              | Table de variables s. Bool                 |                         | %MO.6                            | ☑                       | ☑                       |
| 23 | $\blacksquare$ | Tag 9                | Table de variables s., Bool                |                         | %M1.0                            | ☑                       | ☑                       |
| 24 | $\blacksquare$ | mementos VIC         | Table de variables s., Bool                |                         | %M1.3                            | $\blacktriangleright$   | ☑                       |
| 25 | $\blacksquare$ | mementos VIB         | Table de variables s., Bool                |                         | %M1.4                            | $\overline{\mathbf{v}}$ | ☑                       |
| 26 | $\sqrt{11}$    | memontos VIA         | Table de variables s., Bool                |                         | %M1.5                            | $\overline{\mathbf{v}}$ | $\blacktriangledown$    |
| 27 | $\blacksquare$ | etat pompe 1         | Table de variables s., Bool                |                         | %M1.6                            | $\blacktriangleright$   | ☑                       |
| 28 | $\blacksquare$ | entre cap debit      | Table de variables s., Int.                |                         | %1W8                             | ☑                       | ☑                       |
| 29 | $\blacksquare$ | $Taq_10$             | Table de variables s., Bool                |                         | %M1.7                            | ☑                       |                         |
| 30 | $\blacksquare$ | $Tag_11$             | Table de variables s., Word                |                         | %MW20                            | $\overline{\mathbf{v}}$ | $\overline{\mathbf{S}}$ |

*Figure II-21: Table des variables (de 1-30)*

- Ouverture des vannes V1C, VAC1 Fermeture des vannes
	- V1B VAB1

|    |                | Projet6_V15.1 ▶ PLC_1 [CPU 314C-2 PN/DP] ▶ Variables API |                             |                 |                   |                         |                         |
|----|----------------|----------------------------------------------------------|-----------------------------|-----------------|-------------------|-------------------------|-------------------------|
|    |                |                                                          |                             |                 |                   |                         |                         |
|    |                | 2 伯尔卡尼亚语                                                 |                             |                 |                   |                         |                         |
|    |                | <b>Variables API</b>                                     |                             |                 |                   |                         |                         |
|    |                | <b>Nom</b>                                               | Table des variables         | Type de données | Adresse           | Réma Acces Visibl       |                         |
| 31 | $\sqrt{11}$    | debit                                                    | Table de variables s., Real |                 | %MD22             | ☑                       | ☑                       |
| 32 | $\sqrt{11}$    | pompe 1                                                  | Table de variables s., Bool |                 | %OO.4             | ☑                       | $\blacktriangledown$    |
| 33 | $\blacksquare$ | alimentation en huile                                    | Table de variables s., Bool |                 | %M26.0            | $\blacktriangledown$    | ◘                       |
| 34 | $\blacksquare$ | vip1a                                                    | Table de variables s. Bool  |                 | %Q1.5             | $\blacktriangledown$    | ◘                       |
| 35 | $\blacksquare$ | vip1r                                                    | Table de variables s., Bool |                 | %Q1.6             | $\blacktriangledown$    | ☑                       |
| 36 | $\blacksquare$ | vanne 1 b pass pompe 1                                   | Table de variables s., Bool |                 | %Q1.7             | $\overline{\mathbf{v}}$ | Ø                       |
| 37 | $\blacksquare$ | vanne 2 b pass pompe 1                                   | Table de variables s., Bool |                 | %Q2.0             | $\blacktriangledown$    | ☑                       |
| 38 | $\leftarrow$   | pompe secour                                             | Table de variables s., Bool |                 | %Q2.1             | $\overline{\mathbf{v}}$ |                         |
| 39 | $\sqrt{11}$    | etat pompe secour                                        | Table de variables s., Bool |                 | %M26.1            | $\blacktriangledown$    |                         |
| 40 | $\sqrt{10}$    | vt1e                                                     | Table de variables s., Bool |                 | %Q2.2             | $\blacktriangledown$    | 80S                     |
| 41 | $\blacksquare$ | entré cap température                                    | Table de variables s., Int. |                 | %IW10             | $\blacktriangledown$    | $\blacktriangledown$    |
| 42 | $\blacksquare$ | $Tag_12$                                                 | Table de variables s. Bool  |                 | %M26.2            | ☑                       | ☑                       |
| 43 | $\sqrt{11}$    | Tag $13$                                                 | Table de variables s., Word |                 | %MM <sub>28</sub> | $\blacktriangledown$    | Σ                       |
| 44 | $\blacksquare$ | température T1                                           | Table de variables s., Real |                 | %MD30             | ☑                       | ☑                       |
| 45 | $\blacksquare$ | $v$ t1s                                                  | Table de variables s., Bool |                 | %Q2.3             | $\blacktriangledown$    | $\blacktriangledown$    |
| 46 | $\blacksquare$ | vanne 1 b pass echangeur                                 | Table de variables s., Bool |                 | %Q2.4             | ☑                       | ☑                       |
| 47 | $\sqrt{11}$    | etat vt1e                                                | Table de variables s., Bool |                 | %M26.3            | $\blacktriangledown$    | ☑                       |
| 48 | $\sqrt{11}$    | etat vt1s                                                | Table de variables s., Bool |                 | %M26.4            | ☑                       | $\blacktriangledown$    |
| 49 | $\blacksquare$ | vanne 2 b pass echangeur                                 | Table de variables s., Bool |                 | %O2.5             | $\blacktriangledown$    | ☑                       |
| 50 | $\blacksquare$ | etat vanne 1 b pass echangeur                            | Table de variables s., Bool |                 | %M26.5            | ☑                       | ☑                       |
| 51 | $\blacksquare$ | etat vanne 2 b pass echangeur                            | Table de variables s., Bool |                 | %M26.6            | $\blacktriangledown$    | $\overline{\mathbf{z}}$ |
| 52 | $\sqrt{10}$    | entré cap pression 1                                     | Table de variables s. Int   |                 | %IW12             | ☑                       | $\overline{\mathbf{S}}$ |
| 53 | $\blacksquare$ | $Taq_14$                                                 | Table de variables s., Bool |                 | %M26.7            | $\overline{\mathbf{v}}$ |                         |
| 54 | $\leftarrow$   | Tag $15$                                                 | Table de variables s., Word |                 | %MW34             | $\blacksquare$          | $\overline{\mathbf{S}}$ |
| 55 | $\blacksquare$ | pression entré filtre                                    | Table de variables s., Real |                 | %MD36             | $\blacksquare$          |                         |
| 56 | $\sqrt{2}$     | entré cap pression 2                                     | Table de variables s., Int. |                 | %IW14             | ☑                       | ☑                       |
| 57 | $\blacksquare$ | $Taq_16$                                                 | Table de variables s., Bool |                 | %M27.0            | $\blacktriangledown$    | ◘                       |
| 58 | $\blacksquare$ | $Taq_17$                                                 | Table de variables s., Word |                 | %MW40             | ☑                       | ◘                       |
| 59 | $\blacksquare$ | pression sortie filtre                                   | Table de variables s., Real |                 | %MD42             | $\blacktriangledown$    | ☑                       |
| 60 | $\sqrt{10}$    | difference de pression                                   | Table de variables s., Real |                 | %MD46             | $\blacksquare$          | $\overline{\mathbf{v}}$ |

*Figure II-22: Tables des variables (de 31-60)*

|    |                | Projet6_V15.1 ▶ PLC_1 [CPU 314C-2 PN/DP] ▶ Variables API |                             |                 |         |                      |                       |
|----|----------------|----------------------------------------------------------|-----------------------------|-----------------|---------|----------------------|-----------------------|
|    |                |                                                          |                             |                 |         |                      |                       |
|    |                | 小竹竿 七日学生                                                 |                             |                 |         |                      |                       |
|    |                | <b>Variables API</b>                                     |                             |                 |         |                      |                       |
|    |                | <b>Nom</b>                                               | Table des variables         | Type de données | Adresse | Réma Acces Visibl    |                       |
| 61 | $\blacksquare$ | vc1e                                                     | Table de variables s., Bool |                 | %Q2.6   | ⊻                    | M                     |
| 62 | $\blacksquare$ | vc1s                                                     | Table de variables s. Bool  |                 | %Q2.7   | ☑                    | $\blacktriangledown$  |
| 63 | $\blacksquare$ | vaa1                                                     | Table de variables s., Bool |                 | %Q3.0   | ☑                    | $\blacktriangledown$  |
| 64 | $\blacksquare$ | vab1                                                     | Table de variables s. Bool  |                 | %Q3.1   | $\blacktriangledown$ | ☑                     |
| 65 | $\sqrt{11}$    | vac1                                                     | Table de variables s., Bool |                 | %Q3.2   | $\blacktriangledown$ | ▽                     |
| 66 | $\sqrt{11}$    | Tag 8                                                    | Table de variables s. Int.  |                 | %MW50   | $\blacktriangledown$ | ☑                     |
| 67 | $\blacksquare$ | inc compteur                                             | Table de variables s., Bool |                 | %M27.1  | $\blacktriangledown$ | ☑                     |
| 68 | $\blacksquare$ | inc compteur 2                                           | Table de variables s., Bool |                 | %M27.2  | $\blacktriangledown$ | ☑                     |
| 69 | $\blacksquare$ | inc compteur 3                                           | Table de variables s. Bool  |                 | %M27.3  | ☑                    | $\blacktriangledown$  |
| 70 | $\blacksquare$ | <b>TBA</b>                                               | Table de variables s., Int. |                 | %IW16   | $\blacktriangledown$ | $\blacktriangleright$ |
| 71 | $\blacksquare$ | $Tag_19$                                                 | Table de variables s., Bool |                 | %M27.4  | ☑                    | ☑                     |
| 72 | $\blacksquare$ | Tag_20                                                   | Table de variables s., Word |                 | %MW52   | ☑                    | $\blacktriangledown$  |
| 73 | $\blacksquare$ | SS TBA                                                   | Table de variables s., Real |                 | %MD54   | ☑                    | ☑                     |
| 74 | $\blacksquare$ | <b>TBB</b>                                               | Table de variables s., Int. |                 | %IW18   | ☑                    | ☑                     |
| 75 | $\Box$         | Tag $21$                                                 | Table de variables s., Bool |                 | %M27.5  | ☑                    | ☑                     |
| 76 | €              | Tag_22                                                   | Table de variables s., Word |                 | %MW58   | ☑                    | ☑                     |
| 77 | $\blacksquare$ | SS TBB                                                   | Table de variables s., Real |                 | %MD60   | ☑                    | ☑                     |
| 78 | $\blacksquare$ | $Taq_18$                                                 | Table de variables s., Bool |                 | %M27.6  | $\blacktriangledown$ | ☑                     |
| 79 | $\blacksquare$ | Taq $23$                                                 | Table de variables s., Word |                 | %MW62   | $\blacktriangledown$ | ☑                     |
| 80 | $\blacksquare$ | SS TBC                                                   | Table de variables s., Real |                 | %MD66   | ☑                    | ☑                     |
| 81 | $\blacksquare$ | <b>TBC</b>                                               | Table de variables s. Int.  |                 | %IW20   | ☑                    | ☑                     |
| 82 | $\blacksquare$ | SS TBC(1)                                                | Table de variables s., Real |                 | %MD68   | $\blacktriangledown$ | ☑                     |
| 83 | $\sqrt{11}$    | Tag_26                                                   | Table de variables s., Word |                 | %MW64   | $\blacktriangledown$ | ☑                     |
| 84 | $\blacksquare$ | Tag $24$                                                 | Table de variables s., Bool |                 | %12.4   | ☑                    | ✔                     |
| 85 | $\blacksquare$ | retour vers etat pompe 1                                 | Table de variables s. Bool  |                 | %M1.1   | ☑                    | ☑                     |
| 86 | $\sqrt{10}$    | $Tag_27$                                                 | Table de variables s., Bool |                 | %12.5   | $\blacktriangledown$ | ☑                     |
| 87 | $\blacksquare$ | bouton vers échangeur secour                             | Table de variables s., Bool |                 | %M1.2   | $\blacksquare$       | $\blacktriangledown$  |
| 88 | $\blacksquare$ | Tag_29                                                   | Table de variables s., Bool |                 | %12.6   | ☑                    | ☑                     |
| 89 | $\sqrt{11}$    | bouton vers échangeur normal                             | Table de variables s., Bool |                 | %M70.0  | ☑                    | $\blacktriangledown$  |
| 90 |                | <ajouter></ajouter>                                      |                             |                 |         | ▽                    | ⊽                     |

*Figure II-23: Table des variables (de 61-89)*

## **II.6.1 Les mémentos**

Les mémentos sont des composants électroniques bistables qui permettent de mémoriser l'état logique 0 ou 1. Ils sont utilisés à l'intérieur de l'automate pour des opérations internes qui ne nécessitent pas l'émission d'un signal.

Chaque automate programmable est équipé d'un grand nombre de mémentos. Lorsque la tension de service tombe en panne, on programme ces mémentos comme des sorties. Cependant, il est important de noter que dans ce cas, le contenu sauvegardé des mémentos sera perdu.

## **II.6.2 Mnémoniques**

Les mnémoniques font référence aux noms donnés aux variables globales de l'API. L'utilisation de mnémoniques plutôt que d'adresses absolues améliore grandement la lisibilité et la clarté d'un programme, tout en aidant à isoler d'éventuelles erreurs. Les mnémoniques définies de cette manière peuvent être utilisées dans l'ensemble du programme utilisateur d'un module programmable.

#### **II.6.3 Les entrées logiques**

Dans TIA Portal déclenchent des opérations programmées à partir de signaux ou conditions provenant de capteurs et autres dispositifs d'entrée. Elles permettent d'activer ou de désactiver des parties du programme, de prendre des décisions conditionnelles et de déclencher des actions. TIA Portal offre une interface conviviale pour configurer et programmer ces entrées logiques, facilitant ainsi la conception de systèmes automatisés. En somme, les entrées logiques jouent un rôle essentiel dans le contrôle automatisé des automates programmables.

#### **II.6.4 Les entrées analogiques**

Dans TIA Portal mesurent des grandeurs physiques continues. Elles sont utilisées dans la programmation des automates programmables pour capturer des valeurs précises. Les entrées analogiques offrent une résolution élevée et permettent de contrôler des processus en fonction de seuils prédéfinis. TIA Portal facilite la configuration et la programmation des entrées analogiques. Elles sont essentielles pour intégrer les mesures analogiques dans les systèmes automatisés.

#### **II.6.5 Les sorties logiques**

Dans TIA Portal génèrent des signaux de sortie pour contrôler des actionneurs. Elles sont programmées dans le logiciel TIA Portal et activées en fonction des conditions définies. Les sorties logiques transforment les signaux logiques internes en signaux physiques pour influencer le système automatisé.

#### **II.6.6 Les sorties analogiques**

Les sorties analogiques dans TIA Portal génèrent des signaux de sortie continus pour contrôler des actionneurs analogiques. Elles sont utilisées pour réguler des grandeurs physiques telles que la vitesse, le débit ou l'intensité. Les sorties analogiques offrent une précision élevée et peuvent être configurées avec des valeurs spécifiques.

## **II.7 Programmation à l'aide dû à schéma à contacte (CONT)**

C'est un langage de programmation graphique. La syntaxe des instructions fait penser aux schémas de circuits. CONT permet de suivre facilement le trajet du courant entre les barres d'alimentation en passant par les contacts les éléments complexes et les bobines.

Exemple :

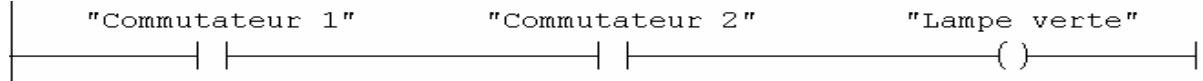

## **II.7.1 Processus d'alternance des bacs**

Si les conditions initiales sont valides, le processus de soutirage est initié selon une logique bien définie. Lorsque les trois bacs A, B et C sont remplis, le soutirage commence par le bac A. Une fois que le bac A est complètement vidé, on passe au bac B. Après que le bac B est également vidé, on passe au bac C, même si le bac A est à nouveau rempli. En obtient nos informations sur les niveaux par des capteurs de niveaux NBA, NBB et NBC situer à l'intérieur des bacs.

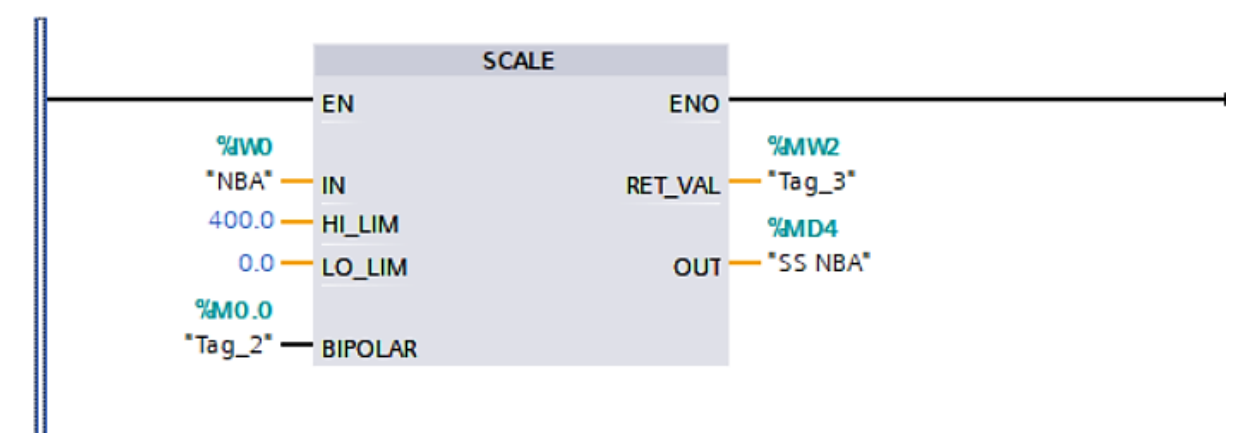

*Figure II-24: Programme de la misse à l'échelle du capteur NBA.*

Ce processus de soutirage se déroule de manière cyclique, ce qui signifie qu'il se répète continuellement dans le même ordre, quel que soit l'état de remplissage des bacs précédents. Afin de garantir le bon déroulement de ce processus, l'utilisation de compteurs est mise en place :

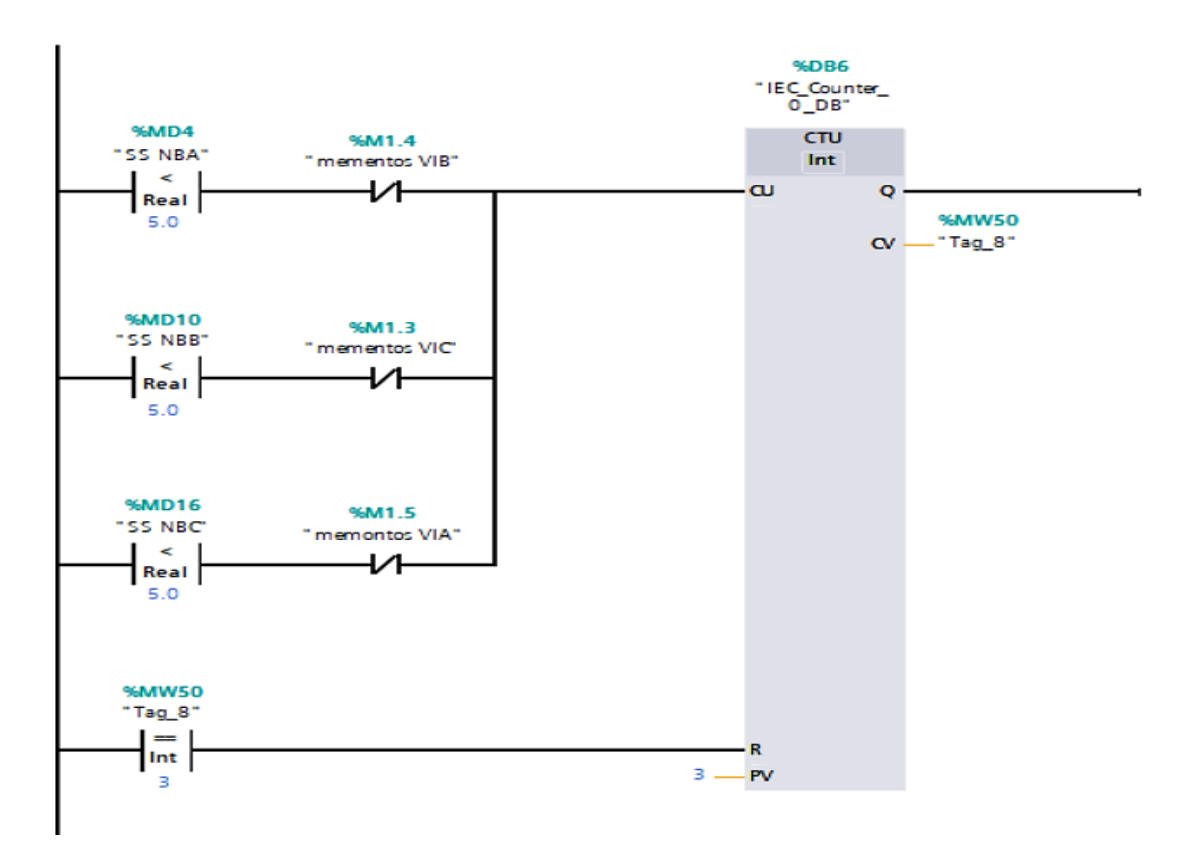

*Figure II-25: Programme qui permet l'alternance des bacs d'huile finie*

# **II.7.2 Démarrage processus de soutirage**

Afin de démarrer le processus :

- Les bacs A, B et C doivent contenir de l'huile, ce qui est vérifié à l'aide des capteurs de niveau NBA, NBB et NBC.
- La remplisseuse émet une demande d'huile.

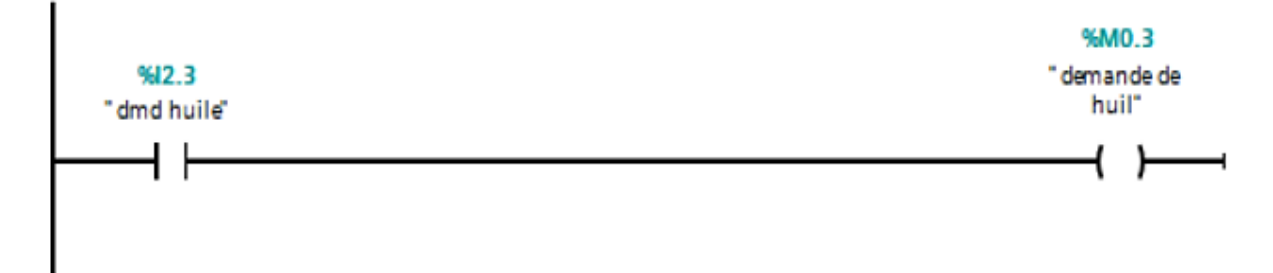

*Figure II-26: Programme de la demande d'huile.* 

En appui sur le bouton marche :

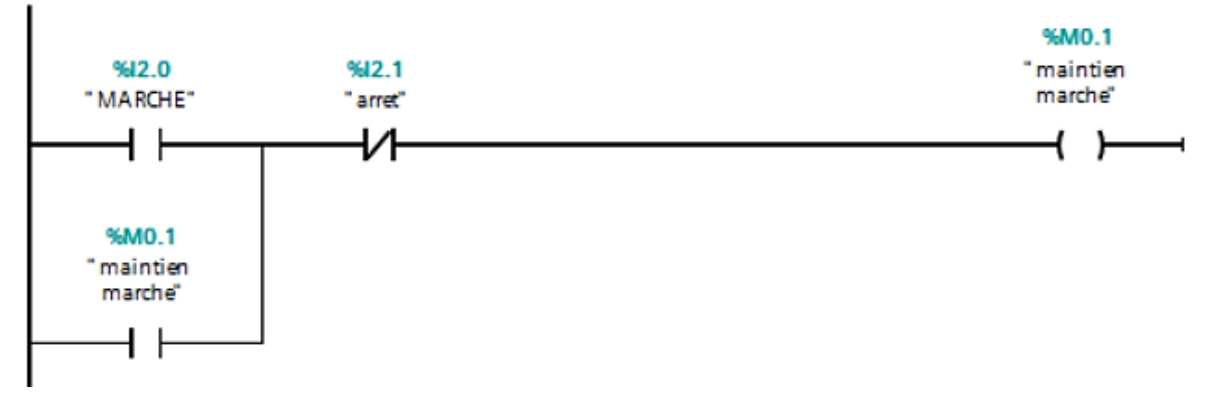

*Figure II-27: Programme du bouton marche.*

 Démarrage de soutirage par le BAC A, les électrovannes **VIA**, **VAA1**, **VIP1A**, **VIP1R**, **VT1E**, **VT1S**, **VC1E** et **VC1S** s'ouvrant :

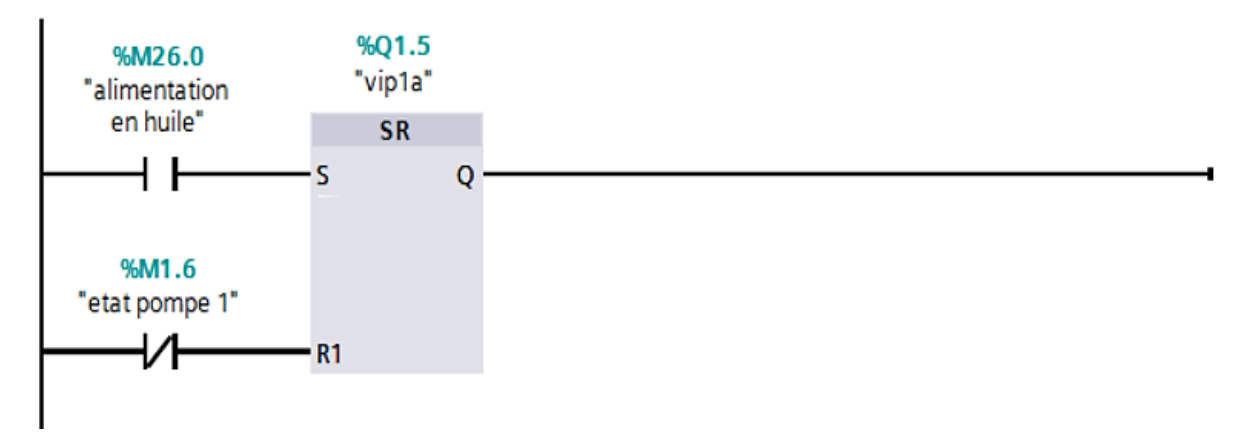

*Figure II-28: Programme de la vanne VIP1A.*

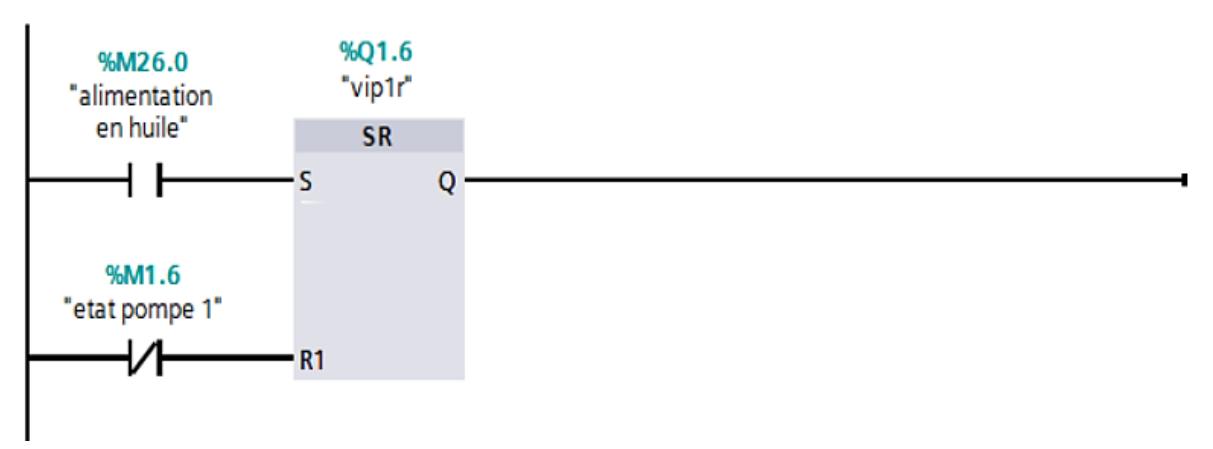

*Figure II-29: Programme de la vanne VIP1R.*

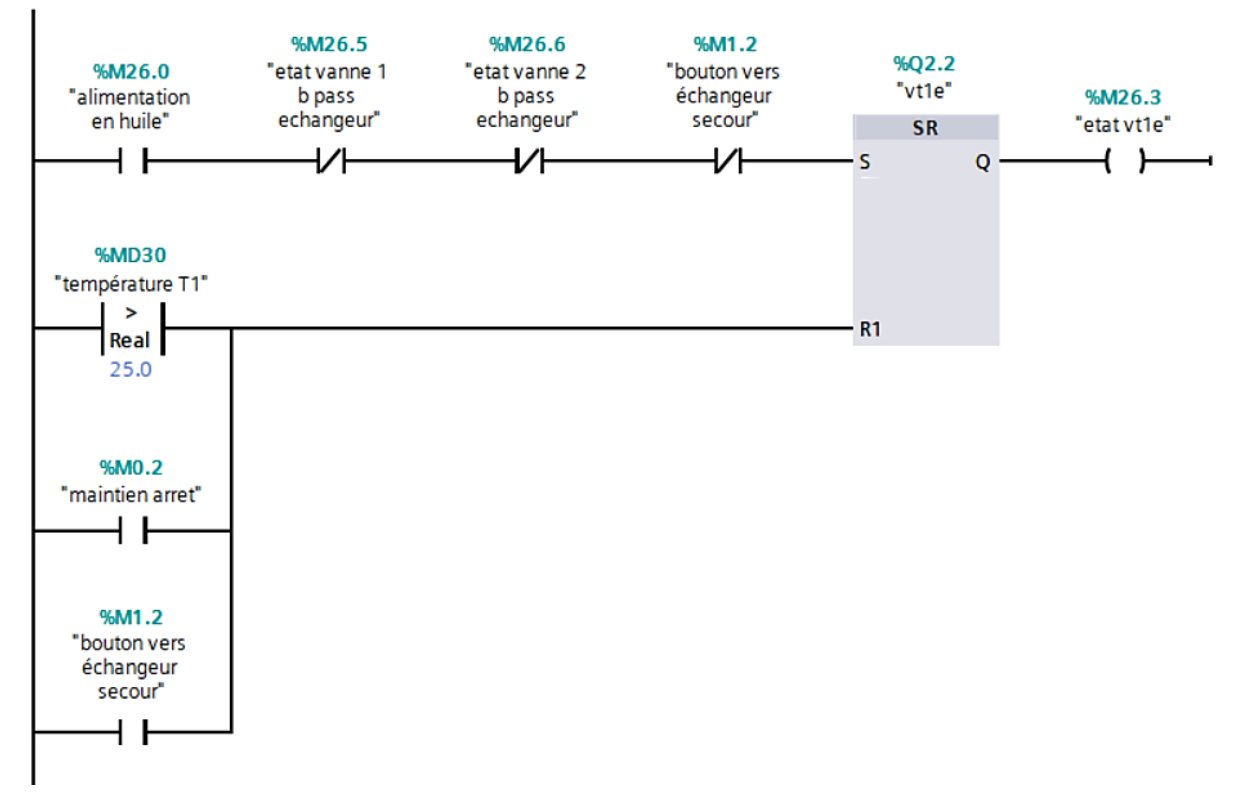

*Figure II-30: Programme de la vanne VT1E.*

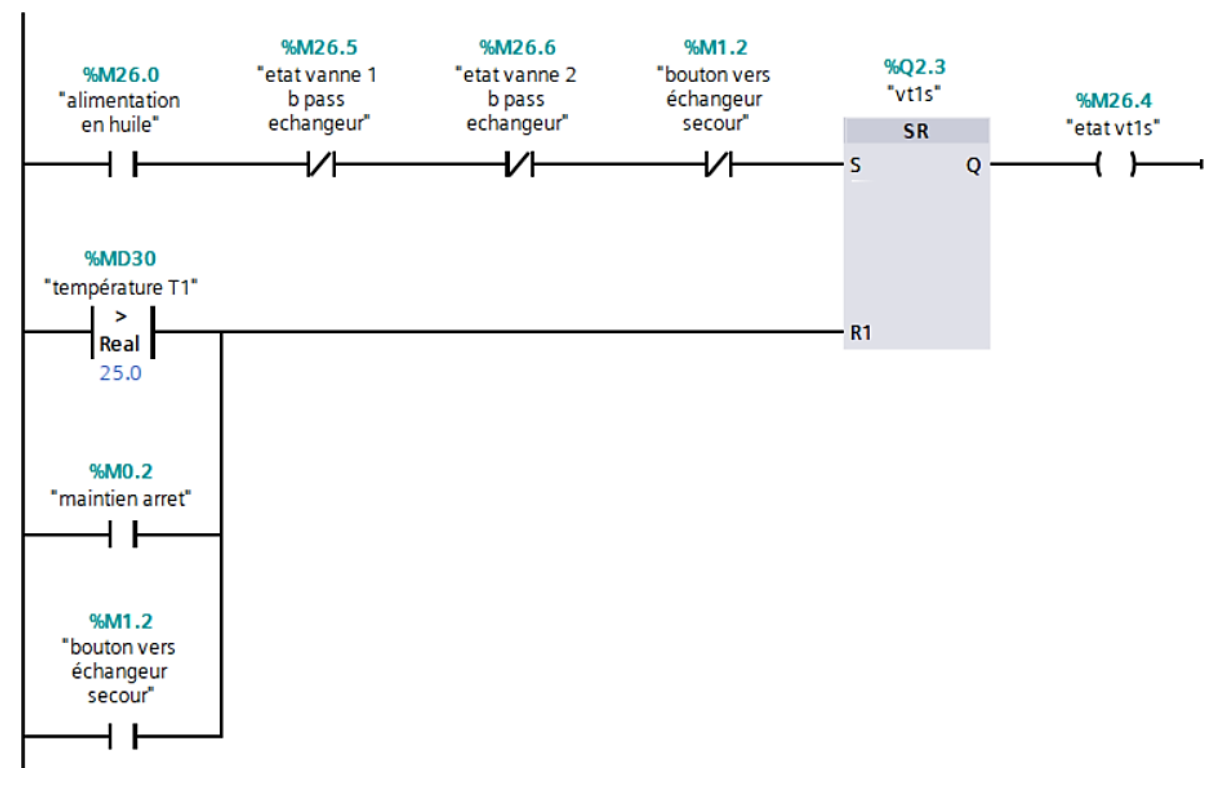

*Figure II-31: Programme de la vanne VT1S.*

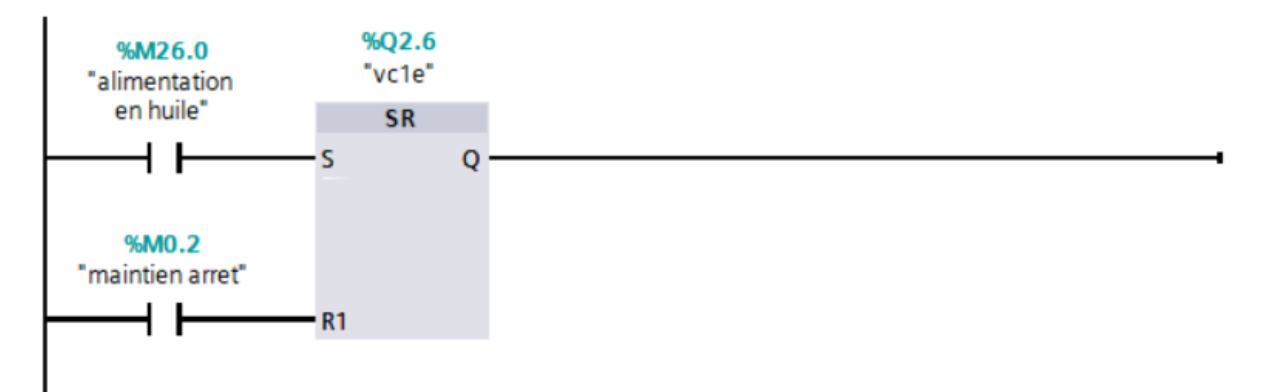

*Figure II-32: Programme de la vanne VC1E.*

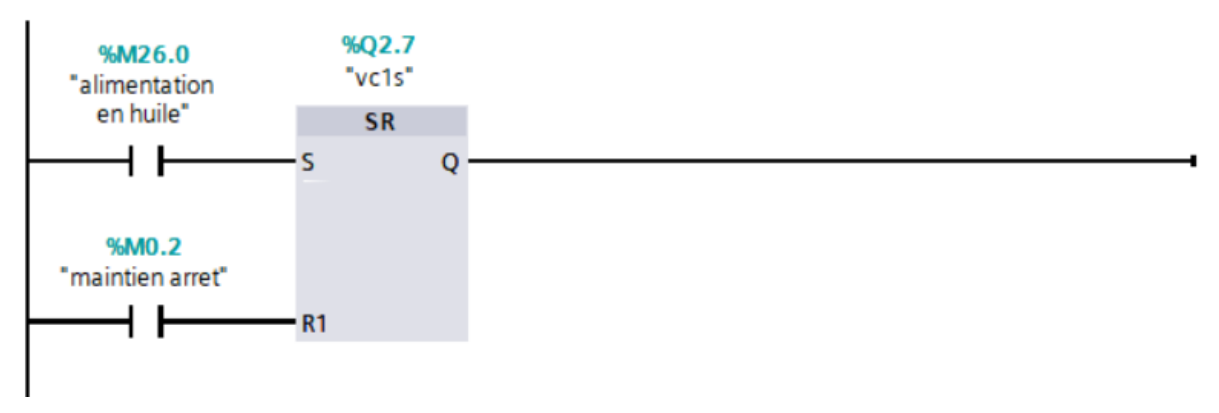

*Figure II-33:Programme de la vanne VC1S.*

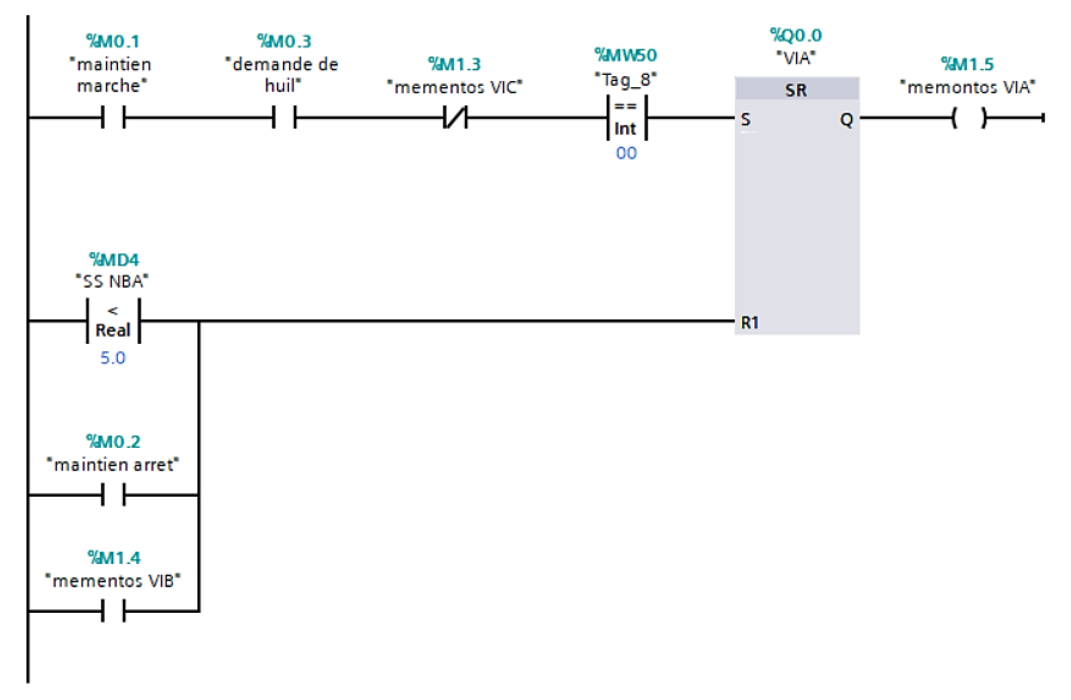

*Figure II-34: Programme de la vanne VIA*

■ Démarrage de la pompe 1 :

%Q0.4 %M26.0 "pompe 1" "alimentation %M1.6 en huile" "etat pompe 1" **SR** ዛ ዞ  $\overline{ }$ ł. S Q **%MD22** "debit"  $\,<$  $R1$ Real 32.0 %M0.2 "maintien arret" ዛ ዞ %M26.1 "etat pompe secour" i t

*Figure II-35: Programme qui donne l'état de pompe 1*

## **II.7.3 Pompe de secours**

Lorsque le capteur détecte un débit inférieur à une consigne donnée, la pompe principale s'arrête et le système bascule vers la pompe de secours.et cela s'effectue comme suit :

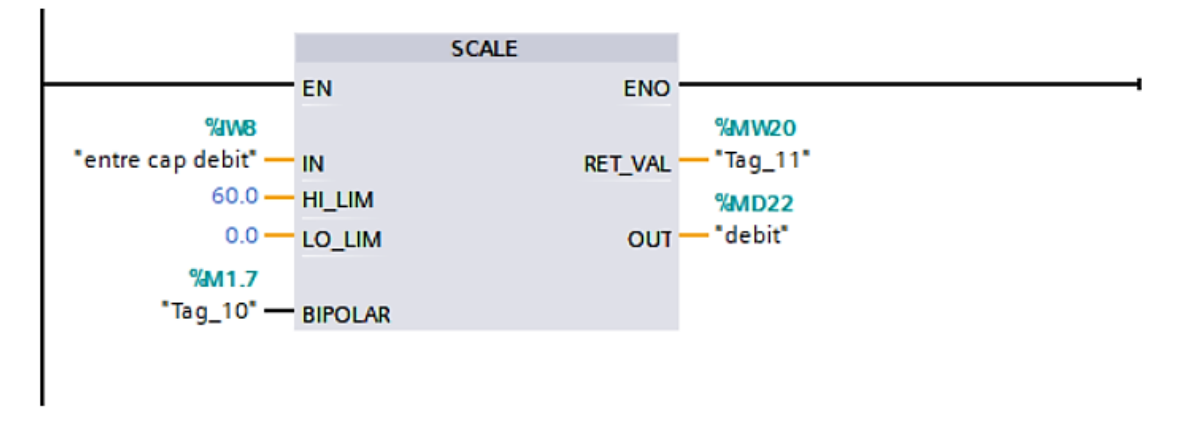

*Figure II-36 : Programme de la mis à l'échelle du capteur de débit.* 

 Fermeture des électrovannes **VIP1A**, **VIP1R** et la pompe 1 avec l'ouverture des électrovannes de Bypass 1 et 2 :

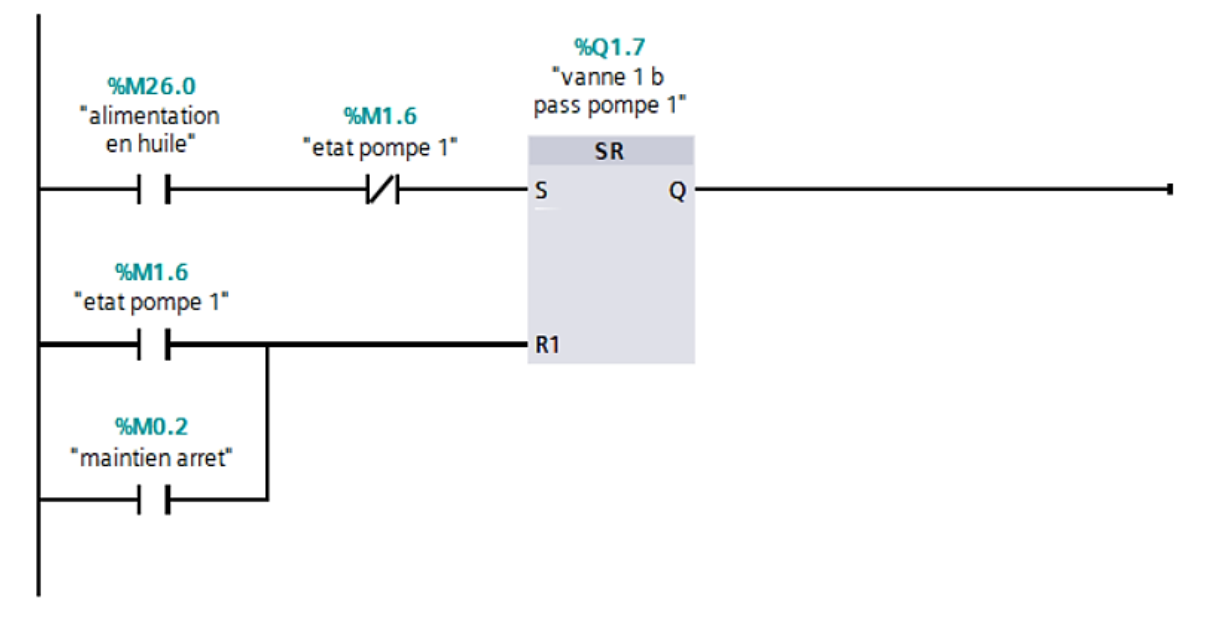

*Figure II-37: Programme état vanne 1 Bay passe pompe 1.*

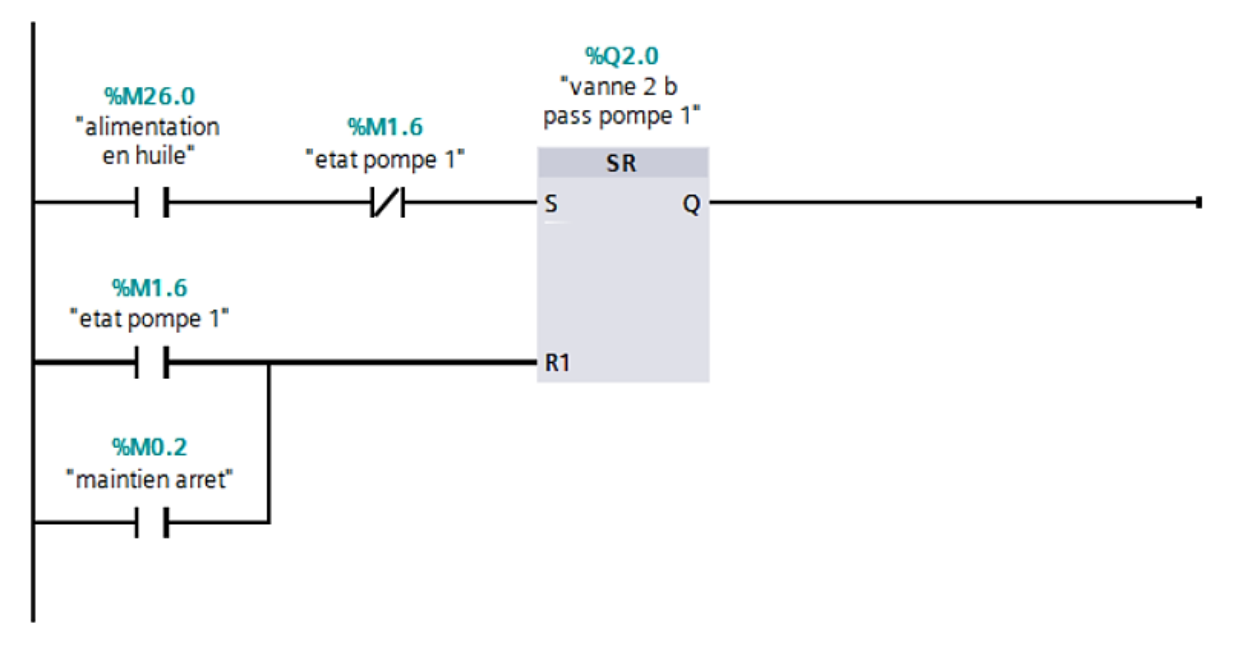

*Figure II-38: Programme état vanne 2 Bay passe pompe 1.*

Démarrage de la pompe de secours :
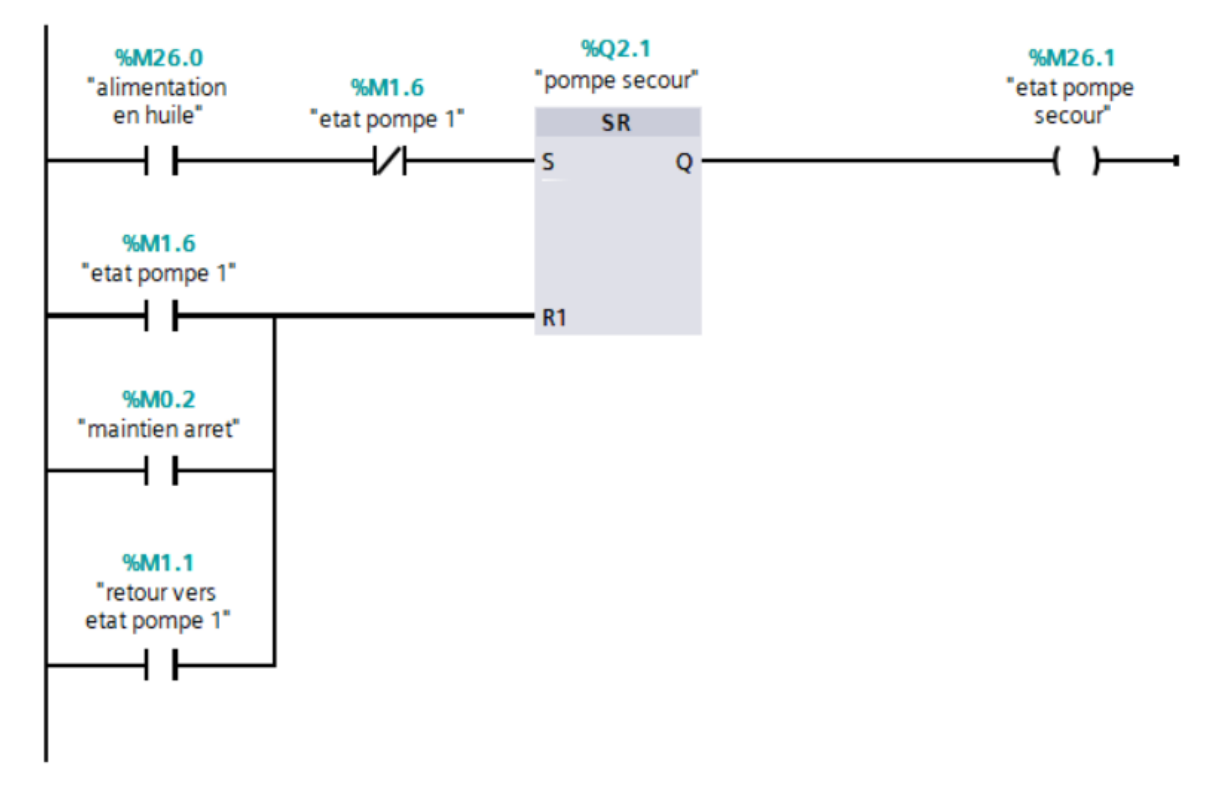

*Figure II-39: Programme état pompe secoure.*

## **II.7.4 Retour vers le fonctionnement normal de la pompe (1)**

■ Le retour manuel : et cela est possible par le bouton retour vers état pompe 1.

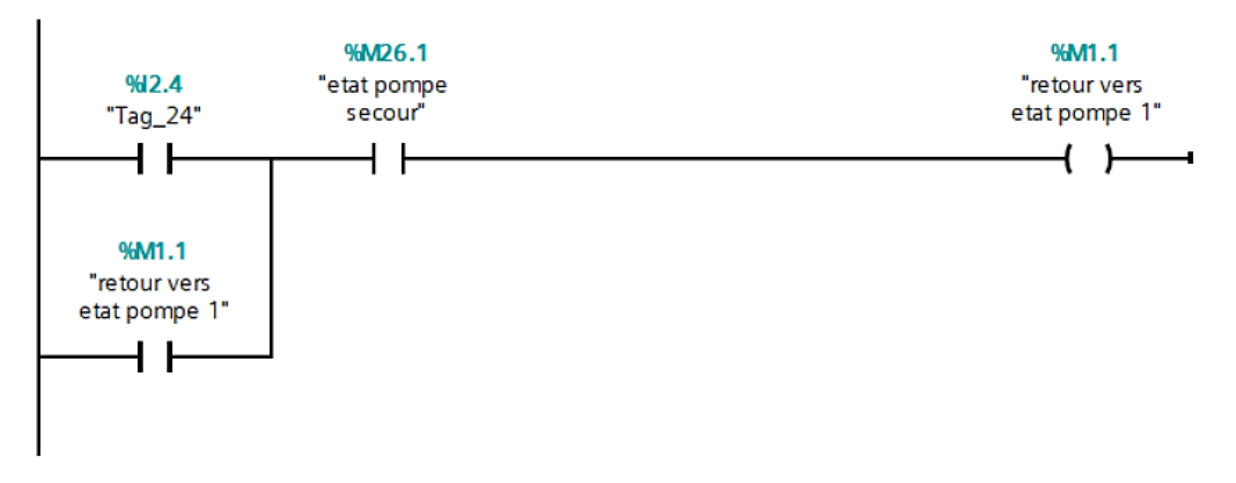

*Figure II-40: Programme du bouton retour verre état pompe 1.*

## **II.7.5 Échangeur de secours :**

## **II.7.5.1 Mode automatique :**

En ce qui concerne le passage par l'échangeur, il s'active dès lors qu'une température supérieure à 24 degrés est détectée. Cela se fait en fermant les vannes VT1E et VT1S, et en ouvrant les vannes du bypass de l'échangeur. Lorsque la température revient à l'état normal et diminue, le système revient vers l'échangeur principal.

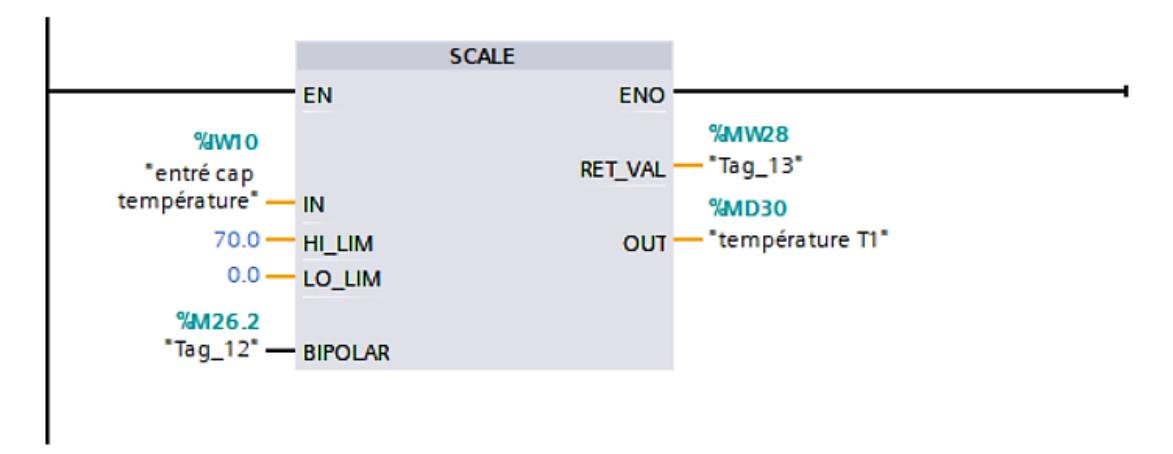

*Figure II-41: Programme de la mise à l'échelle du capteur de température.*

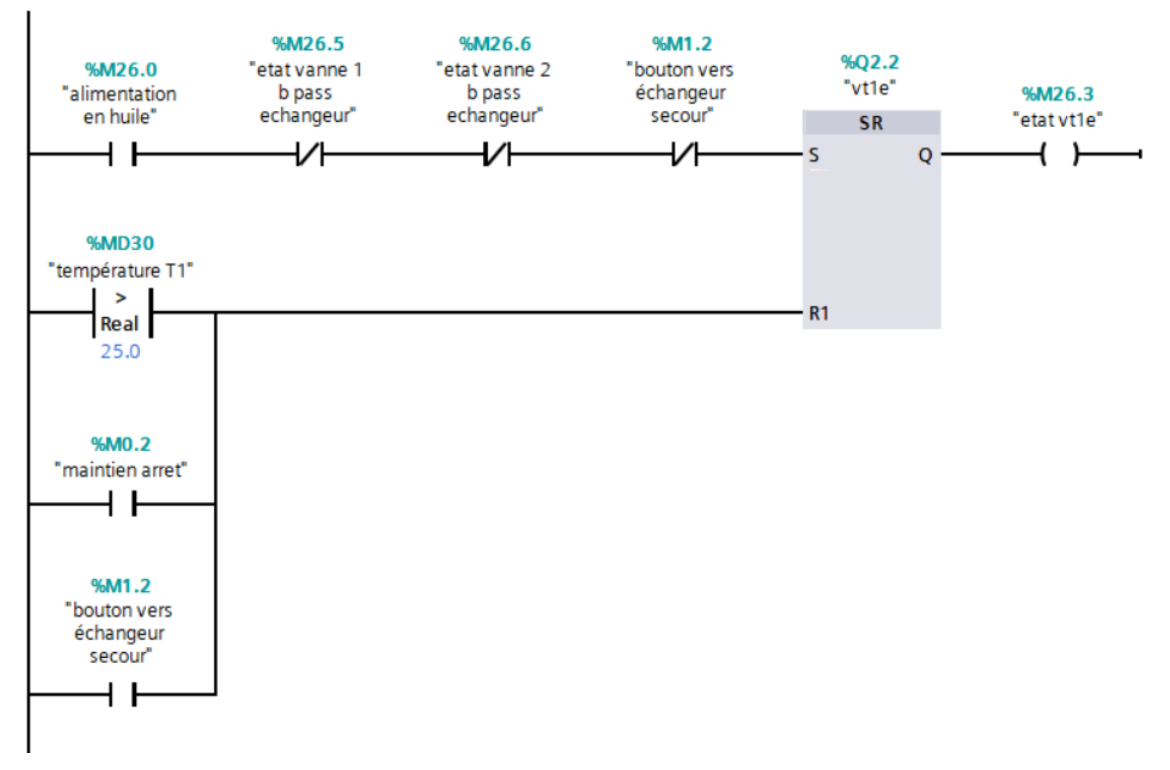

*Figure II-42: Programme qui assure l'état de la vanne VT1E.*

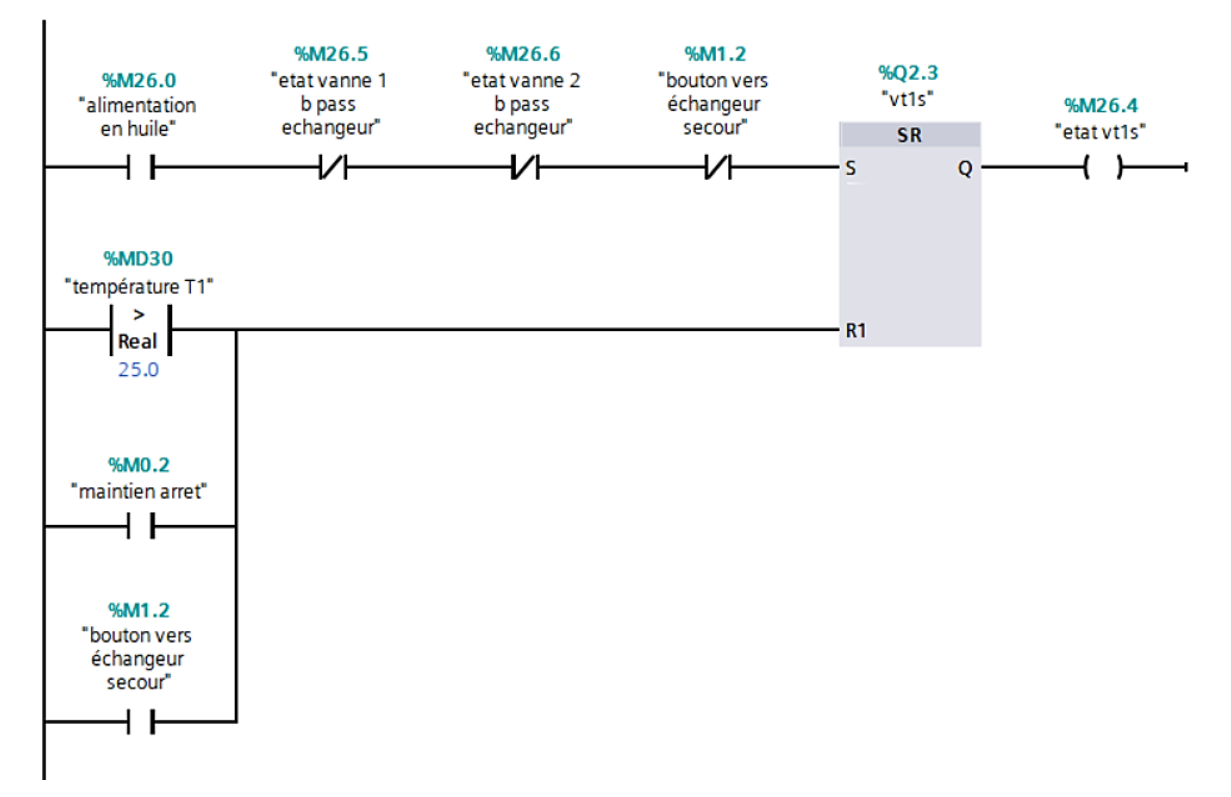

*Figure II-43: Programme qui assure l'état de la vanne VT1S.*

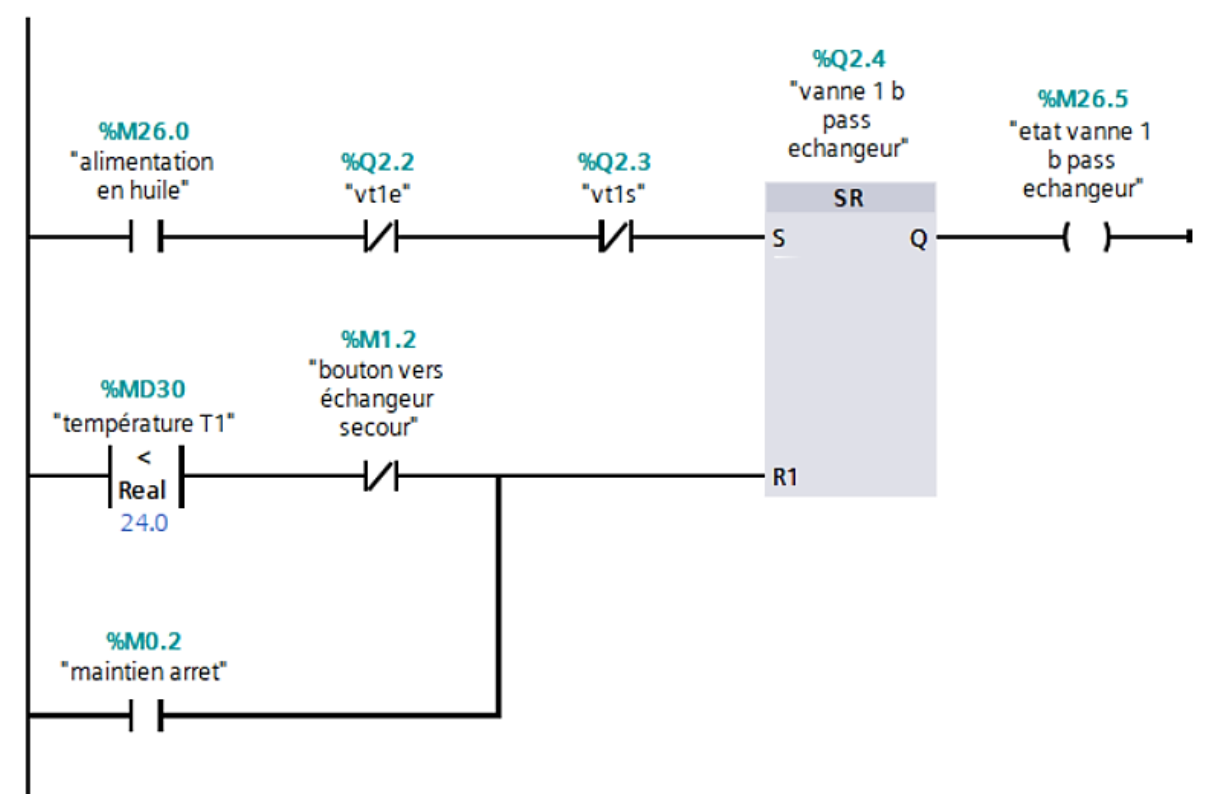

*Figure II-44: Programme qui assure l'état de la vanne 1du Bay passe.*

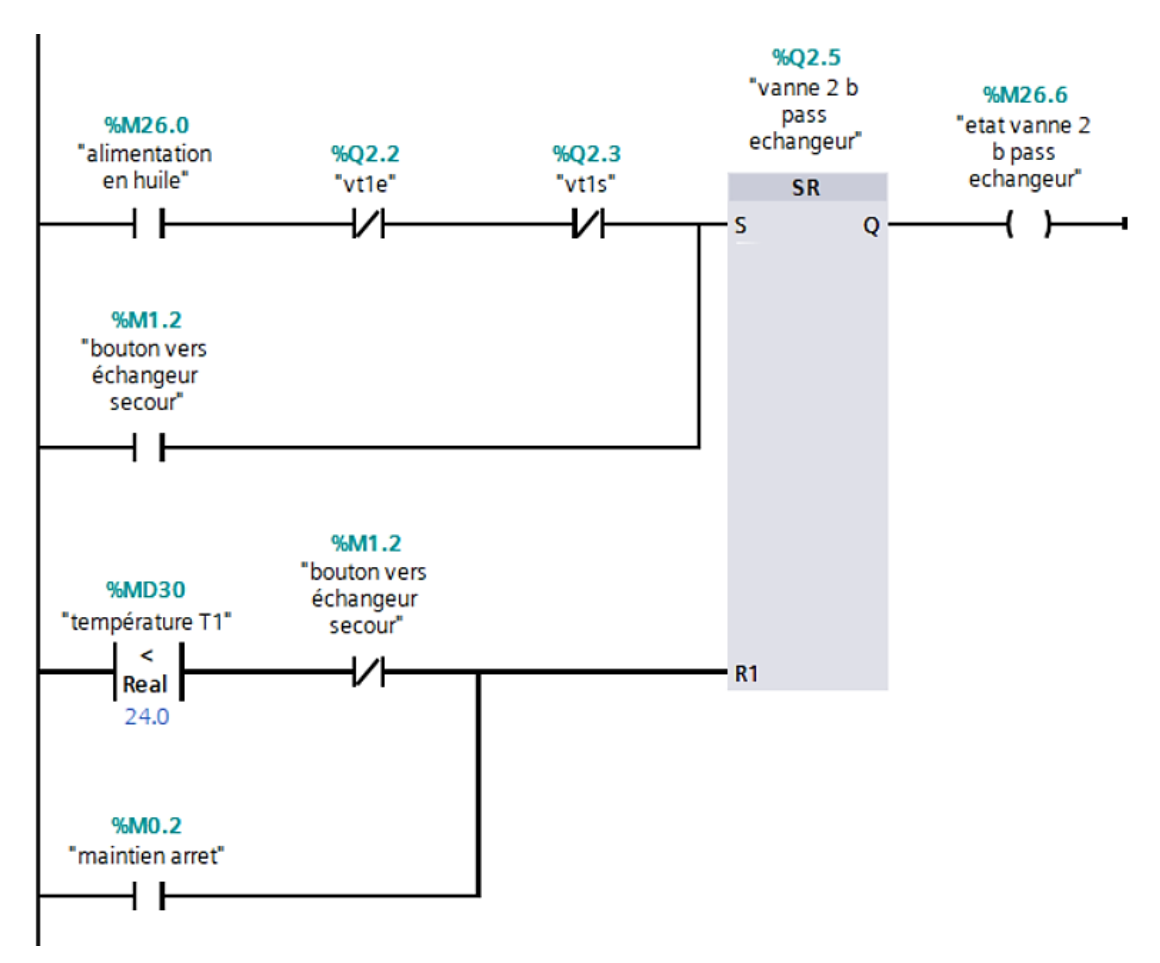

*Figure II-45: Programme qui assure l'état de la vanne 2 du bay passe*

## **II.7.5.2 Mode manuel :**

 En peux aller vers l'échangeur de secoure en cas de besoin manuellement par le bouton vers échangeur de secours, et on revient vers l'état normal par le bouton vers échangeur normal.

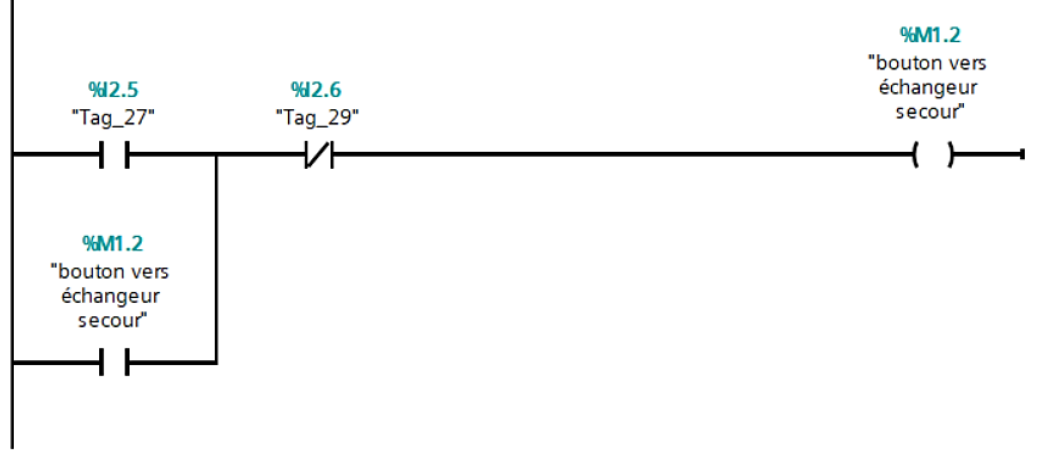

*Figure II-46: Programme du bouton verre échangeur secoure.*

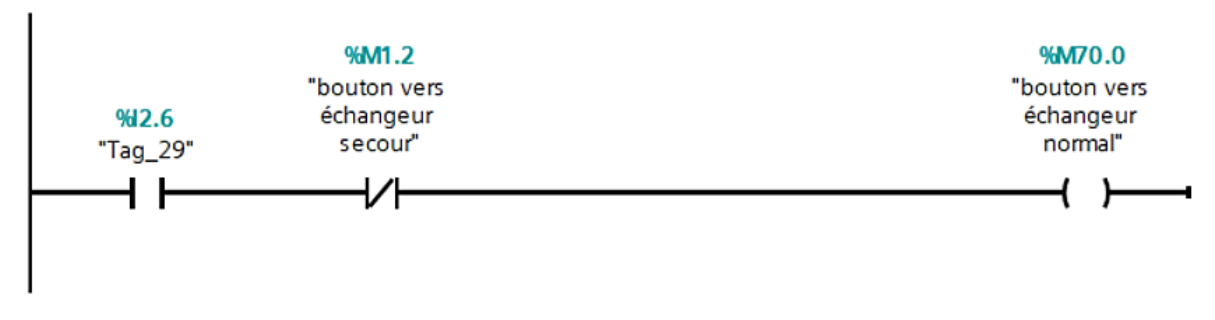

*Figure II-47: Programme du bouton verre échangeur normal.*

## **II.7.6 Arrêt de processus :**

On a deux cas :

Soit en appuyer sur le bouton arrêt.

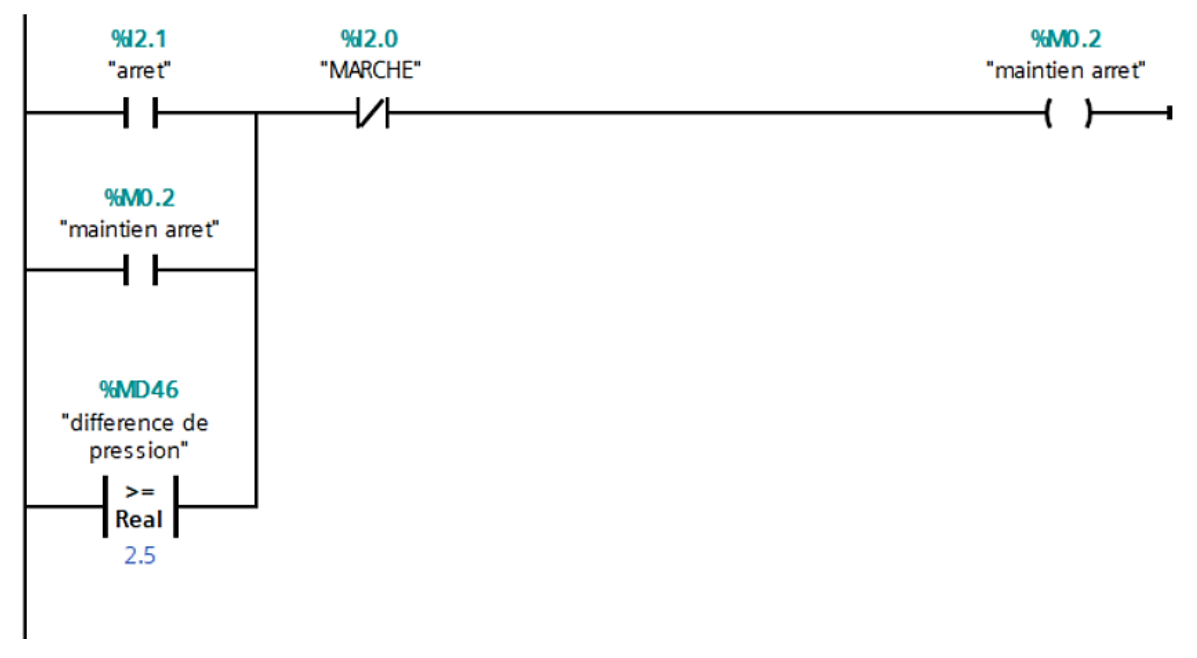

*Figure II-48: Programme du bouton arrêt.*

Si la différence de pression des filtres égale ou supérieur à 2,5 Bar.

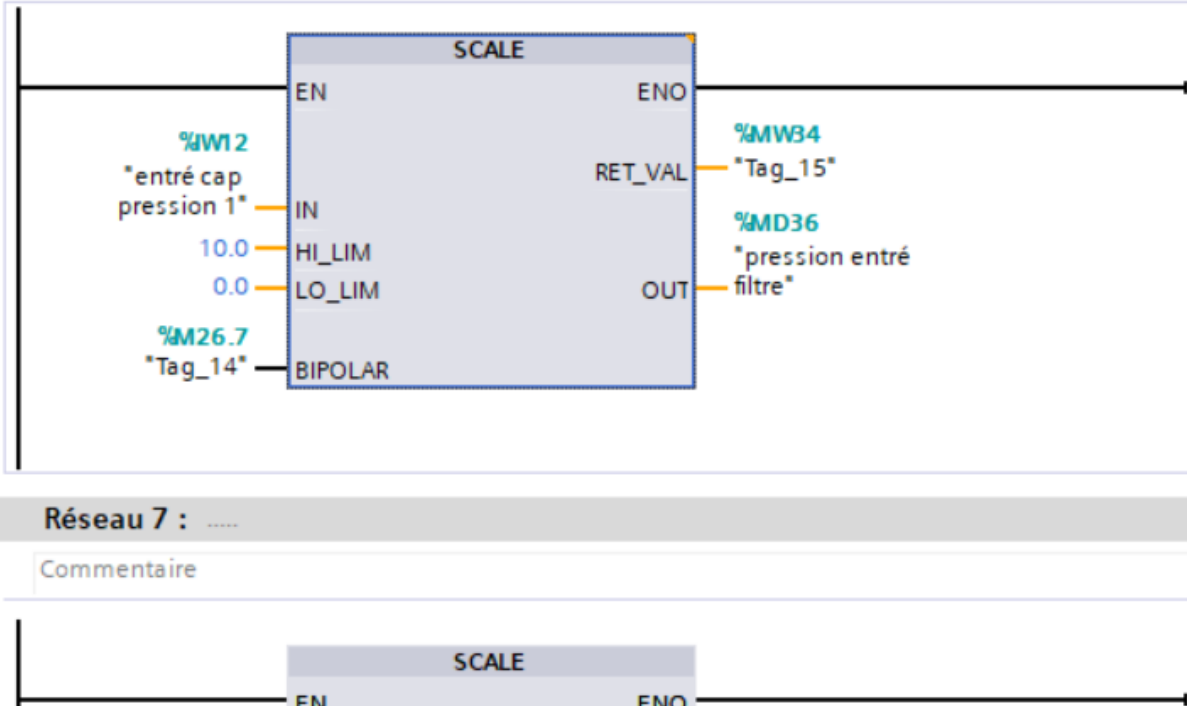

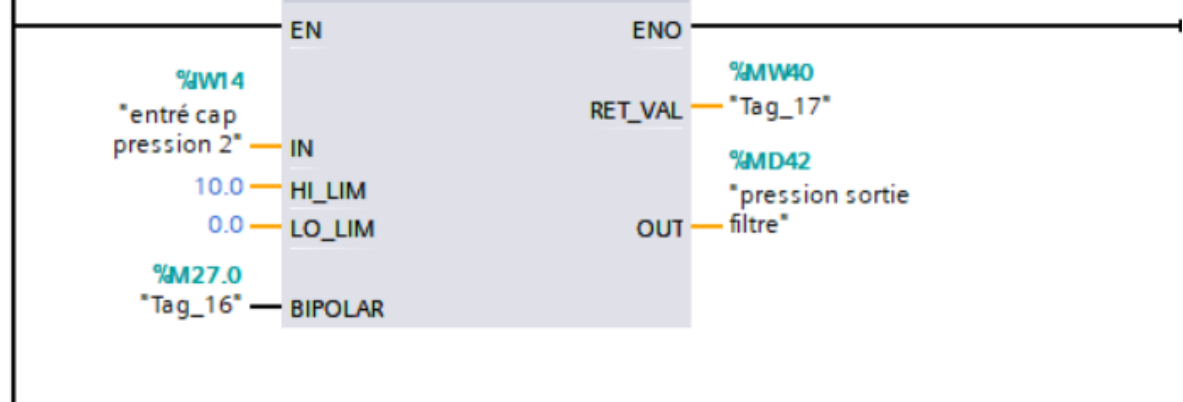

*Figure II-49: Programme de la mise à l'échelle des deux capteurs de pression.*

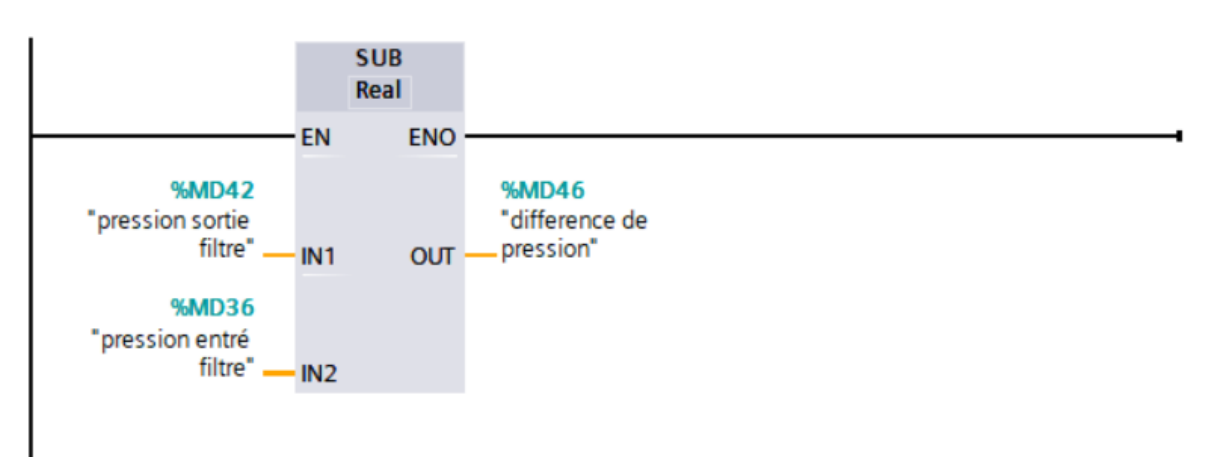

*Figure II-50: Programme qui nous donne la déférence de pression Δp.*

## **II.8 Conclusion**

En conclusion, dans ce chapitre sur la programmation avec TIA Portal on a abordé les différents paramètres et fonctionnalités essentiels de ce logiciel. Nous avons exploré les différentes options de configuration et de programmation offertes par TIA Portal, permettant ainsi une personnalisation optimale de nos projets. Les nombreux paramètres disponibles nous ont permis de définir les entrées, les sorties, les variables globales et les modules spécifiques nécessaires à notre application.

Nous avons également exposé notre cahier de charges, ce qui nous a permis d'acquérir une compréhension approfondie de notre processus. Grâce à cela, nous avons pu élaborer un GRAFCET qui facilitera la programmation.

En outre, nous avons présenté notre programmation réalisée avec le langage contact dans TIA Portal. Le langage contact nous a offert une approche visuelle et intuitive pour définir les séquences logiques et les interactions entre les différents composants de notre système automatisé. Grâce à la simplicité et à la clarté du langage contact.

Chapitre III : Supervisons du processus de soutirage d'huile dans le CDH

# **Chapitre III : Supervisons du processus de soutirage d'huile dans le CDH**

#### **III.1 Introduction**

Dans le monde de l'industrie, la supervision joue un rôle crucial dans le bon fonctionnement des opérations. Elle repose sur des outils et des techniques avancés tels que WinCC et les systèmes SCADA (Supervisory Control and Data Acquisition) pour permettre la surveillance, le contrôle et l'optimisation des processus de production. Ces solutions de supervision offrent une vision en temps réel de l'état des machines, des équipements et des systèmes au sein de l'entreprise.

La supervision industrielle est bien plus qu'une simple surveillance. Elle comprend une architecture bien définie au sein de l'entreprise, qui permet une coordination efficace entre les différentes parties prenantes. Grâce à des interfaces intuitives et conviviales, les opérateurs peuvent superviser et contrôler les processus de manière efficace, assurant ainsi une productivité optimale.

L'une des principales raisons d'utiliser des solutions de supervision industrielle est d'améliorer la maintenance et la surveillance des équipements. En identifiant les pannes potentielles ou les problèmes de performance dès qu'ils surviennent, les équipes de maintenance peuvent intervenir rapidement, réduisant ainsi les temps d'arrêt et augmentant la disponibilité des équipements.

Dans ce chapitre, nous explorerons en détail les différentes facettes de la supervision industrielle. Nous examinerons les outils et les technologies utilisés, tels que WinCC et les systèmes SCADA, et nous plongerons dans l'architecture de la supervision au sein de l'entreprise. Nous aborderons également les avantages qu'offre la supervision industrielle en termes de maintenance, de surveillance et d'efficacité des opérations.

#### **III.2 Généralité sur la supervision**

#### **III.2.1 Étymologiquement**

Le mot "supervision" se décompose en deux mots latins "supra" et "videre", ce qui veut dire "regarder d'en haut". Il s'en dégage deux notions fondamentales : la notion de surveillance pour que les choses soient bien faites et la position même de celui qui est chargé de cette

surveillance. La supervision est avant tout le regard que porte un responsable (superviseur) sur son collaborateur (supervisé) pour s'assurer que les tâches qui ont été assignées à ce dernier sont exécutées conformément aux normes et instructions mise en place[20].

#### **III.2.2 Définition**

La supervision consiste à surveiller le fonctionnement d'un système ou d'une activité afin de garantir leur bon déroulement. Elle permet de détecter les anomalies, de signaler les dysfonctionnements et d'alerter en cas de problème. Cette surveillance peut se faire à différents niveaux : technique (surveillance du réseau, des machines, etc.), applicatif (surveillance des applications et des processus métier), contrat de service (surveillance du respect des engagements contractuels) et métier (surveillance des applications essentielles à l'activité de l'entreprise).

La supervision industrielle est une forme de surveillance qui permet de suivre en temps réel le fonctionnement d'une machine industrielle, avec un affichage dynamique du processus et des alarmes en cas de défauts ou d'événements imprévus. Enfin, le système de supervision permet de contrôler et de surveiller l'exécution d'un travail effectué par d'autres sans entrer dans les détails de cette exécution [21]. Selon le mode de fonctionnement, un système de supervision permet :

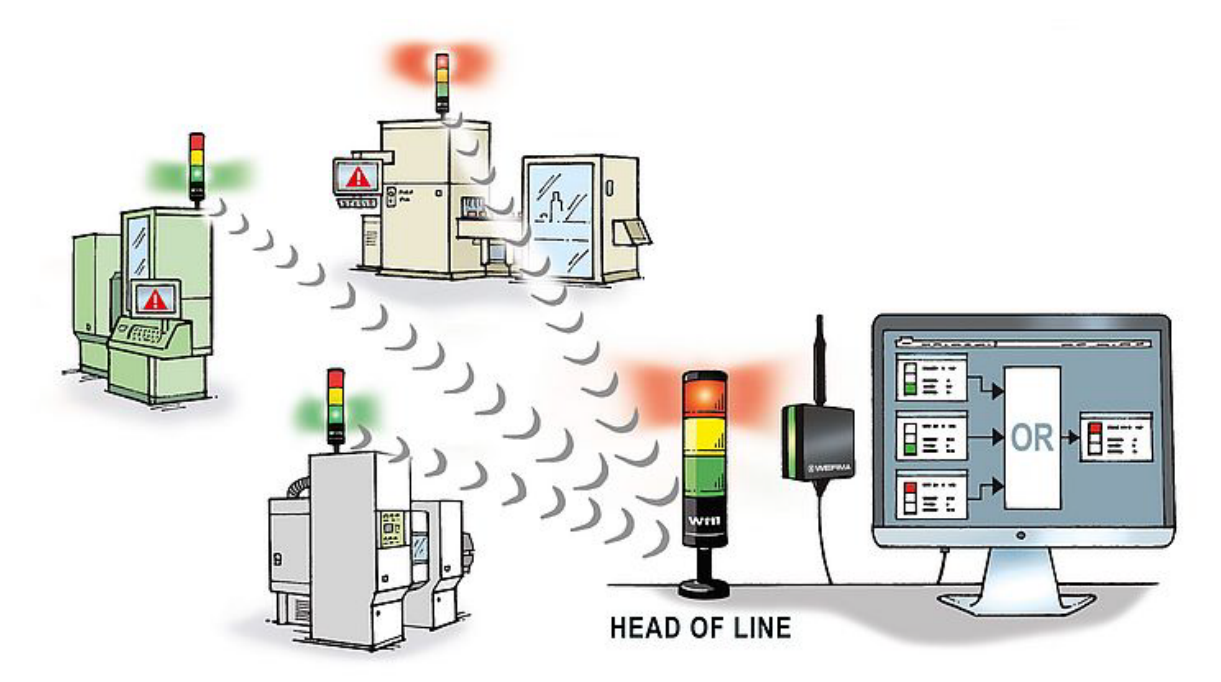

*Figure III-1: Système de supervision* [22]*.*

#### **En fonctionnement normal :**

Il s'agit de prendre des décisions en temps réel en fonction des différentes options disponibles pour s'adapter aux changements de situations. Pour y parvenir, cela implique d'utiliser des techniques d'ordonnancement en temps réel, d'optimisation, de modifier la commande [22].

#### **En présence de défaillances ou dysfonctionnement :**

Le but est de prendre toutes les décisions nécessaires pour revenir à un fonctionnement normal après avoir établi une nouvelle méthode de fonctionnement. Pour y parvenir, cela peut inclure la sélection d'une solution curative, la réorganisation locale, la prise en compte de la stratégie de surveillance de l'entreprise, la mise en place de procédures d'urgence, et autres mesures [23].

## **III.3 L'importance de la supervision :**

- L'activité de supervision permet d'obtenir une vision globale et détaillée du système d'information. Cette pratique offre la possibilité d'acquérir rapidement des informations précises sur l'état de santé du réseau, des systèmes et des performances. Ainsi, grâce à cette surveillance régulière, il est possible de disposer d'une image fidèle et à jour de l'état du système, facilitant ainsi la prise de décisions rapides et éclairées.
- La supervision permet de prévenir les pannes et d'anticiper les problèmes. Elle permet de recevoir des alertes en temps réel lorsque certains seuils sont atteints, comme lorsque la capacité d'un disque dur atteint 80%. Cela permet d'éviter les pannes et les crashs du système. La supervision permet également de centraliser les informations provenant de différents outils et de fournir des indicateurs clés au DSI.
- La supervision permet également d'évaluer rapidement l'impact d'une action sur le système, comme l'ajout d'un nouveau client ou d'une nouvelle machine. Ainsi, il est possible d'estimer l'impact technique de cette modification et de réagir rapidement en cas de besoin.
- La survenue de tout dysfonctionnement peut entraver considérablement la productivité de l'entreprise. Ainsi, il est crucial de rester constamment informé de tout événement susceptible de perturber le fonctionnement du système.

En somme, la supervision est essentielle pour détecter et anticiper les problèmes. Elle implique la réalisation de tests et l'analyse de données sous forme graphique ou autre. Grâce à des critères prédéfinis, des actions peuvent être déclenchées, telles que le redémarrage de services ou l'alerte du personnel en cas de comportement anormal d'un processus. Cette approche permet de prendre rapidement des mesures en réponse aux événements survenus [24].

#### **III.4 Où et quand introduire une supervision ?**

- Pour minimiser l'impact sur les coûts lors de la conception d'un nouveau moyen de production ou d'un investissement important, il est préférable d'inclure la supervision dès le début.
- Lorsqu'il est nécessaire d'améliorer l'efficacité d'un moyen de production existant, l'ajout d'une supervision peut être envisagé.
- Si le matériel est ancien, la documentation est limitée ou si les concepteurs de l'outil de production ne sont plus disponibles, il est déconseillé d'implanter une supervision après coup.
- L'investissement dans la supervision peut entraîner un retour sur investissement significatif [25].

#### **III.5 Fonctions de la supervision :**

- **A. Collecte de données :** La première étape de la supervision est l'acquisition de données, qui consiste à collecter, valider et acheminer les informations sur l'état du système jusqu'au poste de pilotage. Cette tâche est effectuée en continu et nécessite l'utilisation de capteurs pour mesurer les différentes variables du processus. Les informations recueillies seront utilisées dans des analyses de résidus pour détecter les anomalies [26].
- **B. Surveillance** : La prise de décision repose sur les informations collectées auprès des ressources et de l'historique des activités passées. La surveillance est chargée d'acquérir les signaux en provenance des ressources et de la commande, puis d'utiliser ces informations pour reconstituer l'état réel du système commandé et produire les données nécessaires à l'établissement d'un historique de son fonctionnement. Cela permet de faire les inférences nécessaires pour prendre des décisions éclairées [27].

Il existe deux types de surveillance : la surveillance du système opérant et la surveillance de la commande, la figure suivante représente les types de surveillance.

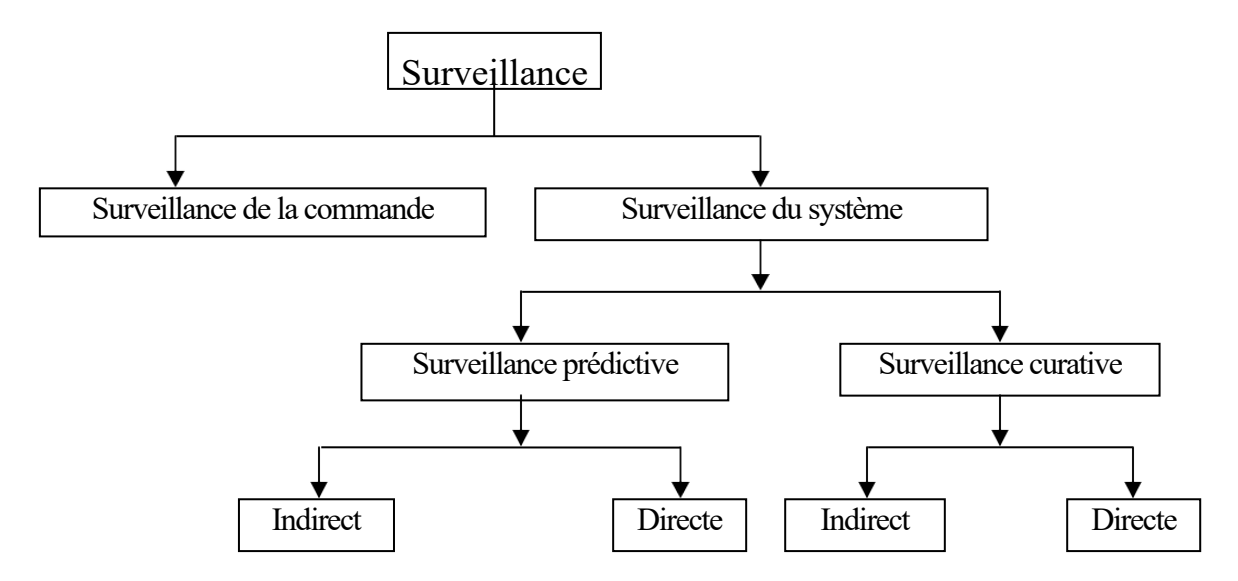

*Figure III-2: Différents types de surveillance.*

- **B.1Surveillance de la commande :** Cette méthode repose sur la notion de filtre de commande, dont l'objectif est de contrôler que les instructions transmises sont en adéquation avec l'état actuel de la partie opérative. La conception de ces filtres de commande s'appuie sur le concept d'Objet Commandable Elémentaire (OCE) [28]*.*
- **B.2Surveillance du système opérant :** Elle a en charge la surveillance des défaillances du procédé qui, dans le cadre de la sûreté de fonctionnement, sont classées en deux catégories :
	- Les défaillances cataleptiques : Ce sont des défaillances soudaines et complètes. Il y a passage, sans transitoire, d'un état de fonctionnement normal à un état de panne.
	- Les défaillances progressives : Ce sont des défaillances partielles et graduelles [24].
	- **B.2.1 Surveillance prédictive :** La surveillance prédictive peut être effectuée de manière directe ou indirecte. La méthode de surveillance prédictive directe repose sur l'analyse des signaux, l'analyse de données et l'étude des processus stochastiques afin de déterminer l'état actuel de l'élément en question et d'estimer sa durée de vie restante. En revanche, la surveillance prédictive indirecte considère tous les types d'équipements susceptibles de présenter des défaillances se traduisant par une baisse de la qualité ou de la quantité des produits fabriqués. Elle utilise des paramètres tels que le flux de production ou la qualité des produits pour détecter d'éventuelles anomalies [29].

**B.2.2 Surveillance curative :** Elle a deux fonctions **(la détection et le diagnostic)** la détection est fortement dépendante des contraintes de temps réel et analyse le comportement de la partie opérative pour générer des symptômes en cas de dysfonctionnement. Le diagnostic est basé sur un mécanisme en deux étapes : la première étape consiste à localiser le sous-système fonctionnel défaillant à l'aide des symptômes signalés par la détection. Ceci est fait en interprétant les symptômes au fur et à mesure de leur occurrence à l'aide d'un modèle de connaissance obtenu à partir d'une analyse fonctionnelle du système surveillé. Ce modèle est traduit en Signatures Temporelles Causales (STC) [29-30]. La deuxième étape permet d'identifier les causes premières des défaillances et d'analyser leurs conséquences. Elle repose sur un graphe fonctionnel qui modélise les relations causales entre les fonctions internes du système et ses fonctions principales [31-32].

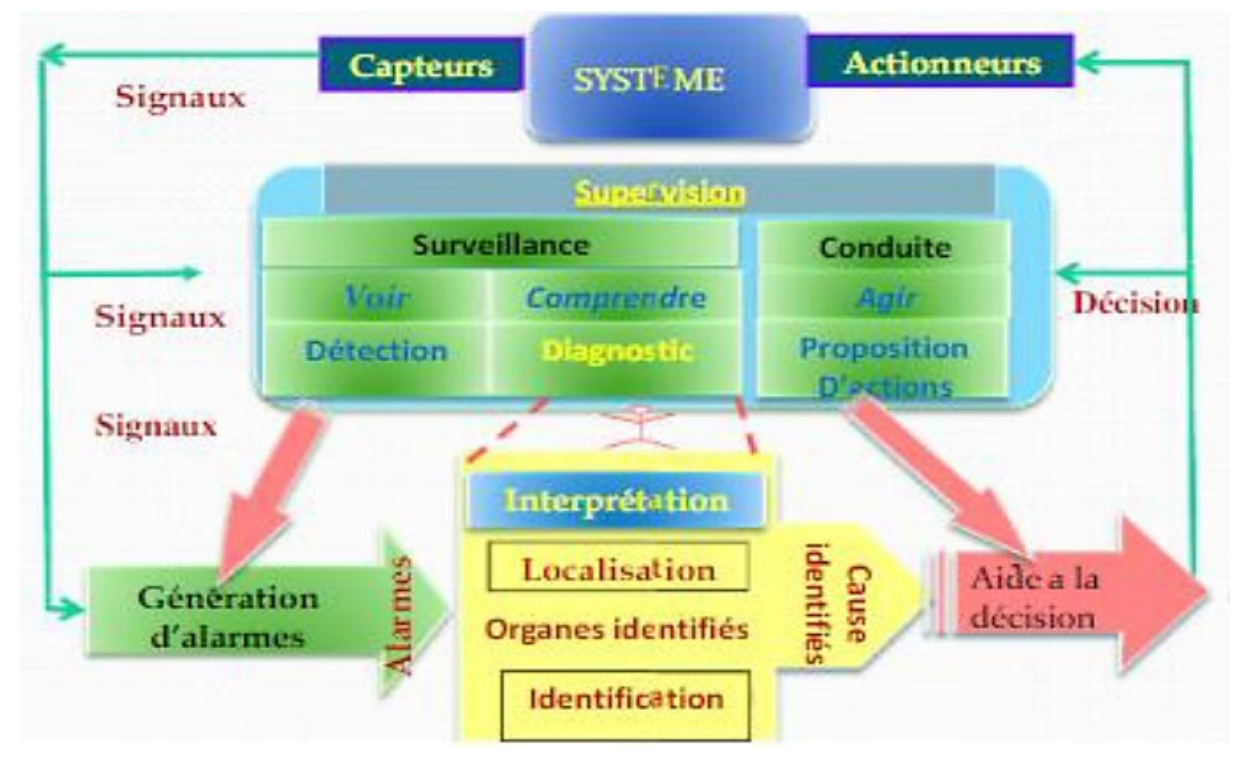

*Figure III-3/ Relation entre surveillance et supervision.*

**C. Détection :** Le processus de détection a pour objectif de repérer quand une panne se produit et à quel moment. Pour ce faire, il suffit d'avoir un modèle représentant le fonctionnement normal du système. Si au moins un résidu est capable de détecter une panne, celle-ci sera identifiable. Si le modèle est parfaitement représentatif du système (c'est-à-dire sans erreur de modélisation et avec une connaissance précise des signaux inconnus affectant le système), les résidus générés seront toujours égaux à zéro en temps normal et différents de zéro en cas de panne. Par conséquent, la détection d'une défaillance consistera simplement à déclencher une alarme lorsqu'au moins un résidu est différent de zéro [33].

Le schéma suivant représente la comparaison d'un résidu à un seuil [26]:

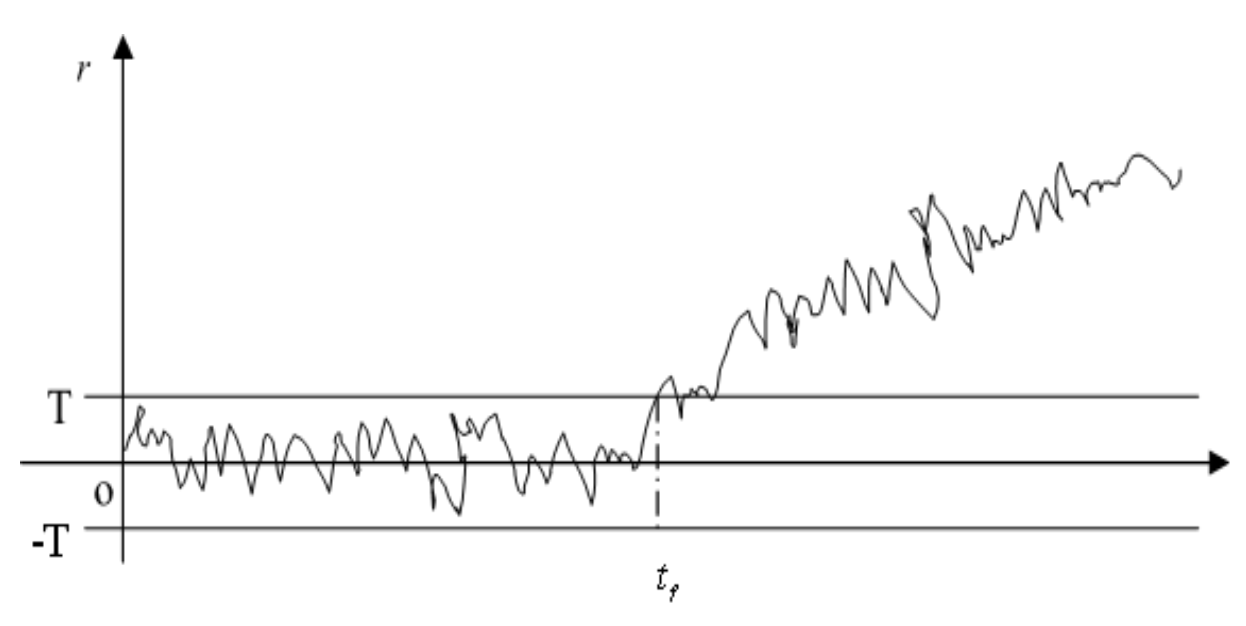

*Figure III-4/ Détection par comparaison d'un résidu à un seuil.*

On remarque que pour t < t f, le résidu est compris entre les deux valeurs de seuil [-T T], ce qui signifie qu'il n'y a pas de défaut sur le système, cependant pour  $t > f t$  le résidu sort du seuil, ce qui se traduit par une présence d'un défaut sur le système.

**D. Diagnostique :** Cette étape implique de localiser l'élément défaillant et d'identifier la cause du défaut à partir des défauts détectés. La signature d'un défaut est l'effet de celuici sur un ou plusieurs résidus. Si la signature des défauts est connue, il est possible de remonter des effets aux causes, c'est-à-dire de remonter des résidus non nuls aux éléments défaillants. Cette étape nécessite donc un modèle de défauts du système permettant la résolution du problème inverse. En résumé, une procédure de diagnostic comprend deux étapes : une étape d'identification de défaut et une étape de localisation de défaut [31].

- **D.1 La Localisation** : La procédure consiste à identifier le sous-système à l'origine de l'anomalie, puis à affiner progressivement cette identification pour identifier l'organe ou le dispositif élémentaire défectueux [34]. Afin de localiser une anomalie dans un système, il est nécessaire d'utiliser un ensemble de résidus, également appelé vecteur de résidus. Ce vecteur doit posséder certaines propriétés qui permettent de caractériser de manière spécifique chaque type de panne, afin de faciliter leur identification et leur résolution [33].
- **D.2 L'identification** : l'objectif est de déterminer avec précision les causes de l'anomalie en utilisant des signatures préalablement identifiées par des experts et validées après expertise et réparation des dysfonctionnements. Les informations ainsi obtenues sont ensuite transmises au service de maintenance [24].
- **D.3 Le Pronostic** : Le pronostic vise à étudier la propagation des défaillances dans un système donné. Il permet de déterminer les conséquences inévitables de ces défaillances, ainsi que celles qui peuvent être anticipées pour éviter de solliciter les sous-systèmes de la ressource défaillante. Le pronostic est une étape essentielle qui doit être réalisée avant toute prise de décision, car elle permet de prévoir les éventuelles conséquences de la défaillance et de mettre en place des mesures préventives appropriées [35].
- **E. Aide à la décision :** En certaines occasions, même les opérateurs les plus expérimentés et compétents peuvent prendre des décisions inappropriées en raison de la fatigue, du grand nombre d'alarmes qui surviennent simultanément ou d'une mauvaise interprétation de la situation. C'est pourquoi il est important d'avoir un système d'aide à la décision qui peut aider l'opérateur à prendre la bonne décision en proposant une liste d'actions pour restaurer les paramètres optimaux du système. Dans un tel système, l'opérateur reste toujours le décideur, car le système d'aide à la décision ne fait que fournir des informations et des conseils. Il ne calcule pas de valeurs précises, mais propose plutôt des moyens d'action, tels que changer un point de référence d'une boucle de commande en raison d'une dérive du capteur ou remplacer une commande manuelle, car le régulateur opère en dehors de sa plage de stabilité. Le système ne doit pas déterminer le point de réglage ou la valeur précise de l'action, car cela nécessite une étude plus approfondie de validation qui relève souvent de la recherche [36].

**F. La maintenance :** Il est essentiel d'assurer une maintenance adéquate des systèmes industriels afin de garantir leur sécurité, leur fiabilité et leur rentabilité. Chez Peugeot, par exemple, une interruption de production due à une maintenance peut entraîner des coûts pouvant atteindre un million de francs par jour. Une mauvaise maintenance peut également entraîner des risques pour la sécurité des personnes, la préservation des équipements et l'environnement [37].

Il existe deux types de maintenance généralement utilisés dans les entreprises : la maintenance corrective et la maintenance préventive [38], la figure suivante illustre les différents types de maintenance :

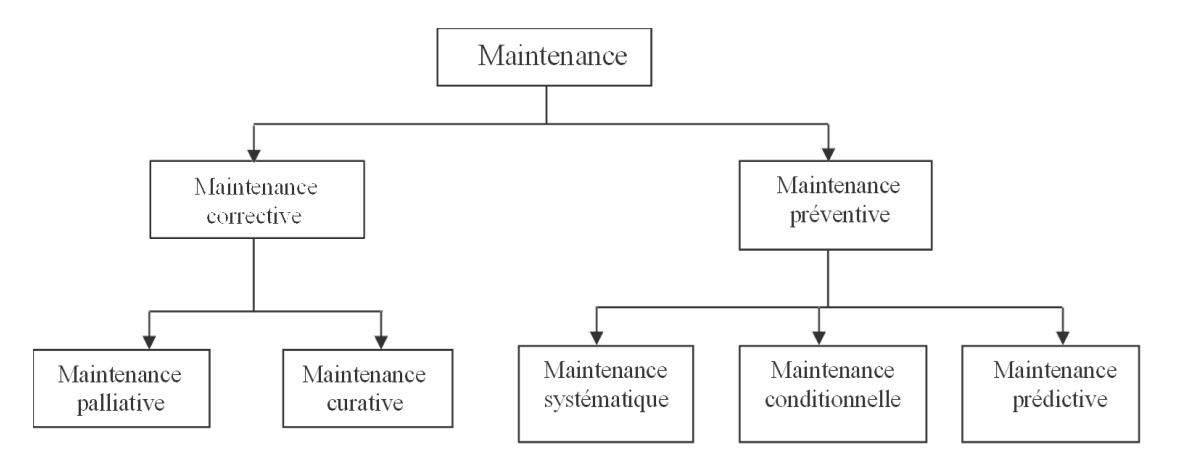

*Figure III-5: Les différents types de maintenance.*

- **F.1Maintenance préventive** *:* La maintenance préventive vise à réduire les risques de défaillance ou de détérioration d'un composant qui pourrait entraver son fonctionnement normal. Ce type de maintenance est réalisé soit de manière systématique lorsque la durée de vie d'un composant est atteinte, soit de manière conditionnelle lorsqu'un composant présente une dégradation significative susceptible de provoquer une défaillance du système et d'empêcher l'accomplissement de sa fonction requise [28].
	- **F.1.1 Maintenance préventive systématique :** La maintenance préventive systématique consiste à remplacer les composants avant même qu'une quelconque dégradation ne soit observée. Cette pratique s'effectue à la fin de la durée de vie des composants, sans tenir compte de leur état actuel. Les composants sont remplacés de manière systématique, ce qui permet d'éviter les coûts liés à l'évaluation de leur état et de réaliser la plupart des opérations de service, telles que le remplacement de fluides ou de filtres, à moindre coût. Cette approche est particulièrement adaptée pour les composants peu coûteux [26]*.*
- **F.1.2 Maintenance préventive conditionnelle :** La maintenance préventive conditionnelle est effectuée afin de rétablir les fonctions des composants jugés susceptibles de défaillir, après une évaluation comparative de leur état par rapport à un critère préétabli. Ce type de maintenance préventive nécessite des tâches supplémentaires pour évaluer le niveau de dégradation des composants, ce qui est souvent réalisé à intervalles réguliers selon une programmation préétablie [26]*.*
- **F.1.3 Maintenance préventive prévisionnelle :** La maintenance préventive prévisionnelle est basée sur la dégradation progressive des composants au fil du temps, et vise à retarder leur défaillance tout en planifiant des interventions pour les remplacer ou les réparer [24].
- **F.2 Maintenance corrective :** La maintenance corrective comprend toutes les actions entreprises pour remédier à une défaillance sur un procédé, après que celle-ci ait été détectée et localisée. Elle peut prendre la forme d'une solution temporaire ou permanente [39].
	- **F.2.1 La maintenance palliative :** Il s'agit d'un ensemble d'actions visant à permettre temporairement à un procédé d'assurer partiellement ou entièrement sa fonction requise. Cette pratique est couramment appelée "dépannage". La maintenance réalisée dans ce cadre consiste principalement en des actions temporaires qui nécessiteront ultérieurement des interventions curatives [39].
	- **F.2.2 La maintenance curative :** L'objectif est de déterminer les origines premières d'une défaillance, de réparer ou remplacer les composants défectueux, afin de prévenir toute réapparition de la défaillance. Les actions de maintenance doivent aboutir à une solution permanente [39].

#### **III.6 Comment procéder pour mettre en place une supervision efficace ?**

La supervision peut être passionnante en raison de toutes les possibilités qu'elle offre. Cependant, avant de commencer à programmer l'API ou l'IHM, il est important de définir les différents scénarios possibles et d'établir un cahier des charges fonctionnel.

Les principales étapes pour créer une supervision optimisée sont les suivantes :

- Étape 1 : Définir les scénarios et établir un cahier des charges fonctionnel.
- Étape 2 : Modifier le programme API initial, en simulant la supervision créée et en validant le nouveau programme API. Il est impératif de vérifier que le programme API

fonctionne correctement à cette étape, car il n'est pas envisageable de débuguer la supervision sans être certain de l'exactitude de l'application.

- Étape 3 : Élaborer la table de transfert.
- Étape 4 : Créer les variables, configurer la communication, concevoir le synoptique et les animations, tester la supervision, et valider son fonctionnement global.

#### **III.7 L'Architecture de la supervision :**

La supervision est située à un niveau supérieur et se superpose à la boucle de commande afin de garantir les conditions opérationnelles pour lesquelles les algorithmes d'estimation et de commande ont été élaborés. Les principales responsabilités de la supervision sont la surveillance, l'assistance à la prise de décision, le diagnostic et la détection [38].

L'architecture d'un système de surveillance est illustrée sur la figure suivante [24] :

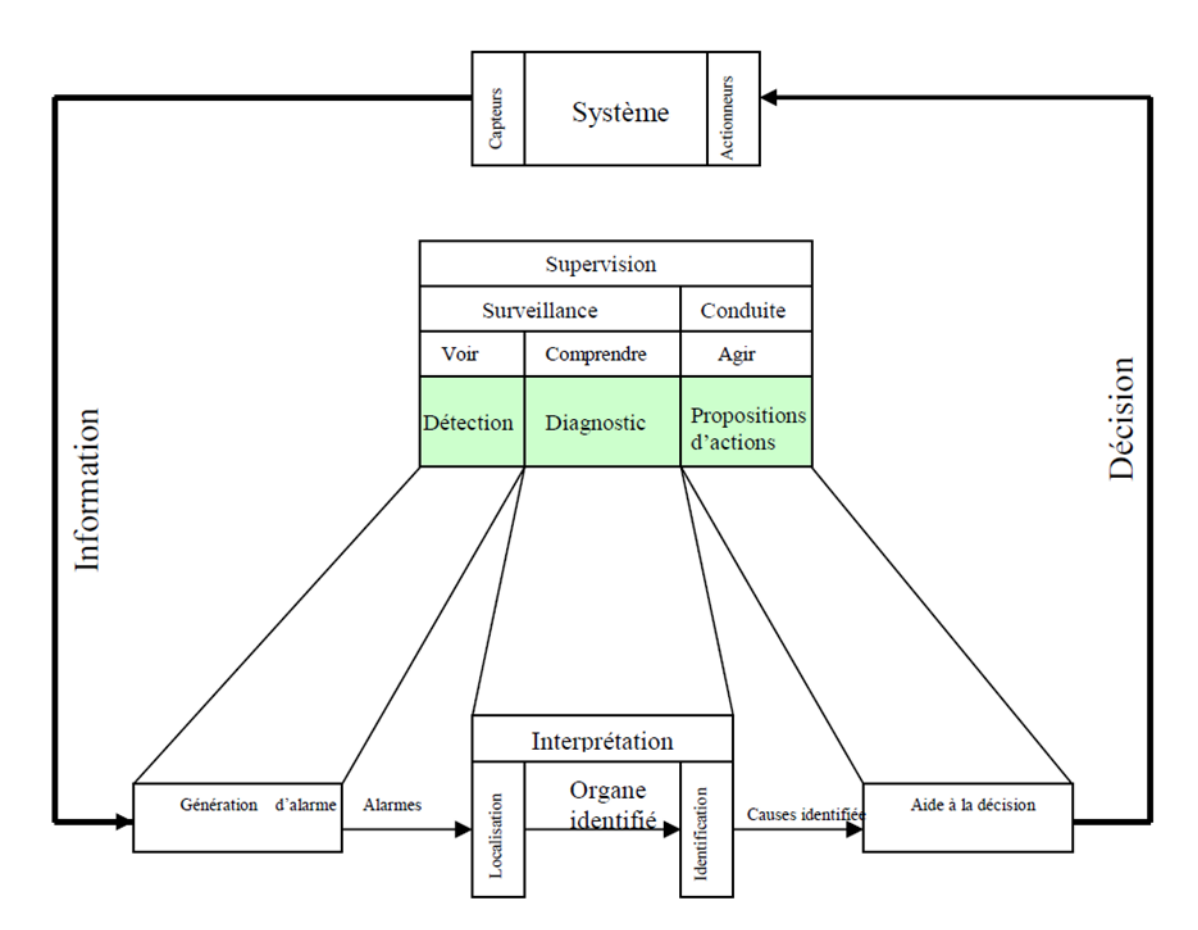

*Figure III-6: Architecture générale d'un système de supervision en ligne [24].*

#### **III.8 Supervision dans un environnement SCADA :**

Le SCADA (Supervisory Control And Data Acquisition) est un système qui collecte des données provenant d'une installation, les affiche sous une forme graphique proche du langage naturel, et les traite en temps réel. Cette technologie fournit aux opérateurs un maximum d'informations pour faciliter la prise de décision, tout en garantissant un niveau élevé de sécurité pour les travailleurs et l'installation. Elle permet également de réduire les coûts d'exploitation. Les avantages offerts par le SCADA résultent de la combinaison d'outils logiciels et matériels[38].

#### **III.8.1 Définition du SCADA :**

SCADA est un système de télégestion à grande échelle qui permet de traiter en temps réel un grand nombre de télémesures et de contrôler à distance des installations techniques (en anglais : Supervisory Control And Data Acquisition)1. Le système SCADA se connecte à divers appareils d'une installation quelconque et transmet les données collectées à un ordinateur central, proche ou éloigné, qui assure la supervision et le contrôle de l'installation, avec l'aide d'autres postes d'opérateurs [38].

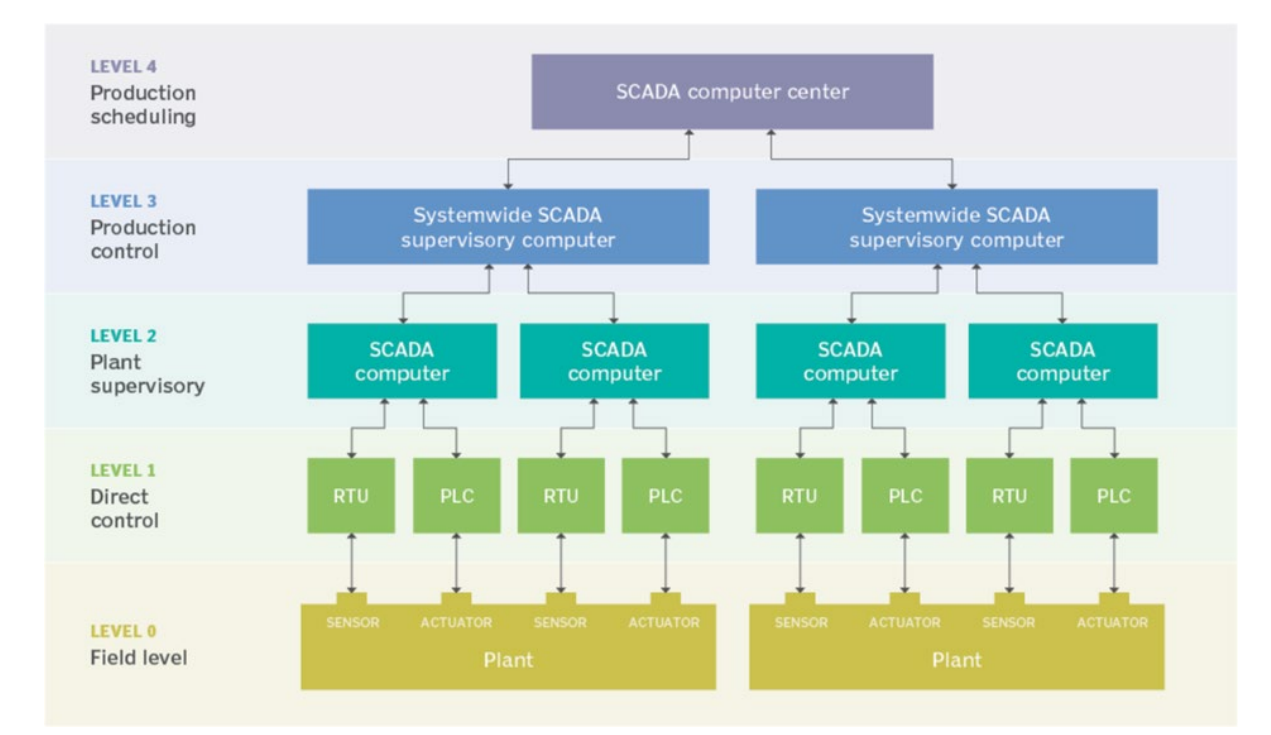

*Figure III-7:Supervisory control and data acquisition*[39]*.*

# **III.9 Présentation du WinCC :**

## **III.9.1 Description générale :**

WinCC est un système HMI (Interface Homme Machine) performant qui permet de contrôler et commander les processus qui s'exécutent sur une machine. Il est utilisé sous Microsoft Windows et permet de relier l'utilisateur à la machine. Cependant, le contrôle proprement dit du processus est assuré par les automates programmables. WinCC permet donc une communication entre l'opérateur et les automates programmables. Cette communication est illustrée dans la figure suivante [40]:

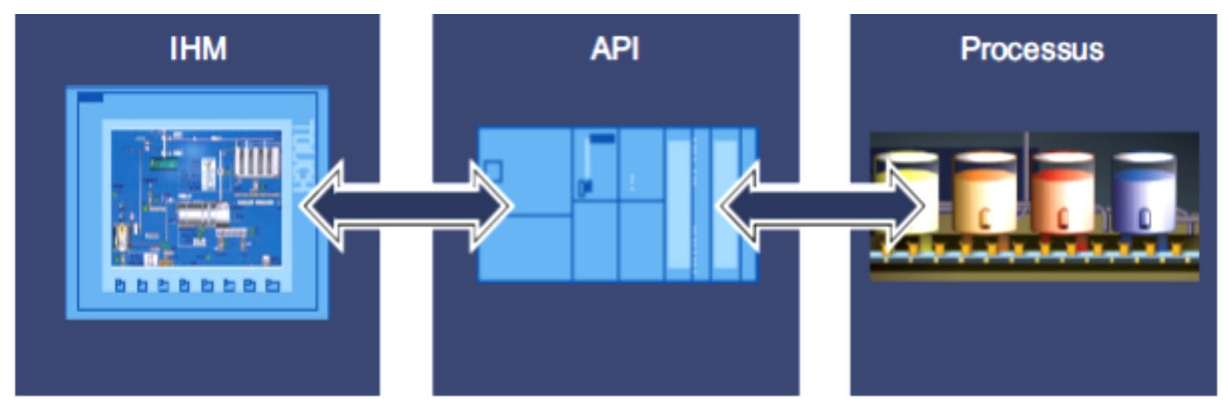

*Figure III-8: Relation HMI-API-Processus.*

WinCC permet de visualiser le processus et de concevoir l'interface utilisateur graphique destinée à l'opérateur. Cette interface permet à l'opérateur de surveiller le procédé et d'accéder à la valeur de consigne ou d'effectuer des actions telles que l'ouverture d'une vanne ou le changement de mode. Lorsqu'un état de process devient critique, une alarme est déclenchée automatiquement et affichée sur l'écran. Les alarmes et les valeurs de process peuvent être imprimées et archivées sur support électronique par WinCC, ce qui permet de documenter la marche du process et d'avoir accès ultérieurement aux données de production (Historique). La vue de WinCC est illustrée dans la figure suivante [40] [41].

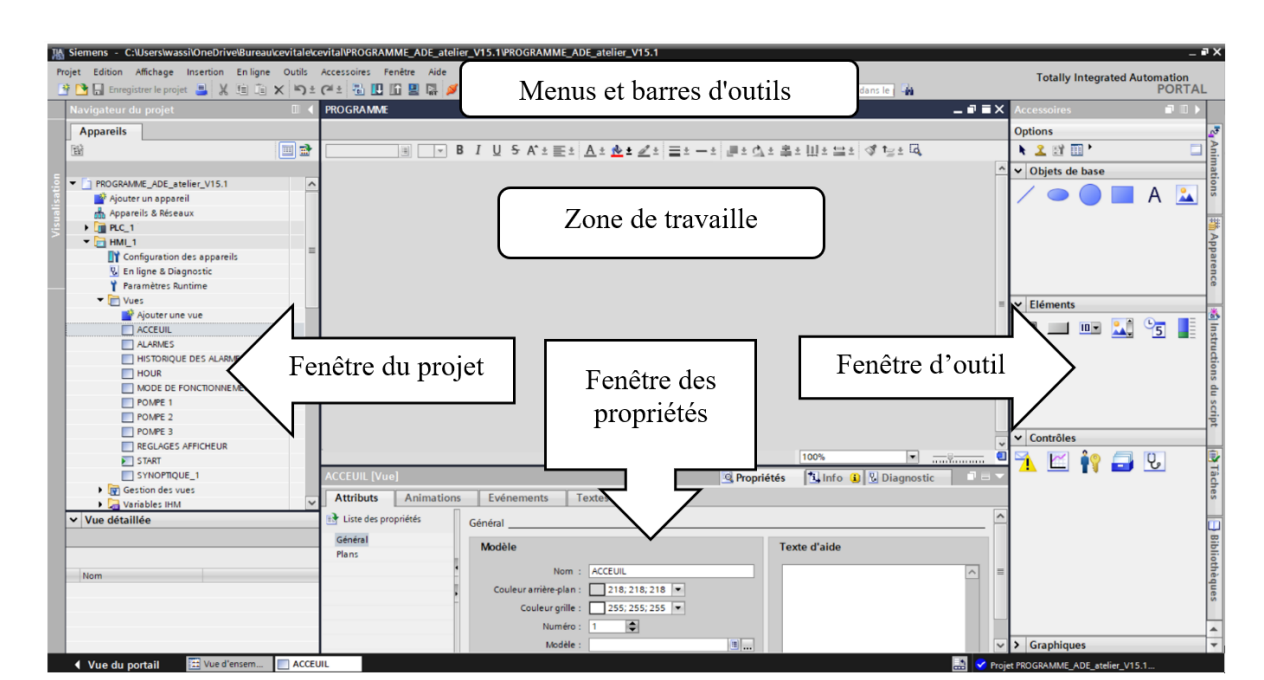

*Figure III-9: Aperçu de WINCC.*

#### **III.9.2 Les éléments de l'environnement de travail de WinCC :**

#### **Menus et barres d'outils** :

Les menus et les barres d'outils nous donnent l'accès à toutes les fonctions disponibles sous WinCC.

#### **Zone de travail :**

La zone de travail sert à configurer des vues compréhensibles pour l'utilisateur, facile à manipuler et à consulter les résultats.

#### **Fenêtre de projet :**

Tous les éléments et tous les éditeurs du projet sont affichés sous forme d'une liste dans la fenêtre de projet et peuvent être ouverts à partir de cette fenêtre.

#### **Fenêtre de propriété** :

Cette fenêtre nous permet d'éditer les propriétés et de faire les réglages nécessaires d'un objet.

#### **Fenêtre à outil :**

La fenêtre d'outil propose un choix d'objet qu'on peut insérer dans nos vues, cette fenêtre contient outre des bibliothèques d'objet et collection de blocs d'affichage prêts à l'emploi.

## **Bibliothèques :**

La bibliothèque fait partie de la fenêtre d'outil, elle nous permet d'augmenter la quantité d'objets de vue disponibles et améliorer la productivité lors de la configuration par la réutilisation d'objet préconfigure.

#### **Fenêtre des erreurs et avertissements :**

La fenêtre des erreurs et des avertissements affiche les alarmes système générées.

## **III.9.3 Avantages de WinCC**

- WinCC permet de visualiser le processus et de concevoir l'interface utilisateur graphique.
- WinCC permet à l'opérateur de surveiller le processus par un graphisme à l'écran.
- WinCC permet à l'opérateur de commander le processus via l'interface utilisateur graphique.
- WinCC déclenche automatiquement une alarme en cas de franchissement d'un seuil défini.

#### **III.10 Présentation des vues du système**

Nous avons créé trois vues pour notre projet.

## **III.10.1 Vue d'accueil (SYSTEM)**

Nous proposons un système de simulation qui offre une représentation visuelle professionnelle des états opérationnels. Lorsque le système fonctionne normalement, tous les voyants s'allument en vert. En cas de basculement en mode secours, les voyants passent à l'orange pour indiquer le fonctionnement en mode de secours. De plus, si un élément du système est arrêté, le voyant correspondant s'allume en rouge pour signaler cet arrêt.

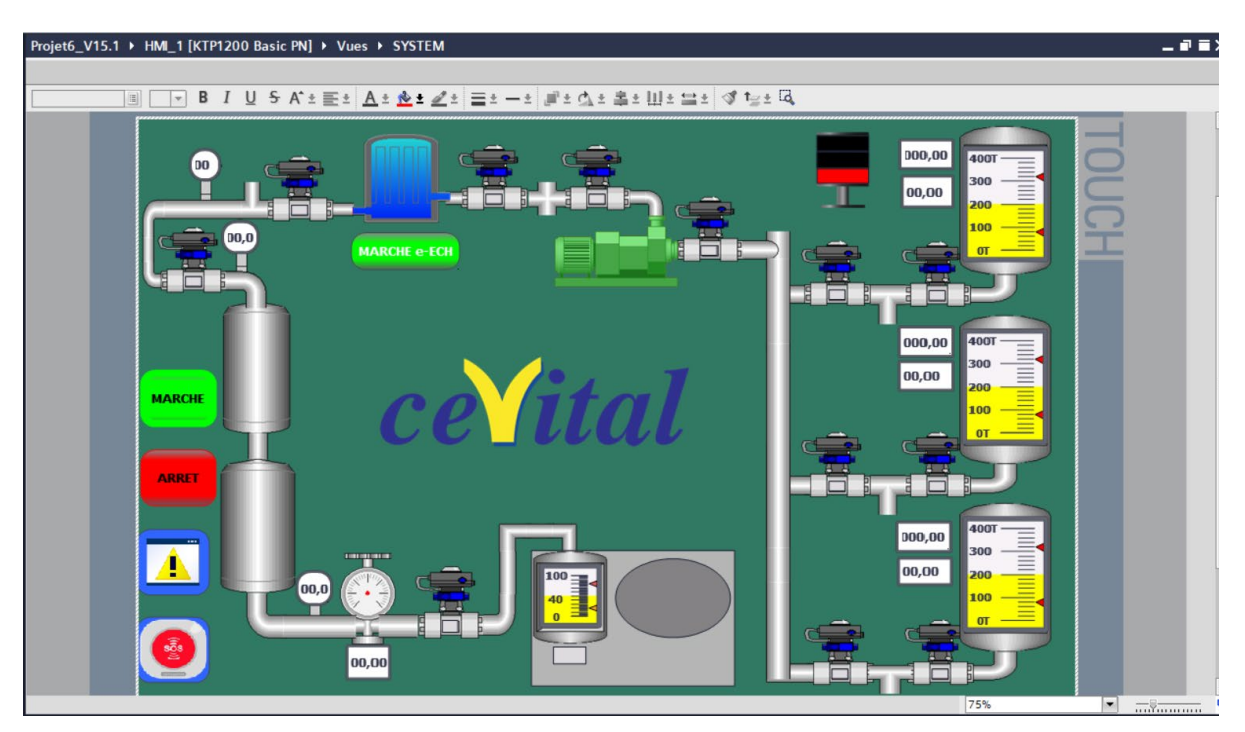

*Figure III-10: Vue système dans l'HMI.*

# **III.10.2 Fonctions des boutons dans la vue d'accueil du système**

*Tableau 1: Le tableau suivant résume le rôle et la fonction des boutons de la vue d'accueil (SYSTEM).*

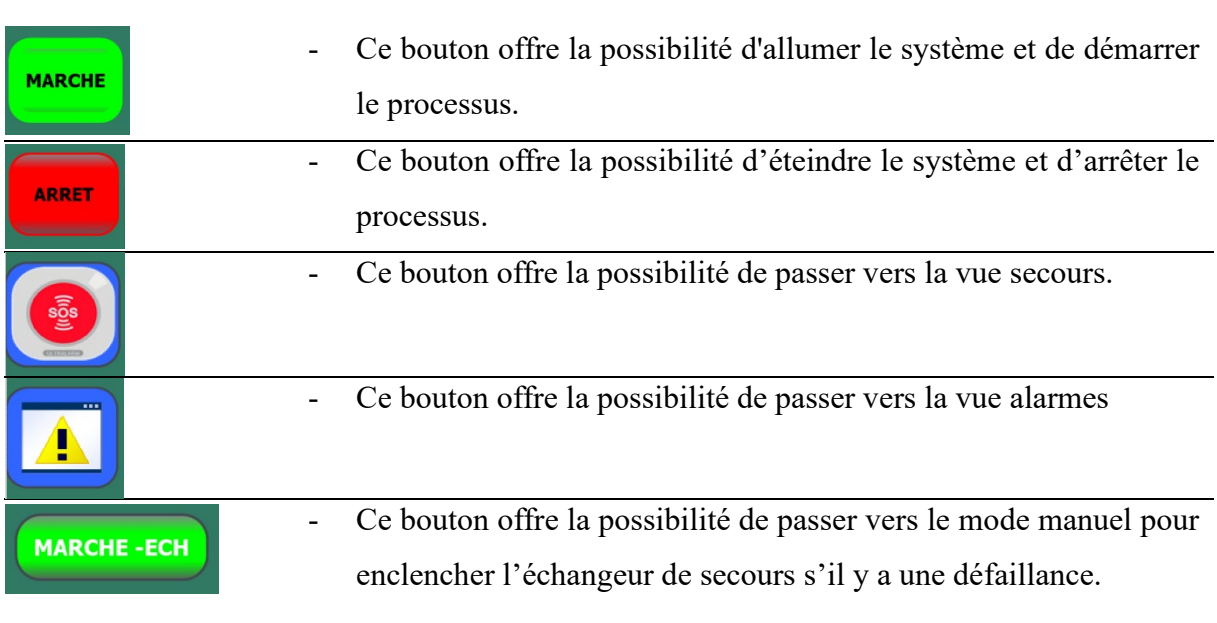

#### **III.11 Vue de secours**

Cette vue permet de visualiser l'état de fonctionnement ou d'arrêt du matériel de secours. Les indicateurs lumineux s'allument en vert dès qu'ils sont activés, indiquant ainsi un fonctionnement en mode secours. En revanche, lorsqu'ils sont à l'arrêt, ces mêmes indicateurs s'illuminent en rouge.

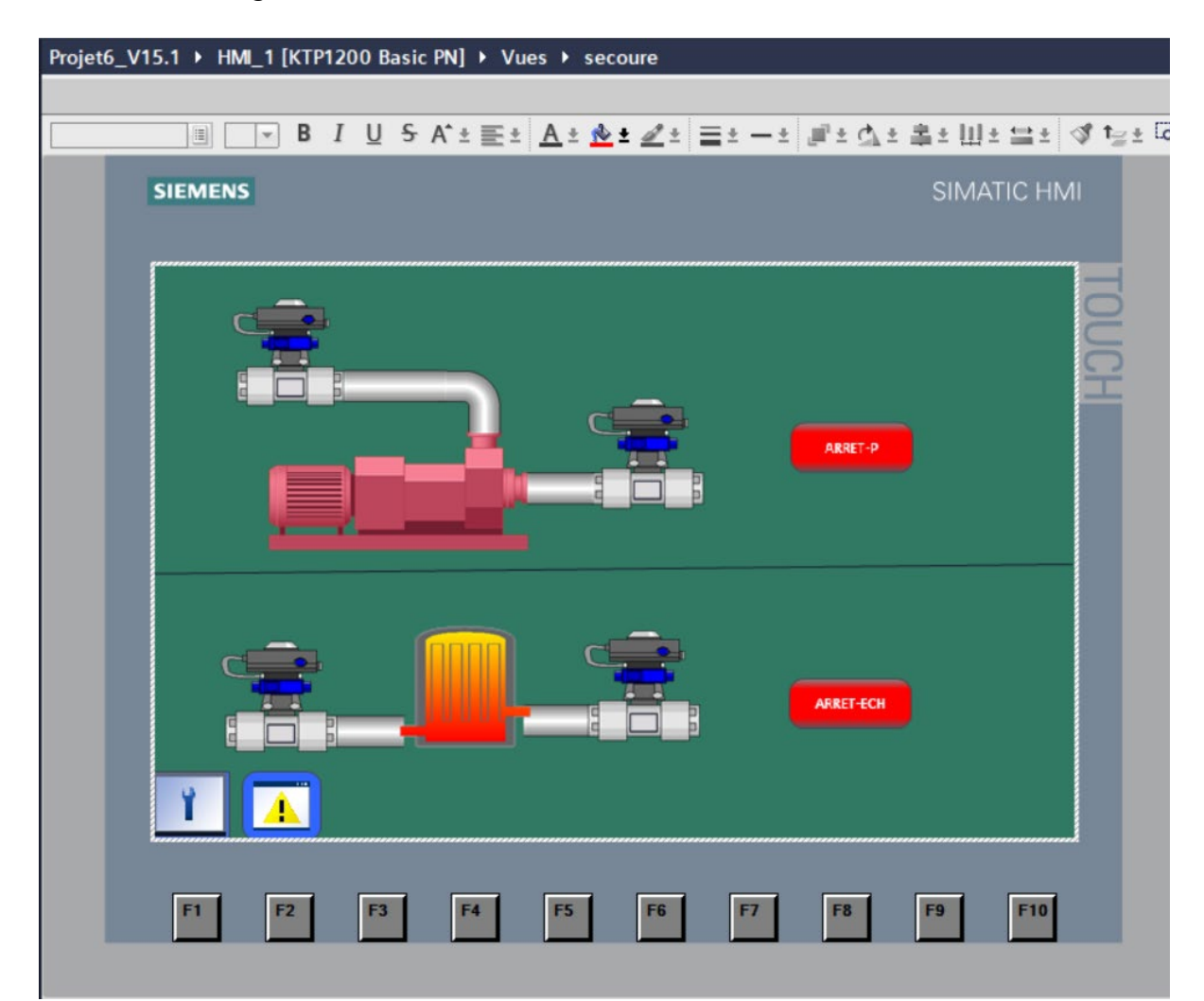

*Figure III-11: Vue secoure de L'IHM.*

#### **III.11.1.1 Fonctions des boutons dans la vue de secoure**

*Tableau 2: Le tableau suivant résume le rôle et la fonction des boutons de la vue de secoure* 

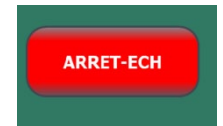

- Ce bouton nous permet d'arrêter l'échangeur de secours et de revenir aux principales.

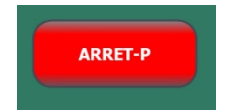

- Ce bouton joue un rôle crucial en nous permettant d'effectuer un arrêt manuel de la pompe de secours. Cette action est essentielle pour garantir la sécurité, car si le débit revient à son état normal et que la pompe principale est activée alors qu'elle est en maintenance, cela présente un danger. Il est primordial de prendre en considération les risques potentiels pour les réparateurs dans de telles situations.

## **III.12 Vue des alarmes**

Cette vue revêt une grande importance, car elle nous permet d'afficher les MSC (messages d'alarme) sur l'écran, nous permettant ainsi de localiser rapidement les pannes et les défaillances. De plus, elle nous fournit un historique des pannes, ce qui nous aide à mieux comprendre notre système et à prendre des mesures pour l'améliorer.

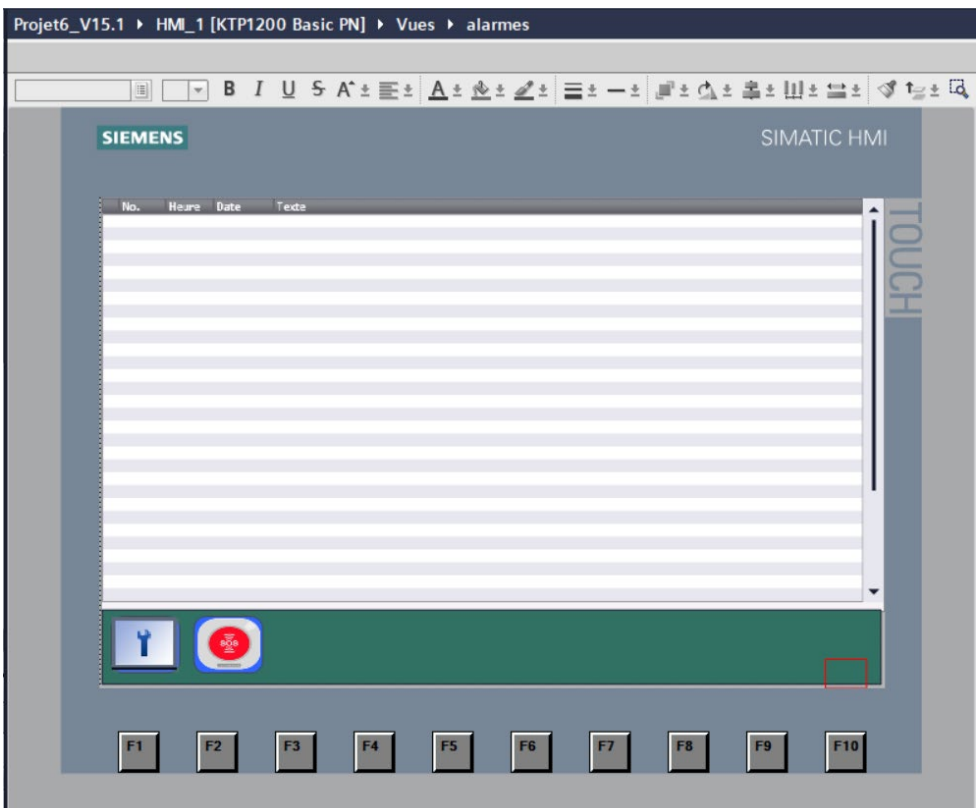

*Figure III-12 : Vue alarmes de L'IHM.*

## **III.13 Conclusion**

En conclusion, la supervision avec les WinCC (Wonderware InTouch) offre de nombreux avantages dans la gestion et le contrôle des systèmes industriels. Grâce à cette plateforme, il est possible d'obtenir une vue d'ensemble claire et précise de l'état des processus, facilitant ainsi la détection et la résolution des problèmes éventuels. De plus, les fonctionnalités de visualisation avancées, telles que les MSC d'alarme et l'historique des pannes, permettent une meilleure compréhension du fonctionnement du système, favorisant ainsi la prise de décisions éclairées pour améliorer l'efficacité et la sécurité. En somme, l'utilisation des WinCC dans la supervision offre une solution puissante et fiable pour optimiser les opérations industrielles et assurer une gestion plus efficace des processus.

# **Conclusion générale**

L'automatisation et la supervision du système de soutirage d'huile ont apporté des avantages significatifs à notre projet. Grâce à la mise en œuvre d'une automatisation complète, nous avons remplacé les vannes manuelles par des électrovannes, ce qui a permis un contrôle précis et réactif du processus. Cela a amélioré la fiabilité et la précision des opérations, réduisant ainsi les erreurs humaines et les risques potentiels.

En réalisant une étude approfondie des défaillances potentielles, nous avons pu mettre en place des mécanismes de secours pour garantir la continuité du processus de soutirage d'huile. Ces systèmes de secours se sont révélés essentiels pour minimiser les temps d'arrêt et assurer une production continue même en cas de défaillance.

La supervision du système à travers une interface HMI a joué un rôle crucial dans le suivi en temps réel des paramètres, des alarmes et des performances du processus. Les opérateurs ont pu accéder à des informations claires et intuitives, ce qui leur a permis de prendre des décisions éclairées et de réagir rapidement aux situations anormales.

L'automatisation et la supervision ont donc permis d'optimiser l'efficacité globale du système de soutirage d'huile. Les avantages clés incluent une augmentation de la productivité, une réduction des erreurs et des temps d'arrêt, une amélioration de la sécurité et une optimisation des ressources. De plus, en mettant en place des systèmes de secours et en prévoyant des mécanismes de détection des défaillances, nous avons renforcé la résilience et la fiabilité du processus.

En conclusion, l'automatisation et la supervision ont transformé notre système de soutirage d'huile en un processus plus efficace, fiable et sûr. Grâce à ces avancées technologiques, nous avons pu maximiser la performance de notre installation tout en minimisant les risques opérationnels. L'automatisation complète et la supervision continue constituent un pilier essentiel de notre projet, contribuant à notre succès et à notre compétitivité sur le marché.

## **Références**

- [1] "agitateur industriel, mélangeur industriel | goavec engineering." https://www.goavec.com/fr/goavec-engineering-savoir-faire-agitations/ (accessed jun. 06, 2023).
- [2] "cerabar m pmp41 | endress+hauser." https://www.fr.endress.com/fr/instrumentationterrain-sur-mesure/pmp41?t.tabid=product-overview (accessed jun. 06, 2023).
- [3] "canne pt100 l 100mm electric center : distributeur de matériel électrique & pneumatique industriel." https://eck-dz.com/product/canne-pt100-l-100mm/ (accessed jun. 06, 2023).
- [4] "vanne à boisseau sphérique : principe, utilité, montage, prix ooreka." https://plomberie.ooreka.fr/astuce/voir/574389/vanne-a-boisseau-spherique (accessed jun. 07, 2023).
- [5] "vanne papillon : définition, modèles et prix ooreka." https://plomberie.ooreka.fr/astuce/voir/434065/vanne-papillon (accessed jun. 07, 2023).
- [6] "mode de fonctionnement pompes à lobes pompes à lobes | boerger france." https://www.boerger.com/fr\_fr/produits/pompes-a-lobes/mode-de-fonctionnement.html (accessed may 18, 2023).
- [7] "pompes à vide à lobe rotatif surpresseurs | série r compacte." https://www.gardnerdenver.com/fr-lu/elmorietschle/products/rotary-lobe (accessed may 18, 2023).
- [8] "pompes à lobes rotatifs | alfa laval." https://www.alfalaval.ca/fr-ca/produits/transfertdes-fluides/pompes/pompes-lobes-rotatifs/ (accessed may 18, 2023).
- [9] "pompes à lobes franceenvironnement." https://www.franceenvironnement.com/sousrubrique/pompe-a-lobes (accessed may 18, 2023).
- [10] "pompes à lobes rotatifs novatrices, efficaces et polyvalentes | vogelsang france." https://www.vogelsang.info/fr-fr/produits/pompes/pompes-a-lobes-rotatifs/ (accessed may 18, 2023).
- [11] "pompes à lobes | pompes volumétriques rotatives | techniques des fluides." https://www.techniquesfluides.fr/pompes-lobes-t-17-fr (accessed may 18, 2023).
- [12] "pompe à lobes tous les fabricants industriels." https://www.directindustry.fr/fabricantindustriel/pompe-lobes-76612.html (accessed may 18, 2023).
- [13] "pompes à lobes | contact europumps solutions de pompage." https://www.usinenouvelle.com/expo/pompes-a-lobes-p115019.html (accessed may 18, 2023).
- [14] "pompes à lobes | watson-marlow | wmftg fr." https://www.wmfts.com/frfr/support/pompes-par-principes-de-fonctionnement/pompes-a-lobes/ (accessed may 18, 2023).
- [15] "promass 83f | endress+hauser." https://www.ch.endress.com/fr/instrumentation-terrainsur-mesure/debit-mesure-produits/debitmetre-massique-coriolis-proline-promass-83f?t.tabid=product-overview (accessed jun. 06, 2023).
- [16] "azwatt « échangeur à plaques et joints »." https://www.azwatt.com/es/echangeur-aplaques-et-joints (accessed may 18, 2023).
- [17] "remplisseuse rotative huile de table hema quatro access." https://hemafiller.com/remplisseuse-huile-quatro-access/ (accessed may 20, 2023).
- [18] "vanne de régulation." http://www.helyon.com/category/protection-contre-la-pressionet-le-vide/vanne-de-regulation/ (accessed jun. 21, 2023).
- [19] "formation totally integrated automation (tia)''programmation d'automates avec le step 7, commandes de programmation de base en cont /list/log de step 7 et simulation d'automates avec s7-plcsim, 02/2001."
- [20] j. rouzel, *la supervision d'équipes en travail social-2e éd.* dunod, 2015.
- [21] b. pierre, "introduction à la supervision," *cours master en informatique, eléctronique, eléctrotechnique et automatique*. université lille 1, france, 2010.
- [22] m. l. aicha, mechti, "developpement d'un systeme pour la supervision d'une cellule robotisee fortement automatisee," universite saad dahleb blidal, 2015.
- [23] "système de supervision des machines win." https://www.peifrance.com/article/systeme-de-supervision-des-machines-win/ (accessed may 16, 2023).
- [24] b. ikhlef, "contribution à l'etude de la supervision industrielle automatique dans un environnement scada," boumerdes, 2009.
- [25] k. abid, "une approche da base d'agent mobile pour une m-maintenance industrielle.," université de batna 2, 2017.
- [26] g. zwingelstein, *diagnostic des défaillances: théorie et pratique pour les systèmes industriels*. hermès, 1995.
- [27] m. da silveira, "sur la distribution avec redondance partielle de modèles à événements discrets pour la supervision de procédés industriels," toulouse 3, 2003.
- [28] h. r. h. de león, "supervision et diagnostic des procédés de production d'eau potable," insa de toulouse, 2006.
- [29] d. andreu, "commande et supervision des procédés discontinus: une approche hybride," université paul sabatier-toulouse iii, 1996.
- [30] e. l. wassim, "surveillabilité structurelle et platitude pour le diagnostic des modèles bond graph couplés," ecole centrale de lille, 2005.
- [31] c. v. isaza narvaez, "diagnostic par techniques d'apprentissage floues: conception d'une méthode de validation et d'optimisation des partitions," toulouse, insa, 2007.
- [32] n. jerbi, "apports et intégration de la robustesse pour la supervision de systèmes manufacturiers," ecole centrale de lille; ecole nationale d'ingénieurs de tunis, 2006.
- [33] v. cocquempot, "contribution à la surveillance des systèmes industriels complexes," université des sciences et technologie de lille-lille i, 2004.
- [34] d. noyes and f. pérès, "analyse des systèmes-sûreté de fonctionnement," *tech. l'ingénieur*, 2007.
- [35] r. mahadoui, "diagnostic industriel par neuro-flou-application à un système de production," université de batna 2, 2007.
- [36] w. g. fenton, t. m. mcginnity, and l. p. maguire, "fault diagnosis of electronic systems using intelligent techniques: a review," *ieee trans. syst. man, cybern. part c (applications rev.*, vol. 31, no. 3, pp. 269–281, 2001.
- [37] l. bouillaut, "les modèles graphiques probabilistes: de la modélisation de la dégradation à l'optimisation de la maintenance de systèmes complexes," *these hdr, univ. paris-est*, 2014.
- [38] a. daneels and w. salter, "what is scada?," 1999.
- [39] m. a. traoré, "supervision adaptative et pronostic de défaillance pour la maintenance prévisionnelle de systèmes évolutifs complexes," phd thesis, université lille 1, 2010.
- [40] d. f. division, d. f. fa, and a. s. hmi, "wince basic options," pp. 1–472, 2018.
- [41] "ihm (interface homme machine) : c'est quoi ? | iot industriel blog." https://iotindustriel.com/autres/technologies/interactions-homme-machine-ihm/ihminterface-homme-machine-cest-quoi/ (accessed may 16, 2023).

**Annexes**

Annexe 1

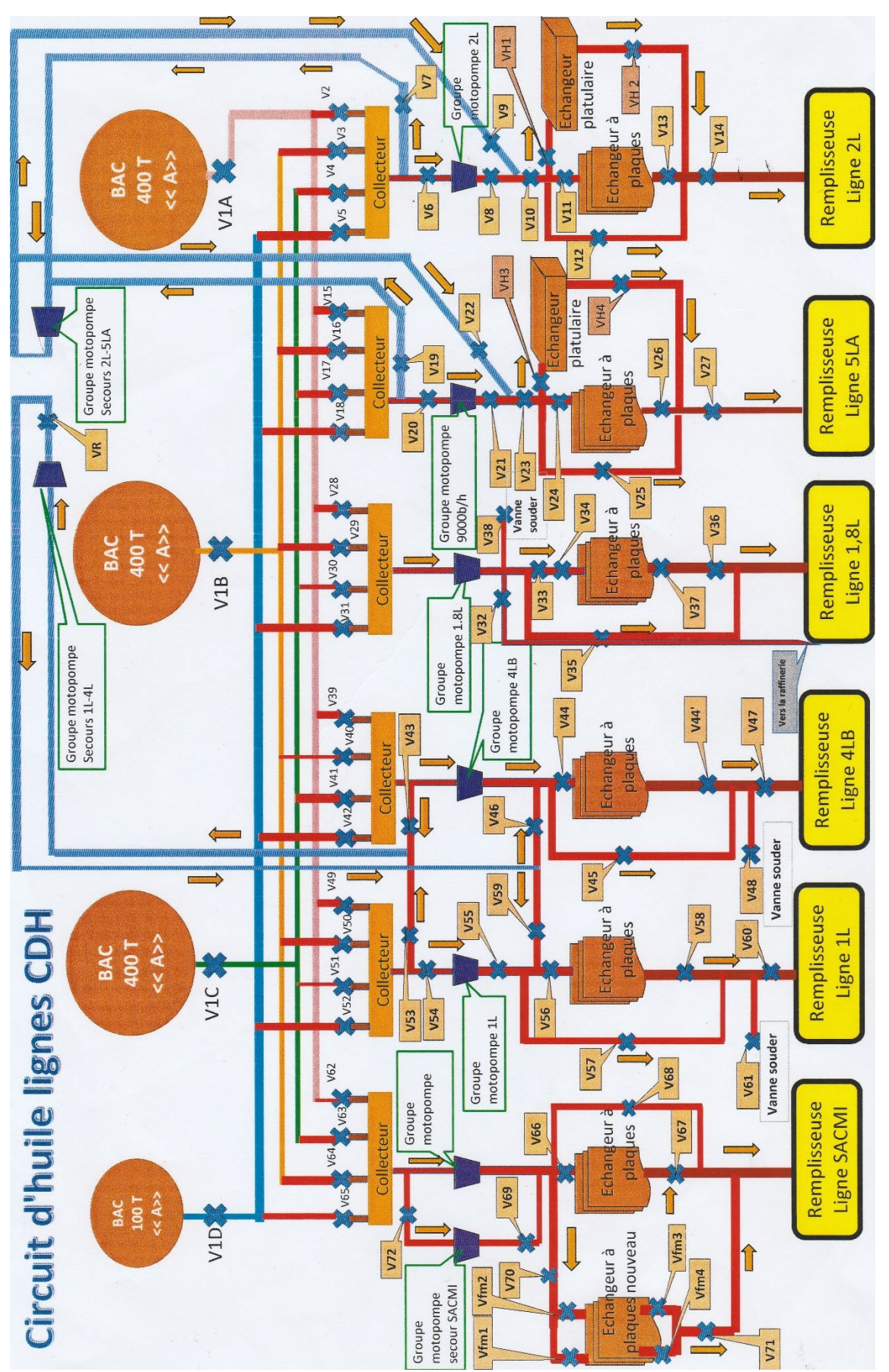

#### Annexe 2

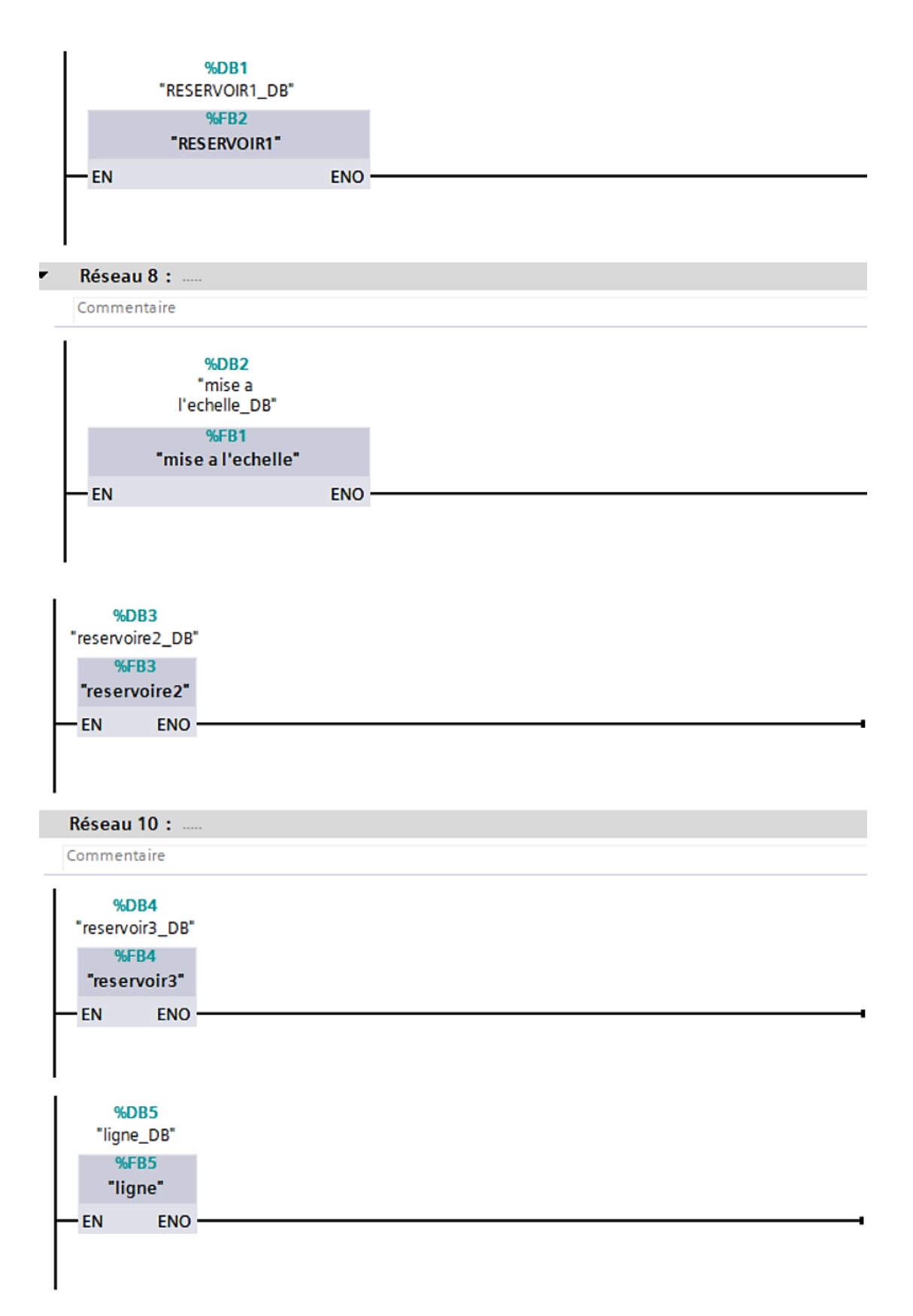
Annexe 3

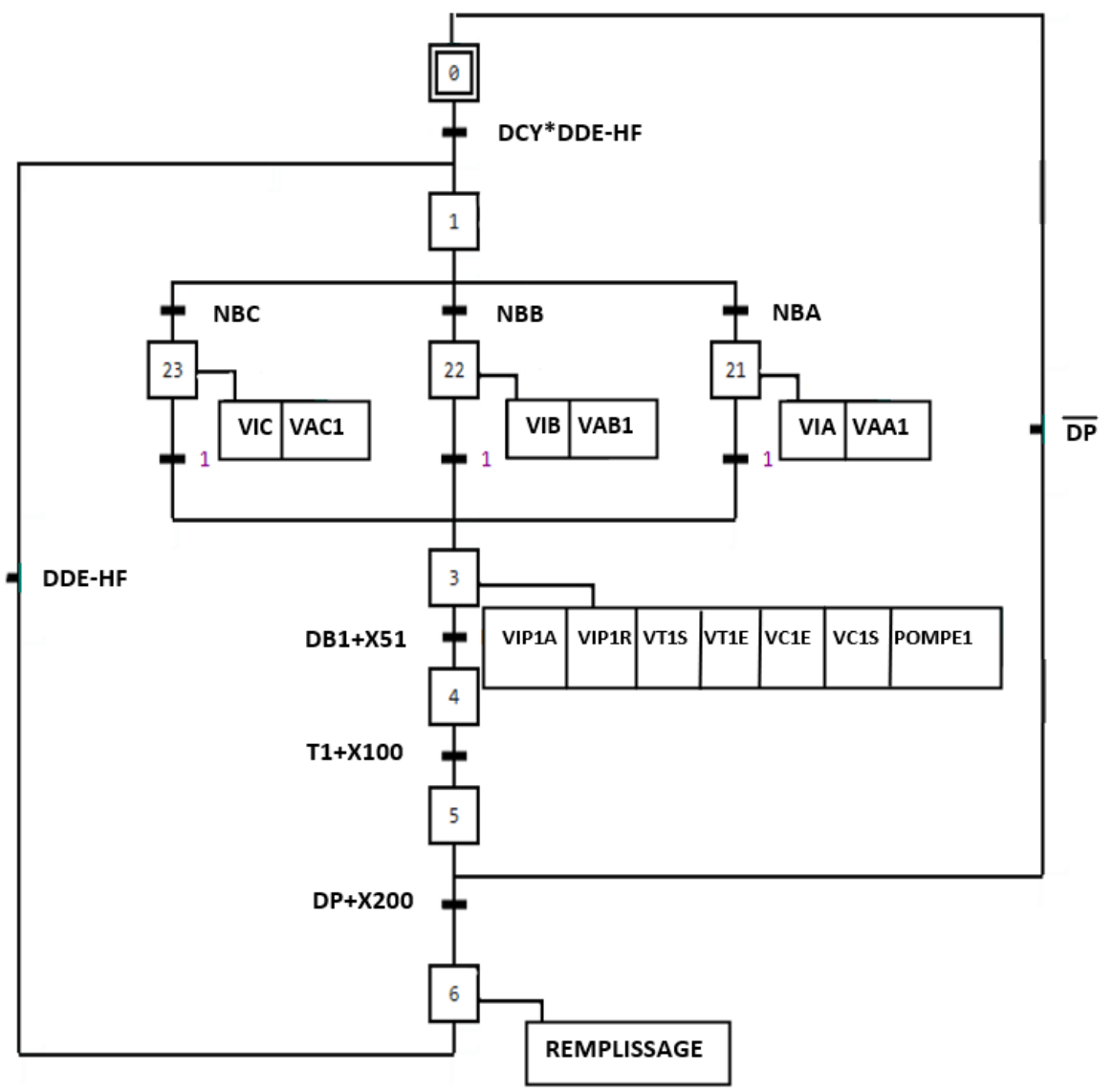

 $\begin{array}{c} \hline \end{array}$ 

Annexe 4

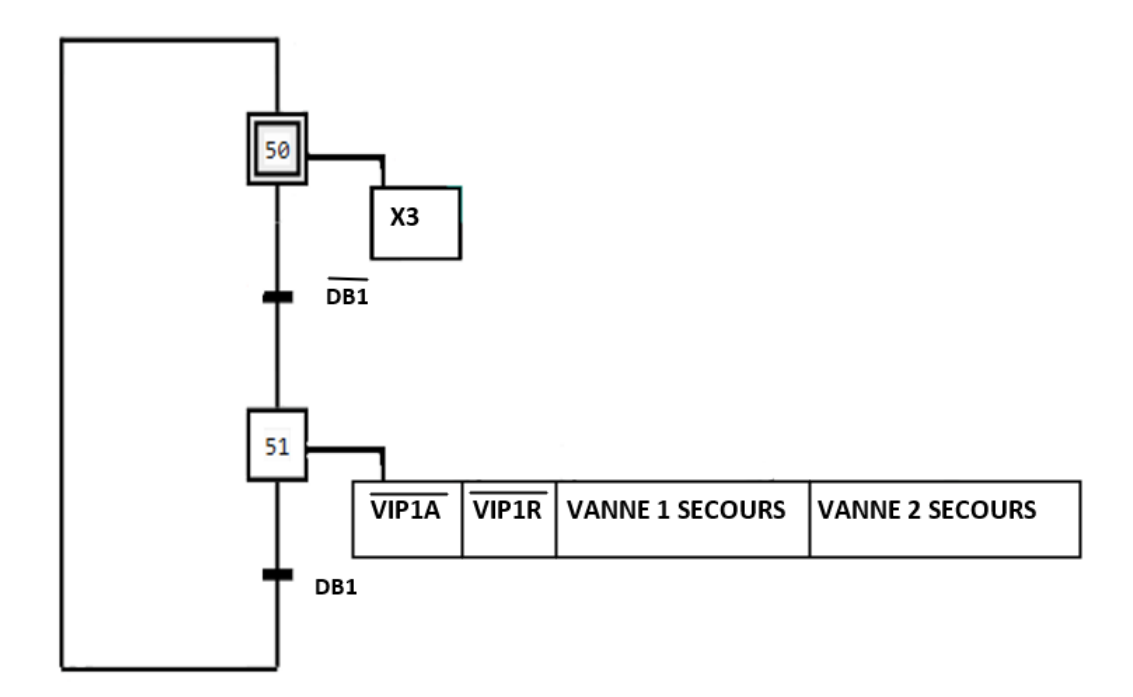

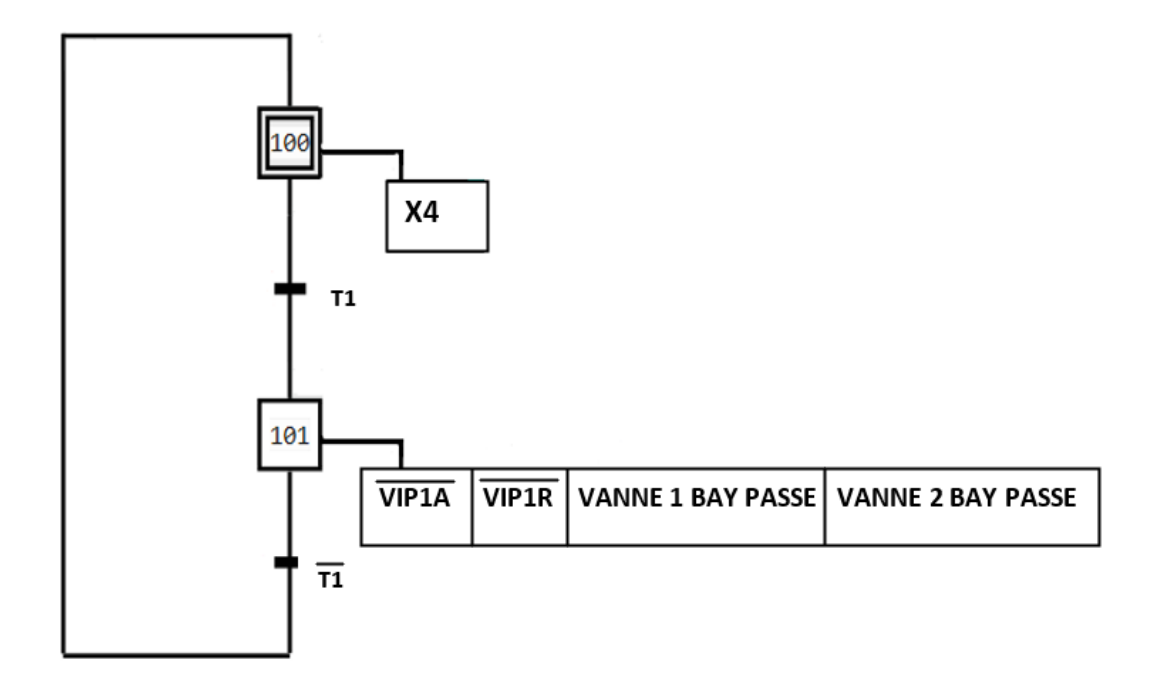

## **Abstract**

This master's thesis presents a detailed study on the improvement of automation and supervision of an oil extraction process in the industry. Oil extraction is an essential process in many industrial sectors, requiring precise coordination of operations to ensure optimal efficiency.

The thesis focuses on a thorough analysis of the existing system, highlighting the gaps and limitations that currently compromise the oil extraction process. The main objective of this research was to propose a comprehensive solution to enhance automation and supervision, with the aim of optimizing operations, strengthening safety, and increasing overall process efficiency.

The proposed solution is based on the implementation of advanced automation and the use of appropriate programming techniques. Programmable Logic Controllers (PLCs) were programmed using the ladder logic language, enabling precise coordination of the various components of the system. This approach ensures efficient execution of operations, thereby reducing errors and potential risks.

Furthermore, a Supervisory Control and Data Acquisition (SCADA) system based on a Human-Machine Interface (HMI) was developed and integrated. The HMI provides a clear and intuitive visualization of the oil extraction process, offering real-time information, alerts, and user-friendly interfaces to facilitate optimal management. This enables operators to monitor the process, make informed decisions, and respond promptly to any anomalies.

In conclusion, this master's thesis proposes a comprehensive approach to improve the automation and supervision of the oil extraction process in the industry. The obtained results demonstrate the effectiveness of the proposed solution in terms of operation optimization and safety enhancement. Practical recommendations derived from this research can be implemented in the industry to improve the performance of oil extraction processes and pave the way for further advancements in this field.

## **Résumé**

Ce mémoire de master présente une étude détaillée sur l'amélioration de l'automatisation et de la supervision d'un processus d'extraction d'huile dans l'industrie. L'extraction d'huile est un processus essentiel dans de nombreux secteurs industriels, nécessitant une coordination précise des opérations pour garantir une efficacité optimale.

Le mémoire se concentre sur une analyse approfondie du système existant, mettant en évidence les lacunes et les limitations qui compromettent actuellement le processus d'extraction d'huile. L'objectif principal de cette recherche était de proposer une solution complète pour améliorer l'automatisation et la supervision, dans le but d'optimiser les opérations, de renforcer la sécurité et d'accroître l'efficacité globale du processus.

La solution proposée repose sur la mise en œuvre d'une automatisation avancée et l'utilisation de techniques de programmation appropriées. Des automates programmables (PLC) ont été programmés en utilisant le langage ladder, permettant une coordination précise des différents composants du système. Cette approche garantit une exécution efficace des opérations, réduisant ainsi les erreurs et les risques potentiels.

De plus, un système de supervision et d'acquisition de données (SCADA) basé sur une interface homme-machine (IHM) a été développé et intégré. L'IHM offre une visualisation claire et intuitive du processus d'extraction d'huile, fournissant des informations en temps réel, des alertes et des interfaces conviviales pour une gestion optimale. Cela permet aux opérateurs de surveiller le processus, de prendre des décisions éclairées et de réagir rapidement en cas d'anomalies.

En conclusion, ce mémoire de master propose une approche complète pour améliorer l'automatisation et la supervision du processus d'extraction d'huile dans l'industrie. Les résultats obtenus démontrent l'efficacité de la solution proposée en termes d'optimisation des opérations et de renforcement de la sécurité. Les recommandations pratiques issues de cette recherche peuvent être mises en œuvre dans l'industrie pour améliorer les performances des processus d'extraction d'huile et ouvrir la voie à de nouvelles avancées dans ce domaine.

تقدم أطروحة الماجستیر ھذه دراسة مفصلة حول تحسین الأتمتة والإشراف على عملیة استخراج الزیت في الصناعة. یعد استخراج الزيت عملية أساسية في العديد من القطاعات الصناعية، وتتطلب تنسيقًا دقيقًا للعمليات لضمان الكفاءة المثلى.

تركز الأطروحة على تحليل متعمق للنظام الحالي، وتسليط الضوء على الثغرات والقيود التي تعرض حاليًا عملية استخراج الزیت للخطر. كان الھدف الرئیسي من ھذا البحث ھو اقتراح حل كامل لتحسین الأتمتة والإشراف، بھدف تحسین العملیات وتعزیز السلامة وزیادة الكفاءة الإجمالیة للعملیة.

یعتمد الحل المقترح على تنفیذ الأتمتة المتقدمة واستخدام تقنیات البرمجة المناسبة. تمت برمجة وحدات التحكم المنطقیة القابلة للبرمجة (PLC (باستخدام لغة السلم، مما یسمح بالتنسیق الدقیق بین مختلف مكونات النظام. یضمن ھذا النھج التنفیذ الفعال للعملیات، وبالتالي تقلیل الأخطاء والمخاطر المحتملة.

بالإضافة إلى ذلك، تم تطویر ودمج نظام الإشراف والحصول على البیانات (SCADA (على أساس واجھة الإنسان والآلة .(HMI)يوفر HMI تصورًا واضحًا وبديهيًا لعملية استخراج الزيت، مما يوفر معلومات في الوقت الفعلي وتنبيهات وواجهات سهلة الاستخدام للإدارة المثلى. یسمح ذلك للمشغلین بمراقبة العملیة واتخاذ قرارات مستنیرة والاستجابة بسرعة في حالة حدوث حالات شاذة.

في الختام، تقترح أطروحة الماجستير هذه نهجًا شاملاً لتحسين الأتمتة والإشراف على عملية استخراج النفط في الصناعة تظھر النتائج التي تم الحصول علیھا فعالیة الحل المقترح من حیث تحسین العملیات وتعزیز الأمن. یمكن تنفیذ التوصیات العملیة الناتجة عن ھذا البحث في الصناعة لتحسین أداء عملیات استخراج النفط وتمھید الطریق لتطورات جدیدة في ھذا المجال.